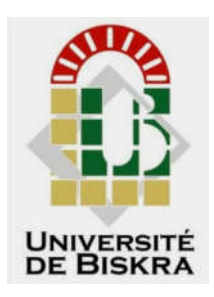

 Université Mohamed Khider de Biskra Faculté des sciences et de la Technologie Département de Génie Electrique

# **MEMOIRE DE MASTER**

Sciences et Technologies Automatique Automatique et informatique industriel Réf : …………..

Présenté et soutenu par :

## **Ad Kaddour**

Le : ………………………

## **Instrumentation industriel**

#### **Jury** :

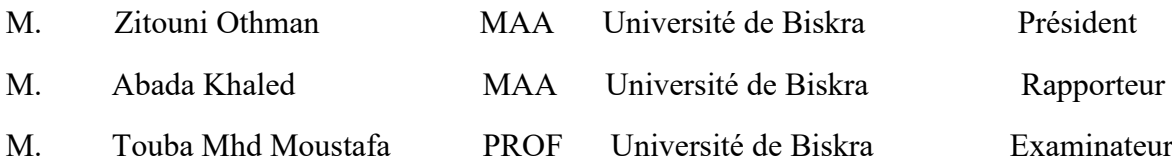

Année universitaire : 2019-2020

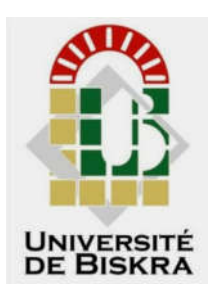

 Université Mohamed Khider de Biskra Faculté des sciences et de la Technologie Département de Génie Electrique

# **MEMOIRE DE MASTER**

Sciences et Technologies Automatique Automatique et informatique industriel

**Théme** :

# **Instrumentation industriel**

**Présenté par :**  $\qquad \qquad \text{Avis favorable l'encadreur :}$ 

Ad Kaddour Abada Khaled

**Avis favorable du Président du Jury**

**………………..**

**Cachet et signature**

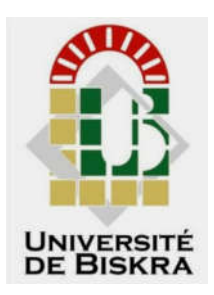

 Université Mohamed Khider de Biskra Faculté des sciences et de la Technologie Département de Génie Electrique

# **MEMOIRE DE MASTER**

Sciences et Technologies Automatique Automatique et informatique industriel

**Théme** :

## **Instrumentation industriel**

**Présenté par** : Ad Kaddour

 **Dirigé par** : M. Abada Khaled

RESUMES (Français et Arabe)

## **Résumée :**

Cet mémoire s'adresse aux ingénieurs et aux techniciens chargés de mettre en œuvre les indicateurs et les transmetteurs ainsi que les vannes de régulation d'un système de contrôle, afin de les guider et les aider dans cette tâche délicate qui doit respecter de nombreuses spécifications techniques et une réglementation sévère.

En parcourant mémoire , le lecteur peut d'abord trouver quelques rappels sur le rôle de l'instrumentation dans les processus industriels, sur le concept de la régulation et sur la symbolisation et l'identification de l'instrumentation.

Puis, il est mis en évidence que les transmetteurs et les vannes de régulation les rendant utilisables sur un site industriel : adaptations au processus, à l'environnement industriel doivent, en plus de leurs qualités intrinsèques, présenter des qualités communes.

**الل**

هذه المذكرة مخصصة للمهندسين والفنيين المسؤولين عن تطبيق المؤشرات وأجهزة الإرسال والصمامات المنظمة لنظام التحكم ، من أجل توجيههم ومساعدتهم في هذه المهمة الدقيقة التي يجب أن تستوفي العدید من المواصفات. تقنیات ولوائح صارمة.

من خلال المذكرة ، قد يجد القارئ أولا بعض التذكير حول دور الأجهزة في العمليات الصناعية ، حول مفهوم التتظيم وتحديد الأجهزة. ثم ، ثبت أن أجهزة الإرسال وصمامات التحكم التي تجعلها قابلة للاستخدام في موقع صناعي: يجب أن يكون للتكيف مع العملية ، والبيئة الصناعية ، بالإضافة إلى صفاتها الجوهرية ، صفات مشتركة.

Dédicaces

*De tout mon cœur je dédie ce modeste travail À ma chère mère, la lumière qui nous a guidés vers Le chemin de savoir À mon cher père tedjani, pour leur sacrifice À Ma chère femme widad Merci pour tout, je vous souhaite du succès. J'espère que notre famille Durera pour toujours À mes chères sœurs (thouraya Mehdia nessrine sajida ferdaous) À mes chères frères (Ahmed aymen houdaifa) À ma belle famille*

*Kaddour ad* 

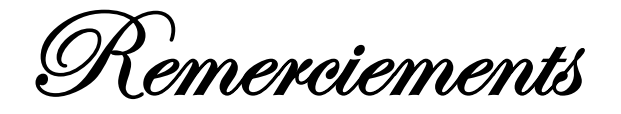

*En premier lieu, nous tenons à remercier Dieu, notre créateur pour nous avoir donné la force pour accomplir ce travail.*

*Nous tenons à remercier notre encadreur Mr. ABADA KHALED pour son grand soutien et ses conseils considérables.*

*Nous remercions également tous les enseignants du département de génie des ELECTRIQUE et aux membres de juré qui ont accepté de juger notre tous nos collègues de la promotion 2020.*

*Que toute personne ayant participé de près ou de loin à la réalisation de ce travail accepte nos grands et sincères remerciements.*

*Merci*

# **Liste des figures**

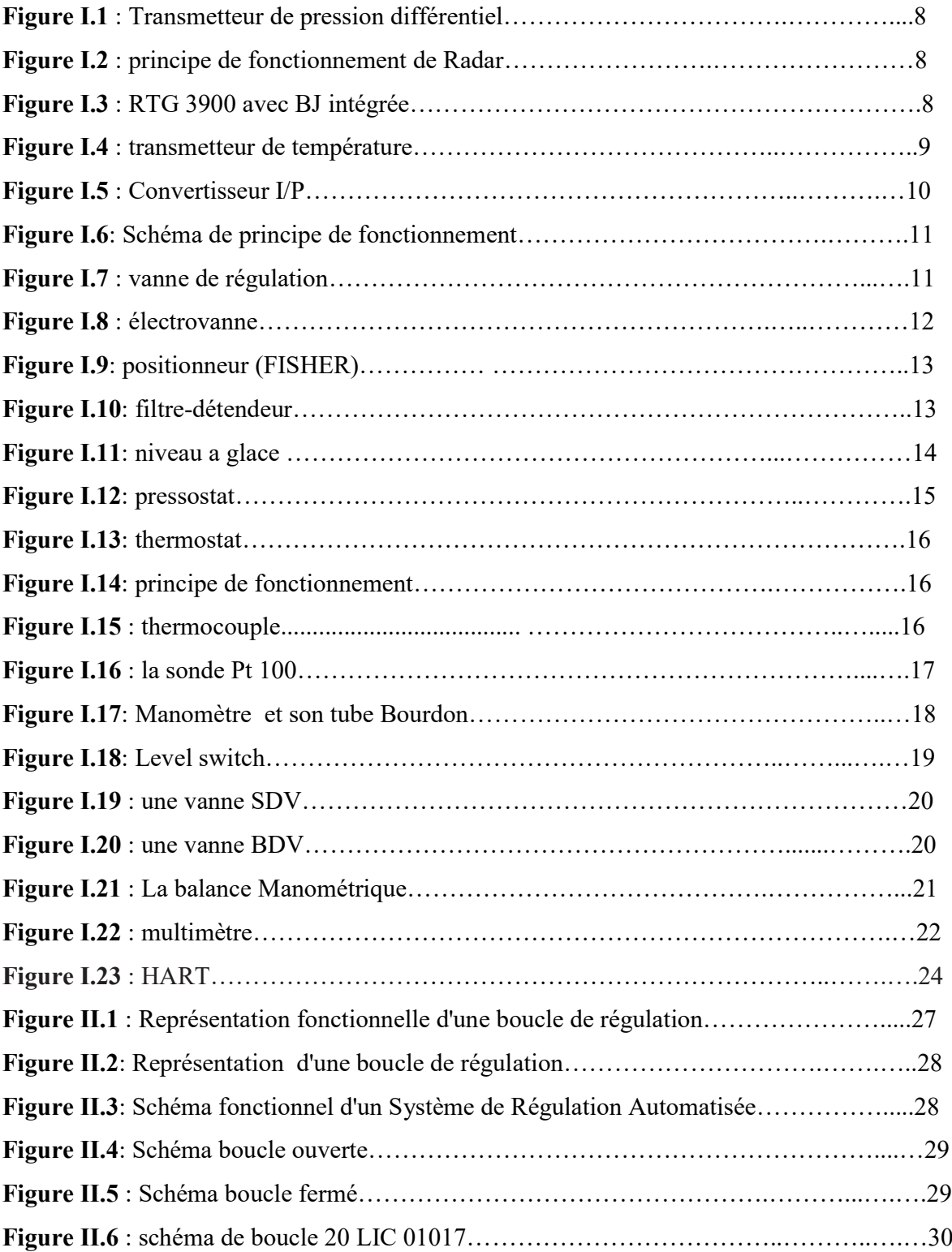

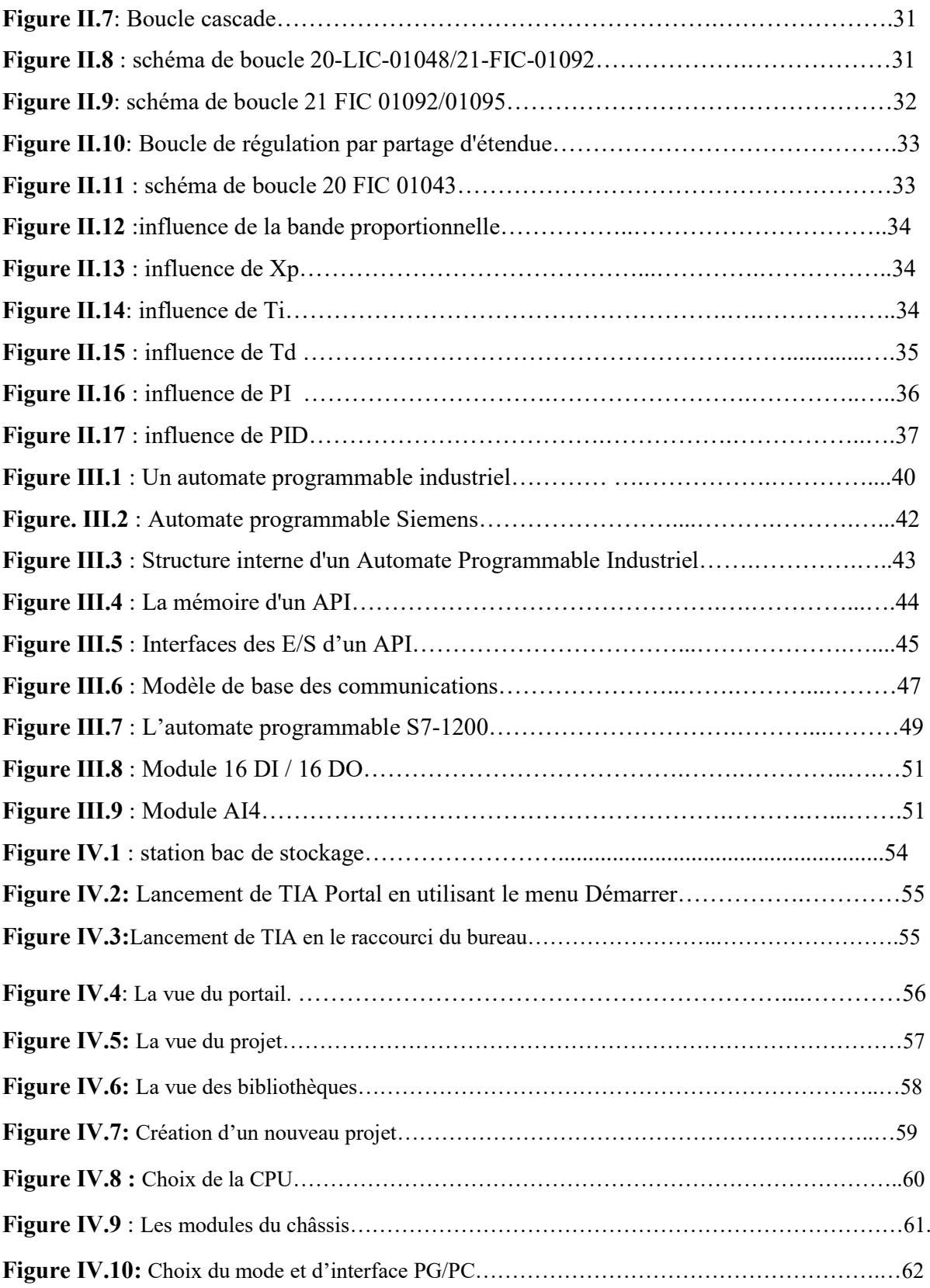

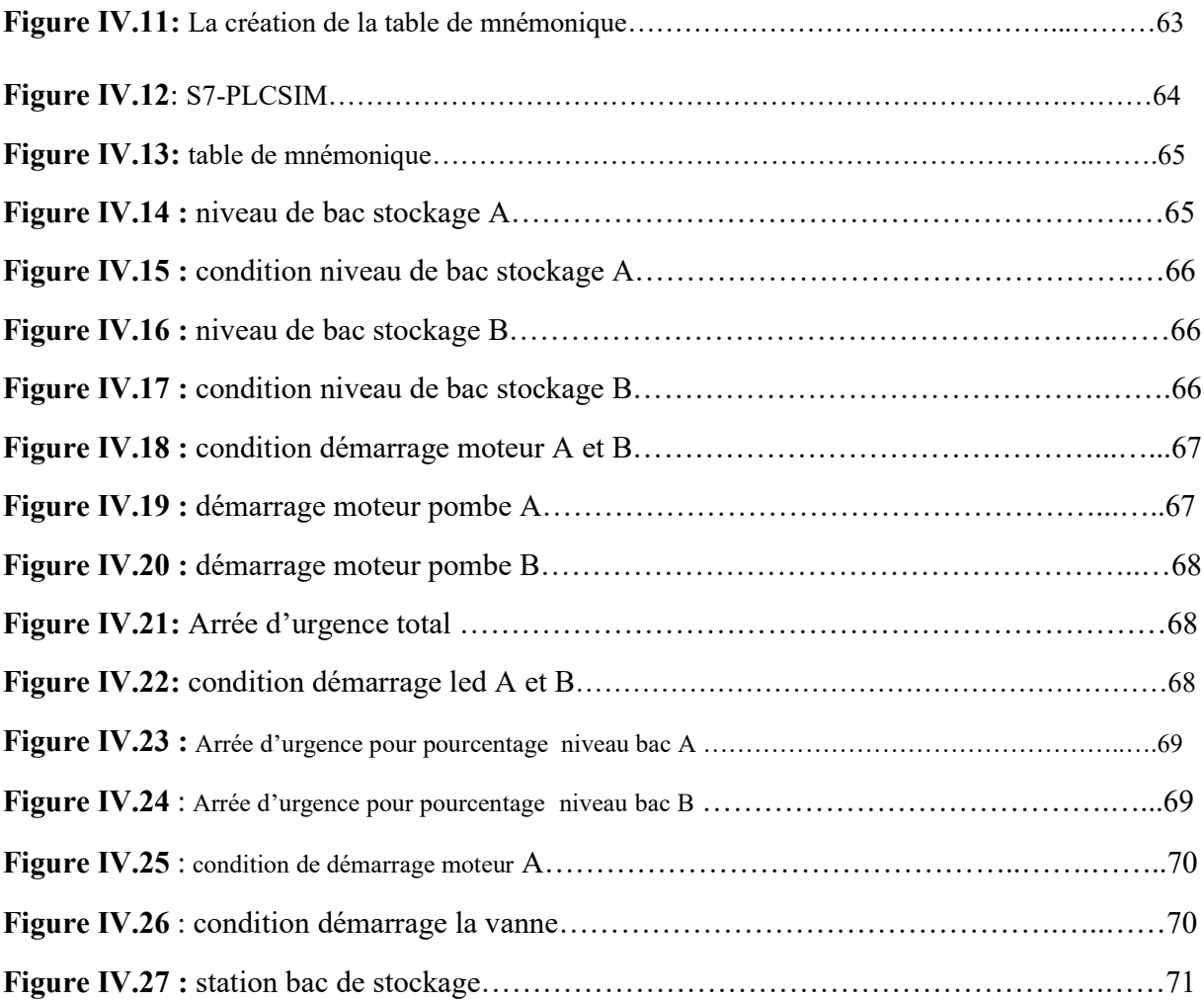

## **SOMMAIRE**

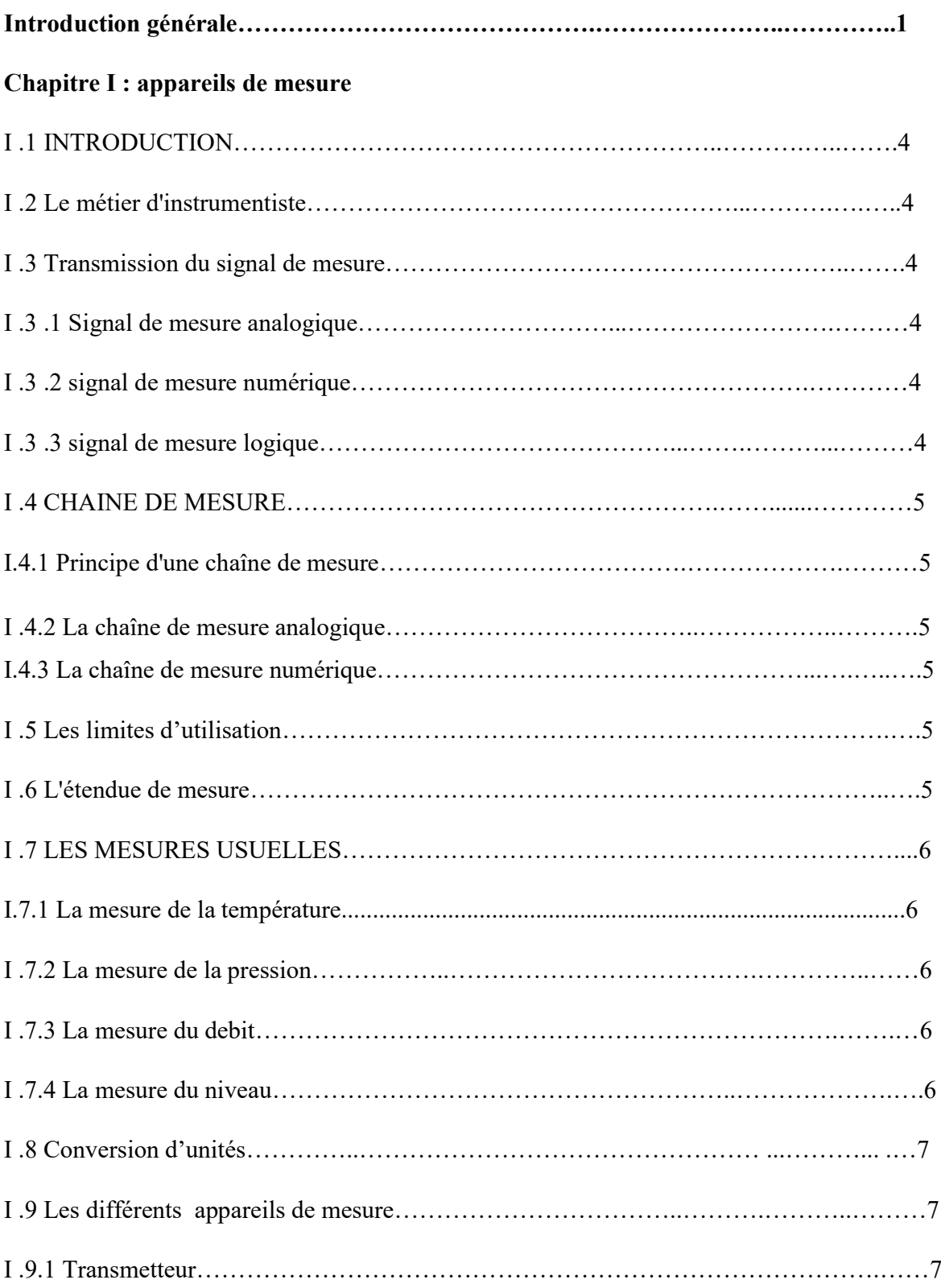

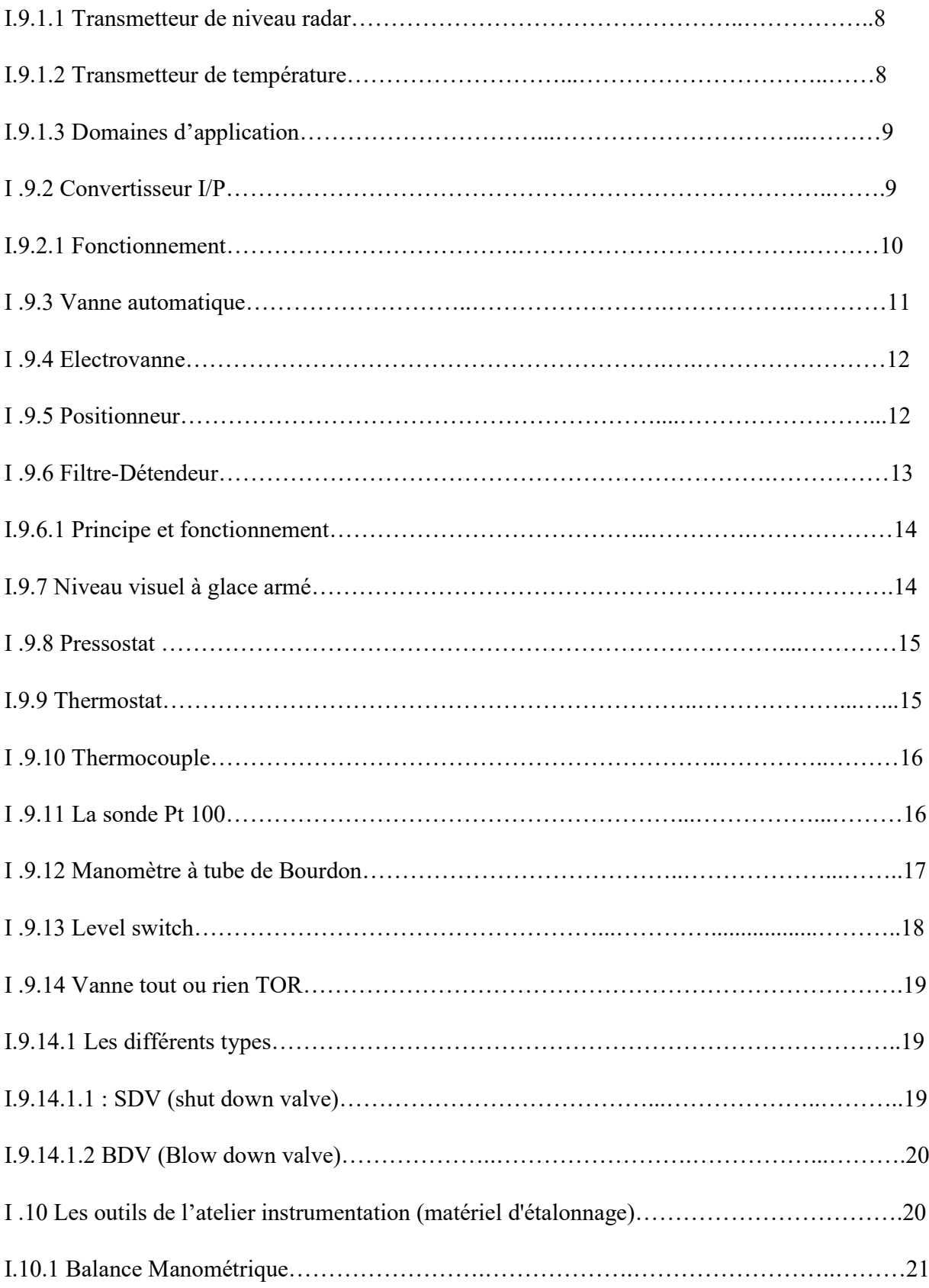

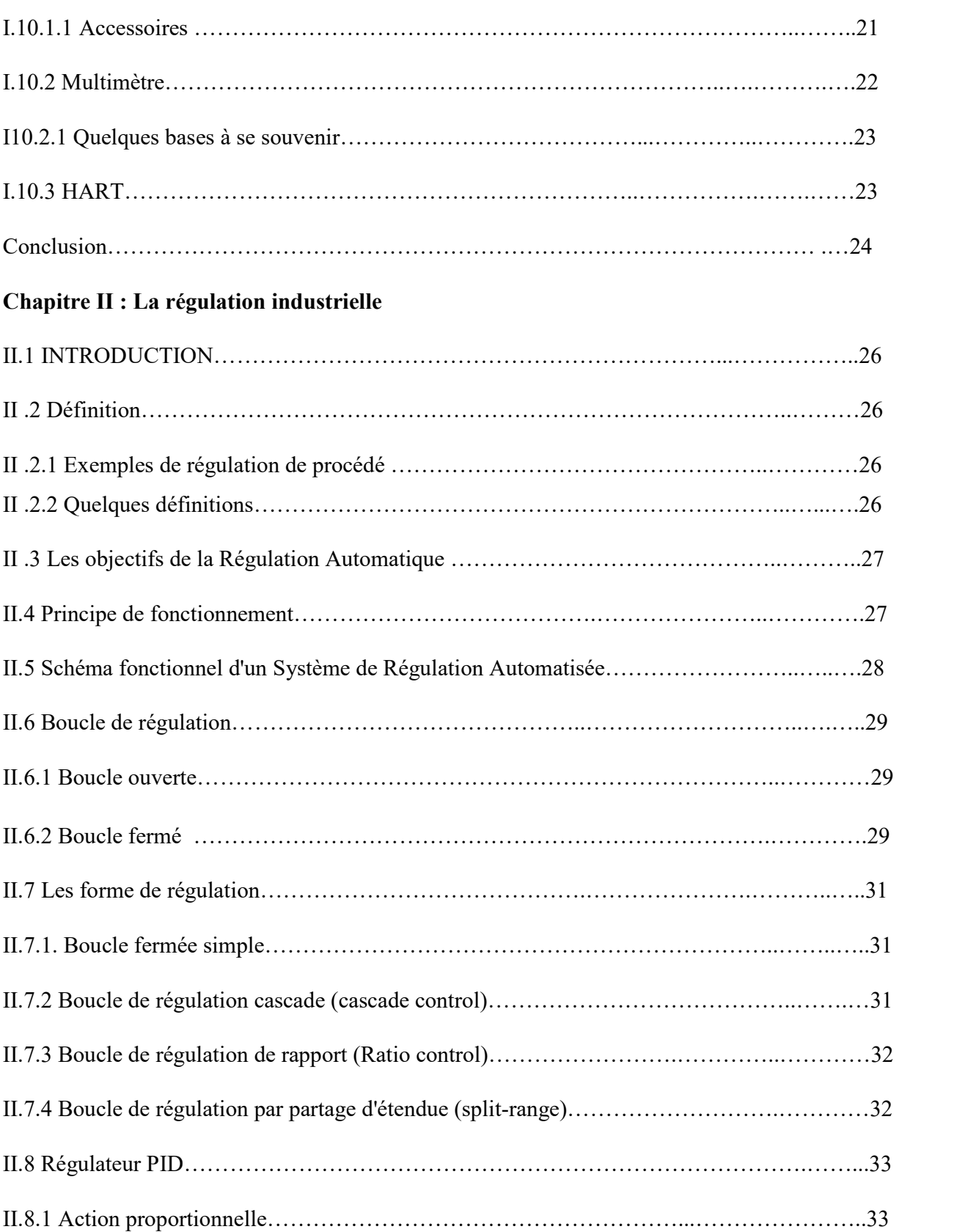

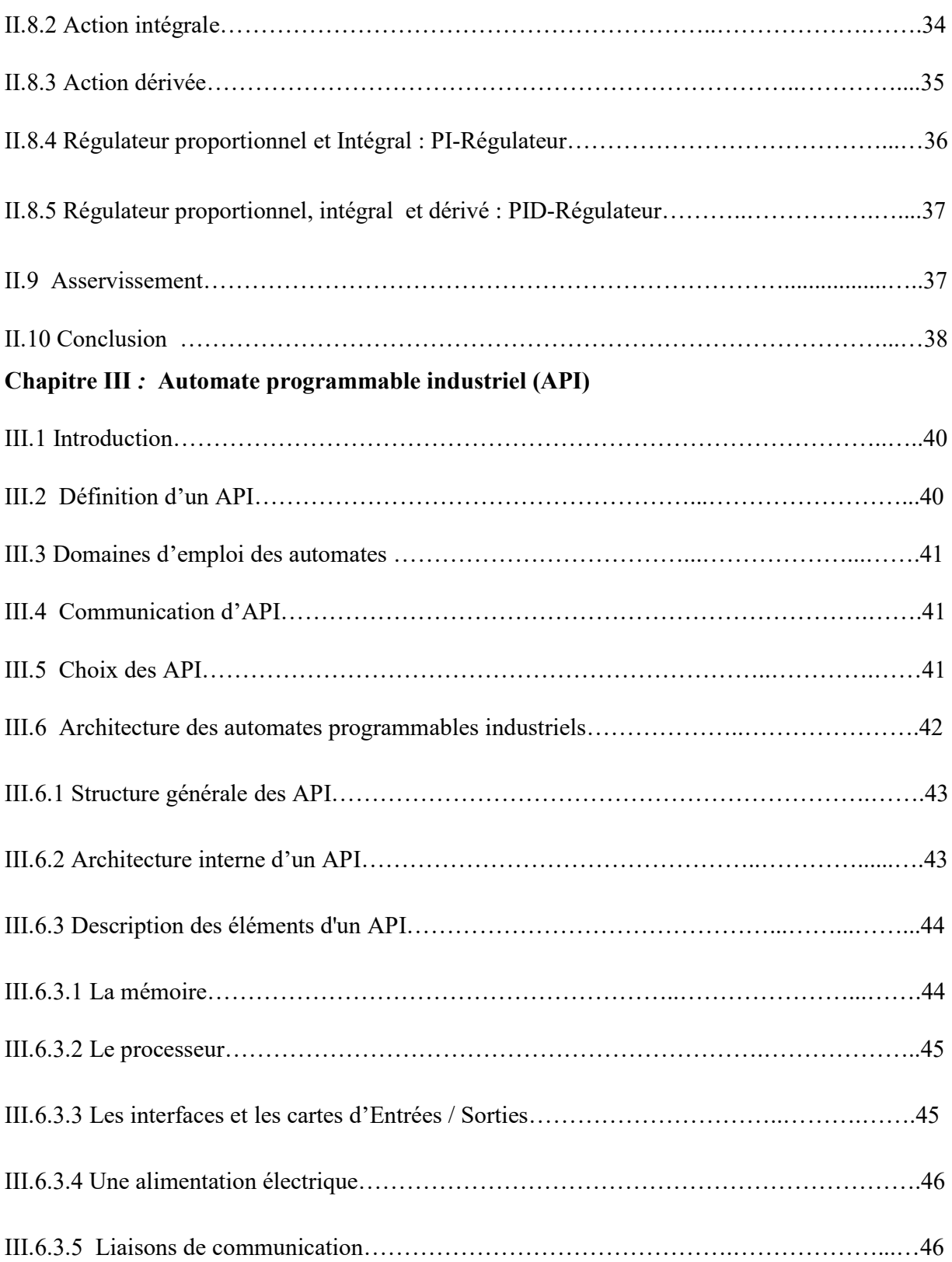

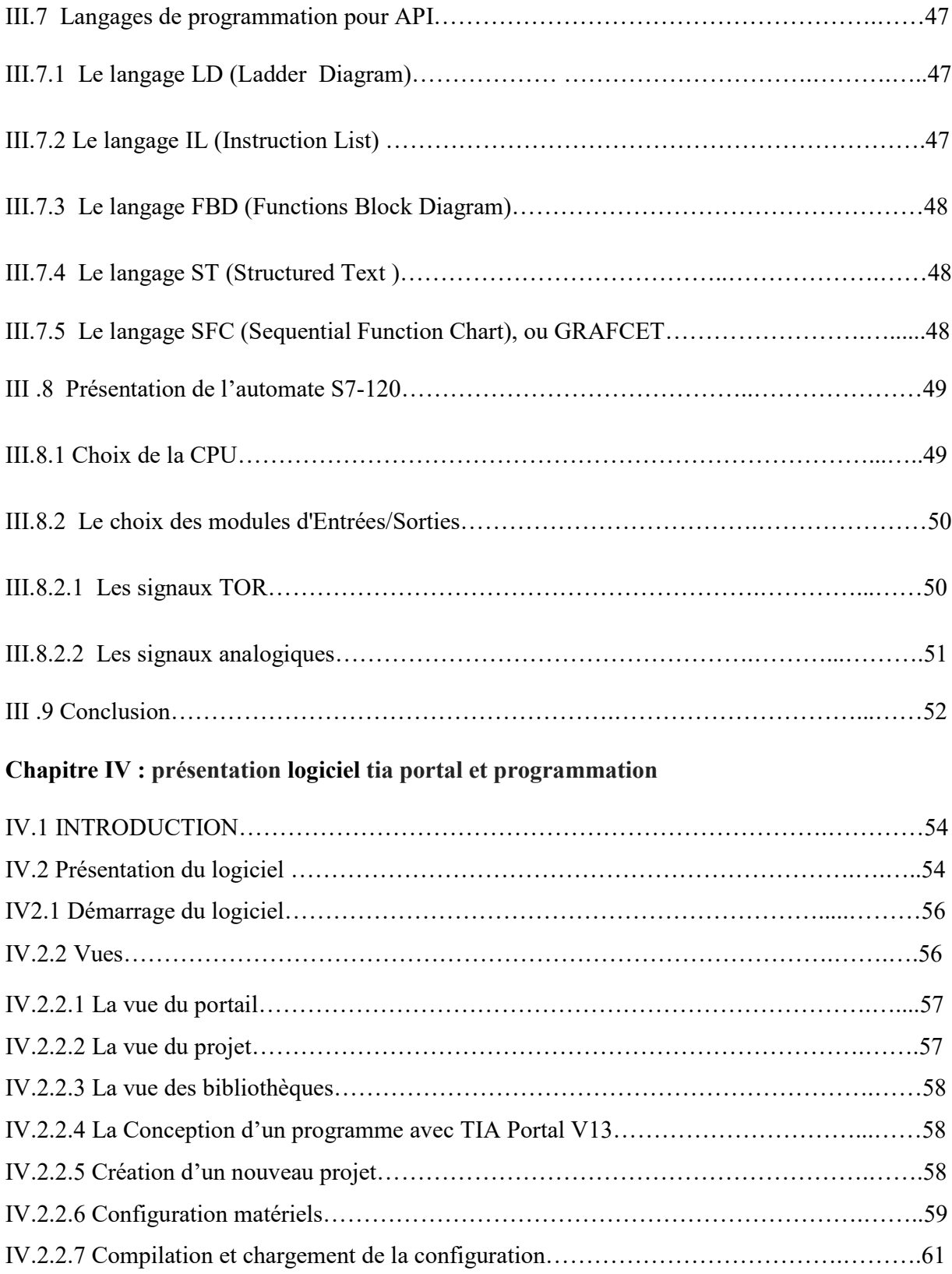

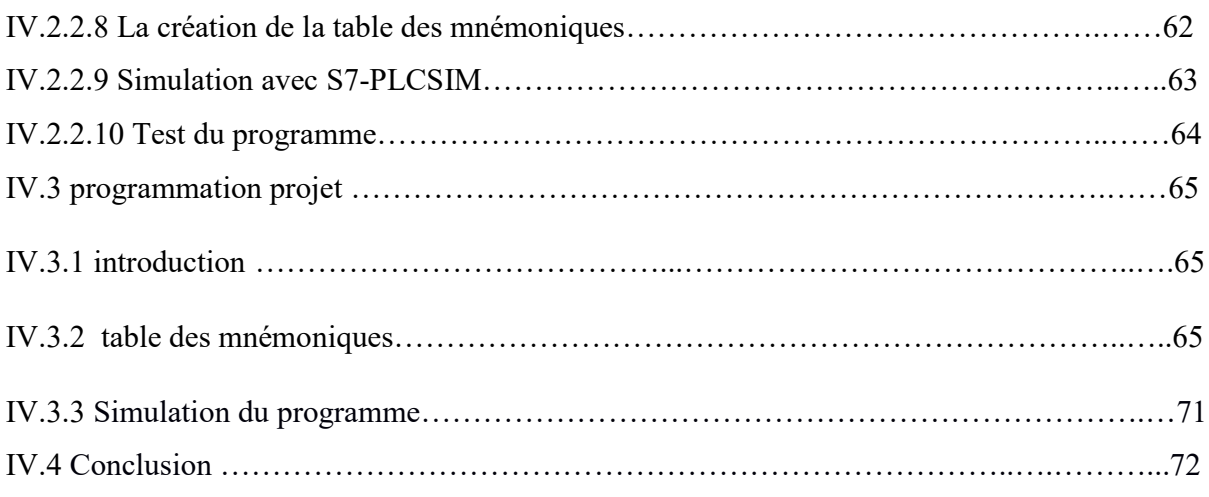

## **Conclusion générale**

## **Bibliographie**

#### **Introduction général**

 L'être humain, par sa nature, a toujours recherché le moyen d'économiser ses efforts. Il n'a jamais cessé de mettre son intelligence et son imagination au service de ce but et ceci afin de créer un partenaire qui "fera" le travail à sa place. L'arrivée récente des systèmes automatisés et appareils électroménagers tel que les robots, les lave-linges, les lave-vaisselles, les aspirateurs, ... (devenant de plus en plus familiers) permettent d'éliminer bon nombre de travaux pénibles et de réaliser des tâches répétitives et fastidieuses. Signalons également que face au défi économique auquel l'industrie mondiale est confrontée ces derniers temps, la mutation de l'appareil productif s'avère nécessaire : automatiser, par exemple, devient indispensable pour obtenir une compétitivité meilleure des produits fabriqués et assurer des performances optimales. Notons aussi à l'occasion que si l'homme (la créature la plus extraordinaire au monde) qui est doté d'intelligence et de divers organes a inventé des machines merveilleuses et complexes, celles-ci ne sont rien sans lui : elles ne sont qu'un outil de travail et de progrès, certes encore une fois merveilleuses, mais dépendant du vouloir de ceux qui s'en servent. Ne nous laissons pas dominer ou déconcerter par leur complexité ! [8]

 Aujourd'hui on va aborder une discipline très importante dans les industries et les usines de production à savoir l'instrumentation industrielle.

L'instrumentation industrielle constitue un vaste domaine. Elle regroupe principalement les équipements de terrain et les dispositifs de contrôle (exemple soupapes, vannes) qui permettent de mesurer et de contrôler différents paramètres physiques (température, pression, débit etc..).Les domaines d'application de l'instrumentation sont nombreux : chimie, pétrole & gaz, électricité etc …

 Elle est aussi utilisée dans les aéroports avec des capteurs de balisage permettant d'aiguiller les avions sur les pistes de décollage/atterrissage. La robotique constitue aussi un autre domaine qui exige des compétences multidisciplinaires dont l'instrumentation et le contrôle-commande

Un ingénieur en instrumentation industrielle doit avoir de solides bases en électricité et en électronique, il doit connaitre par exemple comment fonctionne un moteur triphasé ou bien un capteur capacitif. Mise à part ces bases il connait et sait manipuler les instruments de mesures(voltmètre,ampéremètre,oscilloscope etc..).

Dans première chapitre, nous décrivons les appareils couramment utilisés pour la mesure de Paramètres physiques et l'émission des signaux correspondants.

Nous nous intéressons à cinq paramètres : la pression le débit, le niveau, la température.

Dans La deuxième chapitre Nous traiterons des éléments fondamentaux de la régulation proportionnelle, intégrale et différentielle et leur application à certains systèmes simples. Dans la troisième chapitre pendant le généralement l'automate et Domaines d'emploi des automates C'est le principe de l'automatisme.

Dans la quatrième chapitre pour présentation logiciel tia portal avec programmation Après le traitement brute il station bac de stockage.

# CHAPITRE 1 : Appareils de mesure

#### **I.1 INTRODUCTION**

On appelle l'instrumentation l'ensemble des appareils de mesure de certains paramètres physiques de la centrale : les pressions, le débit, les niveaux et la température notamment et qui fournissent un signal proportionnel à la valeur de cette mesure. Ces appareils émettent des signaux normalisés que d'autres appareils peuvent utiliser aux fins d'information, d'alerte ou de commande automatique. Notamment les Signaux électroniques variant entre 4 et 20 mA et les signaux pneumatiques variant entre 20 et 100 kPa.

#### **I .2 Le métier d'instrumentiste**

Les profils de techniciens ou d'ingénieurs en instrumentation peuvent être variés. Vous pouvez travailler dans la maintenance où vous allez vous occuper de l'entretien et de la maintenance des systèmes de contrôle et des instruments de terrain. Vous pouvez aussi travailler dans la conception, dans ce cas, vous allez vous occuper du dimensionnement des capteurs, le suivi d'installation, la programmation de système de contrôle-commande etc.

#### **I .3 Transmission du signal de mesure**

Selon le type de capteur, le signal électrique de mesure peut être de différentes natures : analogique, numérique ou logique. [1]

#### **I .3 .1Signal de mesure analogique** :

il est lié au mesurant de par une loi continue, parfois linéaire, qui caractérise.

L'évolution des phénomènes physiques mesurés. Il peut être de toute nature :

Courant  $0 - 20$  mA,  $4 - 20$  mA.

Tension  $0 - 10$  V,  $0 - 5$ 

#### **I .3 .2signal de mesure numérique** :

il se présente sous la forme d'impulsions électriques générées simultanément

(Mode parallèle, sur plusieurs fils) ou successivement (mode série, sur un seul fil). Cette Transmission est compatible avec les systèmes informatiques de traitement.

#### **I .3 .3signal de mesure logique** :

il ne compte que deux valeurs possibles, c'est un signal tout ou rien.

#### **I .4 CHAINE DE MESURE**

#### **I .4.1 Principe d'une chaîne de mesure**

La mesure d'une grandeur physique ou chimique consiste à utiliser une suite d'élément afin d'obtenir une indication ou un signal représentatif de cette grandeur.

On appelle chaîne de mesure l'ensemble des éléments, à partir de l'élément primaire de mesure jusqu'au dispositif final d'indication, d'enregistrement, de stockage ou de traitement. [1]

#### **I .4.2 La chaîne de mesure analogique**

La chaîne de mesure analogique illustrée est constituée de l'ensemble des dispositifs, y compris le capteur, rendant possibles le traitement du signal mesuré et la transmission d'un signal normalisé 4-20mA.

#### **I .4.3 La chaîne de mesure numérique**

Les progrès de l'électronique numérique ont influencé considérablement le domaine de la mesure en milieu industriel. Les circuits de conversion de signal analogique à numérique (« A/D converter ») et l'utilisation grandissante des microcontrôleurs spécialisés, dédiés et autonomes ont facilité le traitement et la transmission numérique de signaux de mesure. En effet, nous retrouvons des standards de communication série pour transmettre des signaux entre les différentes unités du système industriel. Il suffit de doter l'ensemble de mesure d'un système à microcontrôleur pour faciliter le traitement et la communication. En effet, la chaîne de mesure numérique illustrée à la est constituée de circuits permettant d'effectuer le traitement numérique de l'information

#### **I** *.5* **Les limites d'utilisation**

Les limites d'utilisation définissent les limites extrêmes (inférieure et supérieure) de la grandeur physique que l'on peut reproduire sans détériorer ou modifier les caractéristiques métrologiques du capteur. C'est une caractéristique nominale fournie par le fabricant du capteur.

La gamme de mesure de la chaîne de mesure ne doit jamais excéder les limites d'utilisation du capteur.

#### **I .6 L'étendue de mesure**

En anglais « span », l'étendue de mesure 'est la différence algébrique entre les valeurs extrêmes (minimale et maximale) pouvant être mesuré par la chaîne de mesure. L'étendue de mesure doit

être obtenue à l'intérieur des limites d'utilisation du capteur. Pour les appareils à gamme de mesure réglable, la valeur maximale de l'étendue de mesure est appelée pleine échelle.

#### **I .***7* **LES MESURES USUELLES**

Les applications de mesure en milieu industriel que nous rencontrons le plus fréquemment sont:

- la mesure de la température
- la mesure de la pression
- la mesure du debit
- la mesure du niveau.

 Chacune de ces mesures procure une information qui décrit l'aspect de la grandeur physique mesurée. L'unité de mesure informe l'utilisateur concernant le système de référence utilisé pour représenter la grandeur mesurée.

#### **I** *.7.1* **La mesure de la température**

La mesure de la température nous informe sur la quantité de chaleur qu'un corps ou un environnement contient. Cette mesure peut être lue à l'aide de la dilatation d'un liquide, par un thermomètre, ou par la variation d'un élément primaire via capteur. L'un utilisée est l'échelle en degré Celsius ou centigrade. [2] à l'intérieur des limites d'utilisation du capteur. Pour les appareils à gamme de<br>
le, la valeur maximale de l'étendue de mesure est appelée pleine échelle.<br>
SURES USUELLES<br>
ms de mesure en milieu industriel que nous renco

#### **I** *.7.2* **La mesure de la pression**

La mesure de la pression est une information fort utile pour de nombreuses applications industrielles. En effet, dans certains cas, la mesure de la pression permet de déterminer le niveau d'un liquide; la température d'une chaudière thermique, le débit, la densité ou la viscosité de certains gaz ou liquides. **EVAPITRE 1:**<br>
Appareils de mesure<br>
ac obtenue d Timitica des limites d'utilisation du capteur. Pour les appareils à gamme de<br>
essure réglable, la valeur maximale de l'étendue de mesure est sppelée pleine échelle.<br> **7.1.6S** de la pression est une information fort utile pour de nombreuses application.<br>
En effet, dans certains cas, la mesure de la pression permet de déterminer le ni<br>
la température d'une chaudière thermique, le débit, la densit

#### **I** *.7.3* **La mesure du débit**

La mesure de débit est une information fort utile pour de nombreuses applications industrielles. Les systèmes de contrôle industriels nécessitent souvent des mesures de fluides dans des canalisations. Les mesures de débit sont donc importantes, fréquentes, mais aussi très complexes.

#### **I** *.7.4* **La mesure du niveau**

La mesure de niveau est aussi une information fort utile pour de nombreuses applications industrielles. La mesure du niveau définit la position ou la hauteur d'un point par rapport à un plan horizontal utilisé comme référence.

#### **I** *.8* **Conversion d'unités**

Pour un opérateur de système automatisé, la valeur du signal électrique transmit a peu de signification. Donc, il faut afficher cette valeur en convertissant celle-ci dans un système avec lequel l'opérateur sera familier. Cette mesure sera affichée en grandeur d'ingénierie, soit la représentation usuelle utilisée pour représenter la grandeur physique.

Or, pour le technicien qui fait l'étalonnage des appareils de la chaîne de mesure, il doit procéder à une série de conversions pour apprécier la qualité du signal mesuré. D'où l'importance de bien connaître les principes de conversion d'unités.

Par exemple, la vitesse d'une chaîne de production n'offre pas la même représentation pour un opérateur et pour le technicien d'entretien. En effet, pour l'opérateur, la quantité de pots à la minute que le système automatisé fourni est la bonne donnée. Mais, à l'étalonnage, la vitesse recherchée pour le moteur est donnée en tour par minute. De plus, la grandeur électrique fournie par le générateur tachymétrique pour indiquer la vitesse du moteur est exprimée en voltage.

Un autre exemple: si nous disons à l'opérateur que la température mesurée à l'aide du capteur est de 10mV, quelle conclusion pourra-t-il déduire?

Alors, la conversion de signal à l'aide de la fonction de transfert, en tout point, de la chaîne de mesure permet le passage d'une échelle à un autre.

Pour décrire la chaîne de mesure, nous utilisons la terminologie suivante:

- la grandeur physique ou grandeur d'ingénierie
- la grandeur normalisée en pourcentage
- la grandeur électrique
- la gamme de la mesure (« range »), la limite inférieure (« offset ») et la limite supérieure;
- l'étendue (la plage) de la mesure (« span »)
- la sensibilité de la chaîne de mesure;
- la résolution de la chaîne de mesure;

#### **I.9 Les différents appareils de mesure**

#### **I.9.1 Transmetteur**

Les transmetteurs numériques sont des appareils intelligents et dotés d'une électronique basée sur microprocesseur. Il convertit le signal de sortie du capteur en un signal de mesure standard et fait le lien entre le capteur et le système de contrôle commande*.*

 $\Box$  Transmetteur pression différentiel (PDT).

- □ Transmetteur de débit (FT).
- $\Box$  Transmetteur de niveau(LT).
- □ Transmetteur de température(TT).

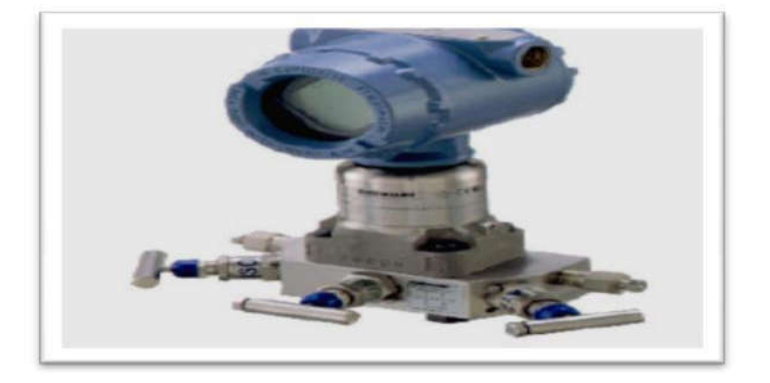

**Figure I.1** : Transmetteur de pression différentie

#### **I.9.1.1 Transmetteur de niveau radar :**

La mesure de niveau pour les bacs de stockage est réalisée avec un radar à micro-ondes. Son fonctionnement est basé sur la mesure de niveau par mesure du temps de parcours de l'onde, ou un signal est envoyé du haut du bac pour calculer la distance vide et cela grâce à des calculs géométriques. Cette distance est traduite en niveau réel. [3]

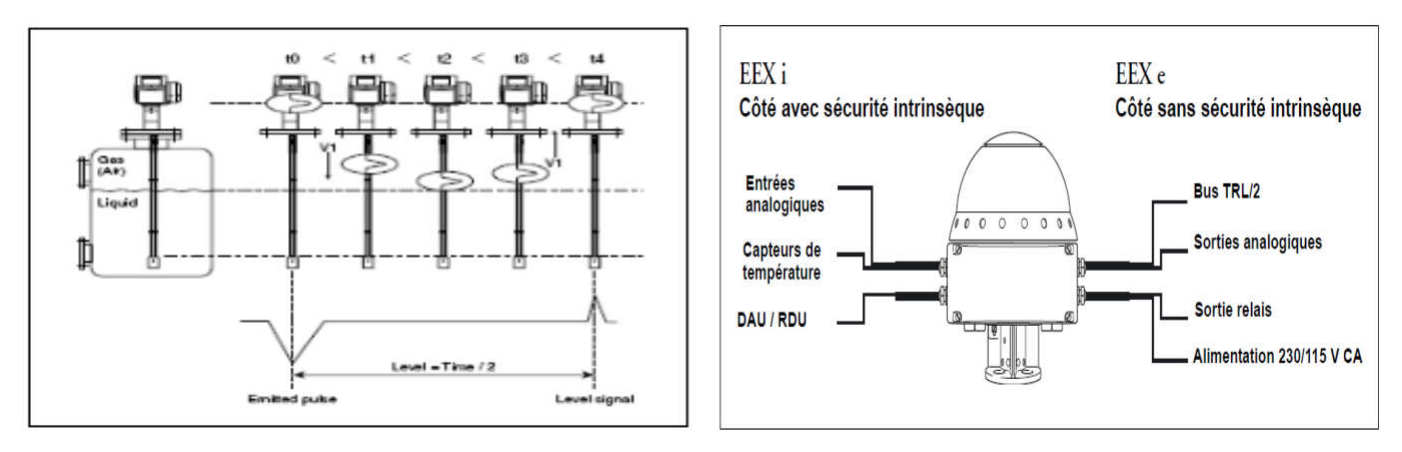

**Figure I.2** : principe de fonctionnement de Radar. **Figure I.3** : RTG 3900 avec BJ intégrée.

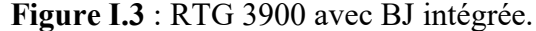

#### **I.9.1.2 Transmetteur de température**

Un transmetteur de température universel configurable qui peut recevoir les signaux des thermo-résistances (RTD), thermocouples (TC).

L'appareil a été conçu pour un montage en tête de sonde de forme B ou dans un boîtier de terrain.

#### **I.9.1.3 Domaines d'application**

- $\Box$  Transmetteur de température avec protocole HART® pour la conversion de divers signaux d'entrée en un signal de sortie analogique Configurable 4 à 20 mA.
- $\Box$  Entrée :

Thermo-résistances (RTD)

Thermocouples (TC)

Résistances  $(\Omega)$ 

 $\Box$  La configuration de l'appareil s'effectue via le Protocole HART®

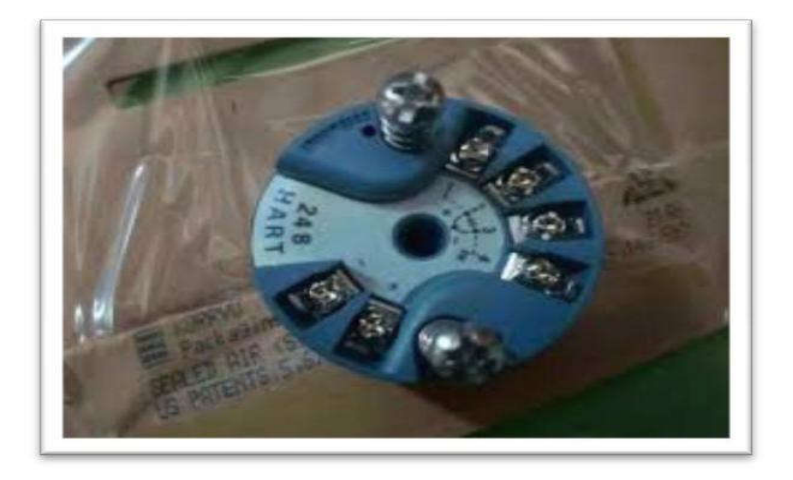

**Figure I.4** : transmetteur de température.

#### **I.9.2 Convertisseur I/P**

Le convertisseur I/P est un module pour la conversion d'un signal 4 à 20 mA en Signal pneumatique 0,2 -1 Bar de mesure et de réglage. Il est utilisé en particulier comme intermédiaire entre les systèmes de régulation électriques et les vannes automatiques de réglage pneumatiques.

L'entrée des convertisseurs est un courant continu de 4-20 mA, la sortie est un signal pneumatique de 0,2 -1,0 bar (3 -15 psi) pour une pression d'alimentation donnée. (Voir Figure I.5)

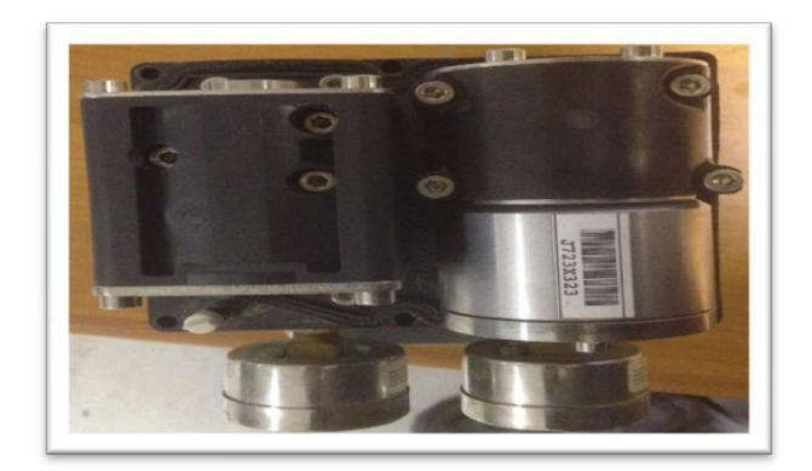

**Figure I.5** : Convertisseur I/P.

#### **I.9.2.1 Fonctionnement**

Les appareils se composent d'un convertisseur i/p et d'un amplificateur de débit placé en aval. Le courant continu i passe par la bobine (2) se trouvant dans le champ d'un aimant permanent (3).

La force proportionnelle au courant électrique, créée par la bobine, s'oppose par l'intermédiaire du fléau (1) à la force produite par la pression dynamique créée à la sortie de la buse (7) plus ou moins obturée par la palette (6).

L'air d'alimentation (SUPPLY 9) est admis dans la chambre inférieure de l'amplificateur de débit (8) de telle sorte qu'un volume d'air défini par la position de la membrane arrive à la sortie de l'appareil (OUTPUT 36) en passant par le clapet (8.5) ; Le signal de sortie pA permet également l'alimentation de la buse (7).

Dans ce cas, le ressort de zéro (8.2) permet de disposer d'un signal de sortie d'au moins 100 mbar pour une entrée de 0 mA, Lorsque le courant d'entrée augmente, la force de la bobine augmente également et la palette (6) se rapproche de la buse (7), Ceci provoque une augmentation de la pression dynamique et de la pression de cascade pK qui se forme en aval de la restriction (8.4).

Cette pression augmente jusqu'à ce qu'elle corresponde au courant d'entrée, Une pression de cascade croissante pousse la membrane (8.3) et le clapet (8.5) vers le bas, augmentant ainsi la pression de sortie pA à l'aide de l'alimentation jusqu'à ce qu'un nouvel équilibre s'établisse dans les chambres de membrane. [3]

Une pression de cascade décroissante entraîne la membrane vers le haut et libère le clapet de purge (8.5) jusqu'à l'obtention d'un nouvel équilibre

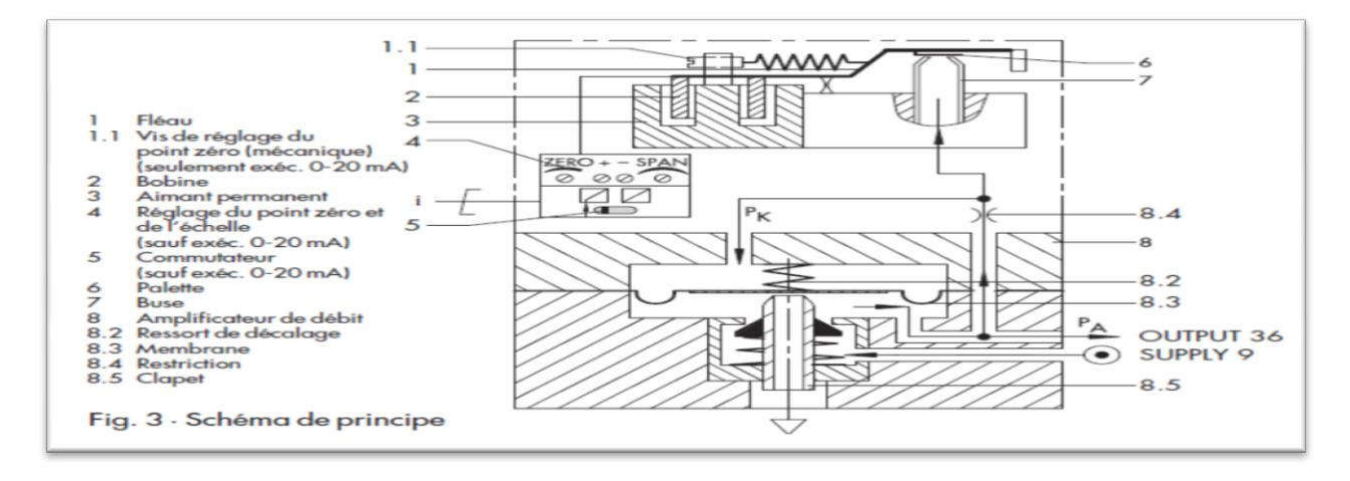

**Figure I.6:** Schéma de principe de fonctionnement.

#### **I.9.3 Vanne automatique**

Une vanne de régulation est un dispositif conçu pour contrôler le débit de toutes sortes de fluides (liquide ou gaz) dans un système de commande de processus.

La vanne est commandée par un régulateur qui utilise l'action de l'air comme fluide d'asservissement.

Ainsi l'ouverture, la fermeture ou l'action modulée de la vanne est produites par les variations de pression de sortie d'un instrument de mesure et de contrôle. La vanne est actionnée mécaniquement Elle est reliée à un actionneur capable de faire varier la position d'un organe de fermeture dans la vanne .l'actionneur peut être mû par une énergie pneumatique, électrique, hydraulique ou toute combinaison de ces énergies. (Voir Figure I.7).

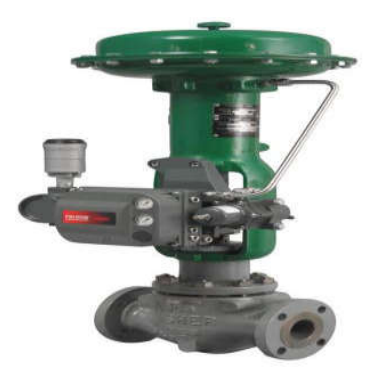

**Figure I.7** : vanne de régulation.

#### **I.9.4 Electrovanne :**

Une électrovanne ou électrovalve est une vanne commandée électriquement. Grâce à cet organe il est possible d'agir sur le débit d'un fluide dans un circuit par un signal électrique.

L'état des électrovannes changent suivant qu'elles soient alimentées électriquement ou non. Il existe deux sortes d'électrovannes tout ou rien :

- $\Box$  Les électrovannes dites normalement ouvertes, qui est entièrement ouvertes en l'absence d'alimentation électrique (absence de tension) et qui se ferment lorsqu'elles sont alimentées électriquement.
- Les électrovannes dites normalement fermées, qui est entièrement fermées en l'absence d'alimentation électrique et qui s'ouvrent lorsqu'elles sont alimentées.

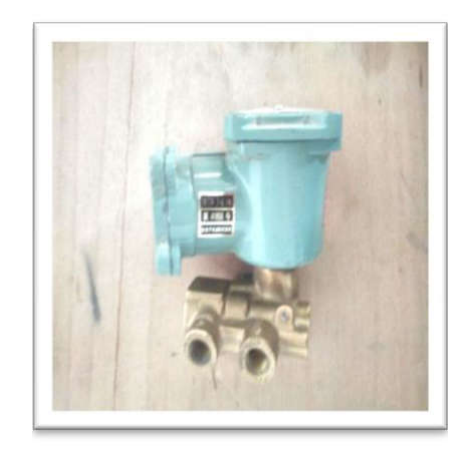

**Figure I.8 :** électrovanne.

#### **I.9.5 Positionneur**

Pratiquement les problèmes de régulation sont causés généralement par les éléments terminaux tels que les vannes automatiques.

Essentiellement grâce aux positionneurs, les performances des vannes sont en effet améliorées et donc amélioration des boucles de régulation.

Donc le positionneur est indispensable pour assurer le positionnement du clapet de la vanne. C'est un régulateur de position qui reçoit comme consigne la sortie du régulateur ou de l'automate, comme mesure la position réelle de la vanne et émet un signal à un moteur (il s'agit en général d'un servomoteur pneumatique, parfois d'un moteur électrique) pour obtenir la position désirée de la vanne.

Il permet ainsi de s'affranchir de l'hystérésis des presse-étoupe de vanne et du servomoteur, des ressorts, des effets des pressions amont/aval agissant sur le ou les clapets, des variations de la pression d'air d'alimentation du servomoteur

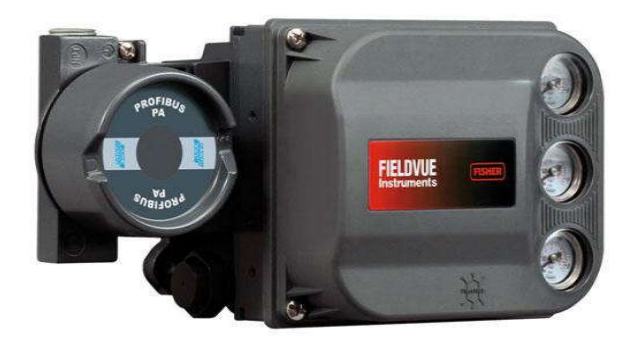

**Figure I.9**: positionneur (FISHER).

#### **I.9.6 Filtre-Détendeur**

Le filtre-détendeur est conçu pour alimenter à une pression constante toutes les instruments pneumatiques de contrôle

Le filtre comportant un purgeur d'eau pour éliminer les impuretés, les battitures, la rouille et l'eau de condensation contenues dans l'air comprimé. Le détendeur assure la régulation de l'air comprimé d'alimentation à la pression de service réglée et compense les variations de pression.

Une vis de purge du condensât est située au niveau de la cuve de filtre.

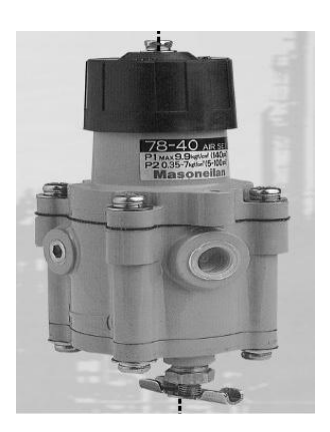

**Figure I.10:** filtre-détendeur.

#### **I.9.6.1 Principe et fonctionnement**

La rotation du bouton de réglage compresse le ressort contre la plaque de membrane et ouvre la vanne d'alimentation principale.

Comme la pression de sortie augmente, par le tube profilé, la pression agit sur le coté inférieur de la membrane la faisant monter jusqu'à ce que les forces s'équilibrent.

Cette condition d'équilibre maintient constante la pression de sortie, quelles que soient la pression d'entrée et les variations de charge en sortie.

Si la pression de sortie augmente au-dessus de la pression de consigne, la vanne d'évent s'ouvre et fait échapper l'excès de pression vers l'extérieur.

#### **I.9.7 Niveau visuel à glace armé**

Le terme niveau à glace désigne un dispositif reposant sur la propriété de transparence du verre et du principe des vases communicants.

C'est évidemment le moyen le plus simple pour détecter le niveau et la surface de séparation de deux fluides différents, mais son rôle est limité à celui d'indicateur local.

Dans l'industrie, les niveaux à glace sont généralement du type armé pour résister aux conditions de pression et de température, et pour présenter une résistance mécanique aux chocs.

Selon les applications on utilise des niveaux à réflexion ou des niveaux à transparence

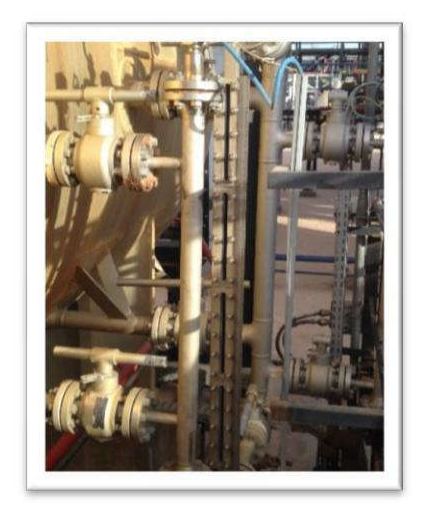

**Figure I.11** : Niveau à glace

#### **I.9.8 Pressostat**

Un pressostat est un dispositif détectant le dépassement d'une valeur prédéterminée de la pression d'un fluide. L'information rendue peut être électrique, pneumatique, hydraulique, ou mécanique. Ces appareils transforment une ou plusieurs valeurs de pression déterminées qu'ils subissent en informations électriques ou mécaniques. Ils sont utilisés dans de nombreuses applications de systèmes de contrôle ou de régulation par exemple en provoquant l'arrêt d'un compresseur d'air ou d'une pompe si la pression du circuit contrôlé descend au-dessous ou au dessus d'une limite déterminée.

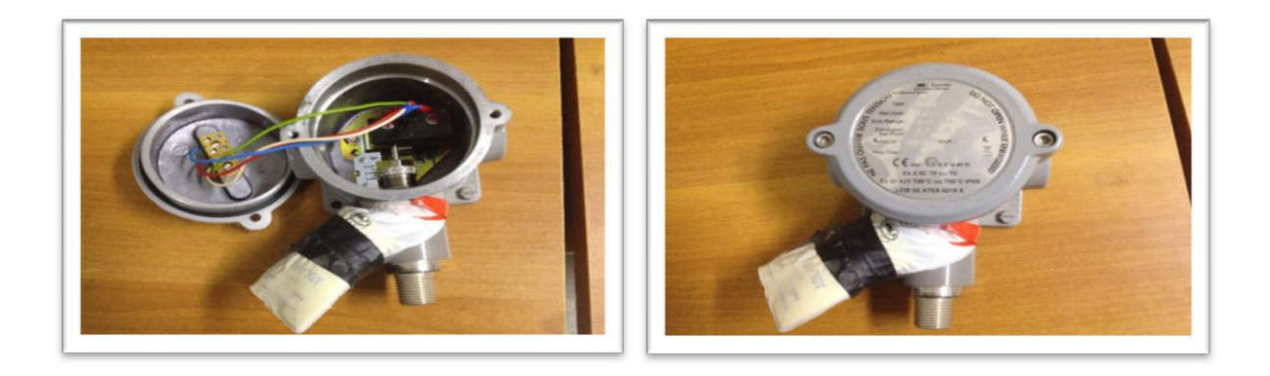

**Figure I.12**: pressostat.

#### **I.9.9 Thermostat**

Le thermostat est conçu dans le but d'assurer la régulation ou la sécurité thermique des différents systèmes tels que : commande d'un ventilateur, coupure d'un circuit d'alimentation, Contrôle unitaire systématique des caractéristiques thermiques et électriques etc.

Son pouvoir de coupure sous une tension donnée permet une protection directe des ensembles sans avoir recours à un relais pour la coupure de l'alimentation. .

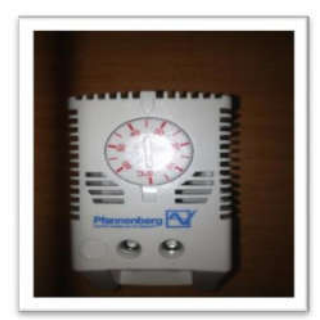

 **Figure I.13**: thermostat.

#### **I.9.10 Thermocouple**

Un couple thermoélectrique ou un thermocouple est un ensemble constitué pal deux fils métalliques conducteurs homogènes et différents, réunis à leurs extrémités avec jonctions ou soudures. Lorsqu'on a une différence de température entre les jonctions, il se produira une tension proportionnelle à cette différence de température.

Si la température d'un point de connexion est connue, la température de l'autre point de connexion peut être connue en mesurant la tension produite. [3]

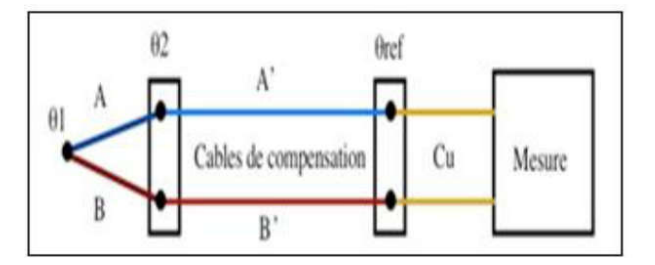

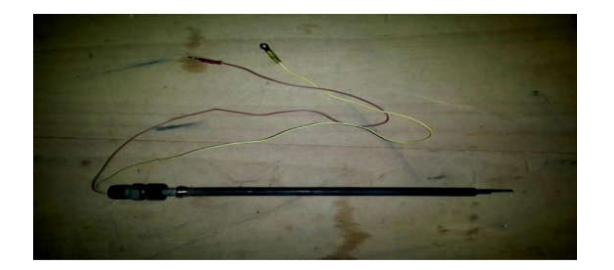

**Figure I.14**: principe de fonctionnement. **Figure I.15** : thermocouple.

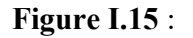

#### **I.9.11 La sonde Pt 100**

La sonde Pt 100 est un capteur de température qui est utilisé dans le domaine industriel (agroalimentaire, chimie, raffinerie...), Ce capteur est constitué d'une résistance en Platine.

La valeur initiale du Pt100 est de 100 ohms correspondant à une température de 0°C.

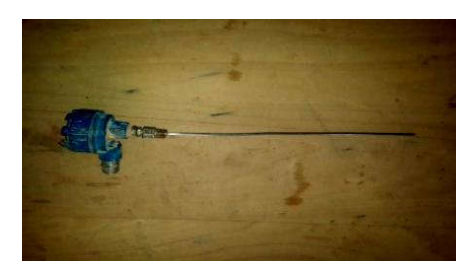

**Figure I.16** : la sonde Pt 100.

#### **I.9.12 Manomètre à tube de Bourdon**

Parmi les manomètres à déformation de solide, on trouve le manomètre à tube de Bourdon. Le tube de Bourdon est brasé, soudé ou vissé avec le support de tube qui forme généralement une pièce complète avec le raccord. Par l'intermédiaire d'un trou dans le raccord, le fluide à mesurer passe à l'intérieur du tube. La partie mobile finale du tube se déplace lors de changement de pression (effet Bourdon).

Ce déplacement qui est proportionnel à la pression à mesurer, est transmis par l'intermédiaire du mouvement à l'aiguille et affiché sur le cadran en tant que valeur de pression, Le système de mesure, le cadran et l'aiguille sont montés dans un boîtier.

Le manomètre à tube de Bourdon se compose des éléments suivants :

Organe moteur : tube de Bourdon.

- Support de tube.
- \_ Capuchon du tube.
- \_ Secteur denté.
- Biellette.
- Engrenage.
	- Aiguille.
- \_ Cadran

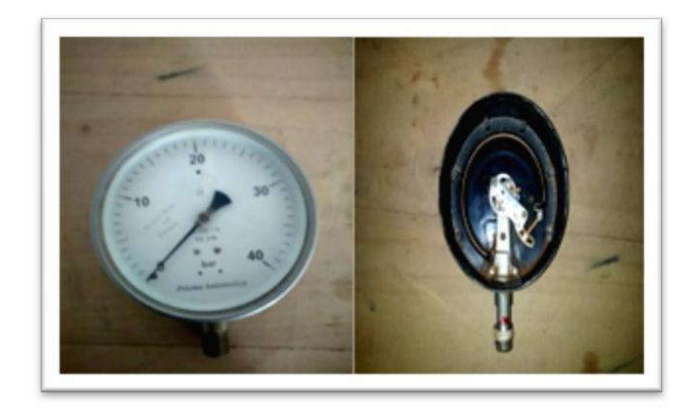

**Figure I.17**: Manomètre et son tube Bourdon

Les manomètres à tube de Bourdon sont utilisés pour la mesure de pressions positives ou négatives de fluides gazeux ou liquides, à condition que ceux-ci ne soient ni hautement visqueux ni Cristallisant.

Les étendues de mesure s'étalent sur toutes les plages de 0,6 bar à 4 kbar. Pour les étendues jusqu'à 40 bars inclus on utilise normalement la forme en arc et à partir de 60 bars la forme hélicoïdale.

Les appareils sont fabriqués avec le raccordement vertical ou amère. Il convient de les protéger contre les risques de surpression ou de dépassement d'échelle.

Le tube de Bourdon ne permet pas de mesurer les phénomènes rapides et évolutifs de pression.

L'incertitude de mesure varie de 0,02 à 0,2 pour le domaine de mesure de 0 à 3 kbar. .

#### **I.9.13 Level switch**

Un level switch est un dispositif multifonctions qui peut être utilisé pour la détection de niveaux maximum et minimum à l'intérieur de réservoirs contenant des liquides variés donc permette la mise en œuvre d'une sécurité anti-débordement.

II peut également contrôler directement et avec fiabilité la mise en marche et l'arrêt d'une pompe afin d'éviter son fonctionnement à sec. Comme il peut être placé à l'intérieur des ballons pour détecter rapidement la présence d'une fuite.

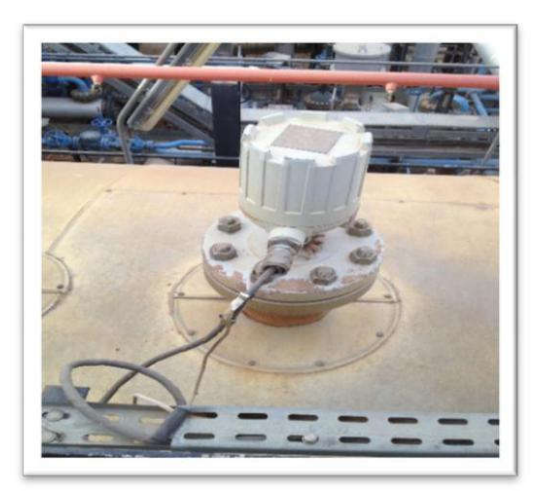

**Figure I.18**: Level switch.

#### **I.9.14 Vanne tout ou rien TOR**

Une vanne «tout ou rien» utilisée pour contrôle de débit des fluides en tout ou rien, c'est à dire elle exécute une action discontinue qui prend deux positions ou deux états 0 et 1 (ou 0 et 100%), donc soit ouverte ou fermée.

Les vannes tout ou rien sont utilisées pour la commande des systèmes ayant une grande inertie où la précision de régulation n'est pas importante.

#### **I.9.14.1 Les différents types**

#### **I.9.14.1.1: SDV (shut down valve)**

Ces vannes arrêtent la circulation des fluides à l'intérieur d'un système procédé et à partir d'un défaut process déclaré.

Elles se ferment par manque de signal de commande, l'énergie de commande est mécanique ou secourue par une capacité sous pression. La fermeture d'une SDV peut s'effectuer localement et son verrouillage manuel sera identique à celui des ESDV.

Leur ouverture peut être locale ou à distance, après disparition ou inhibition du défaut ayant provoqué leur fermeture.

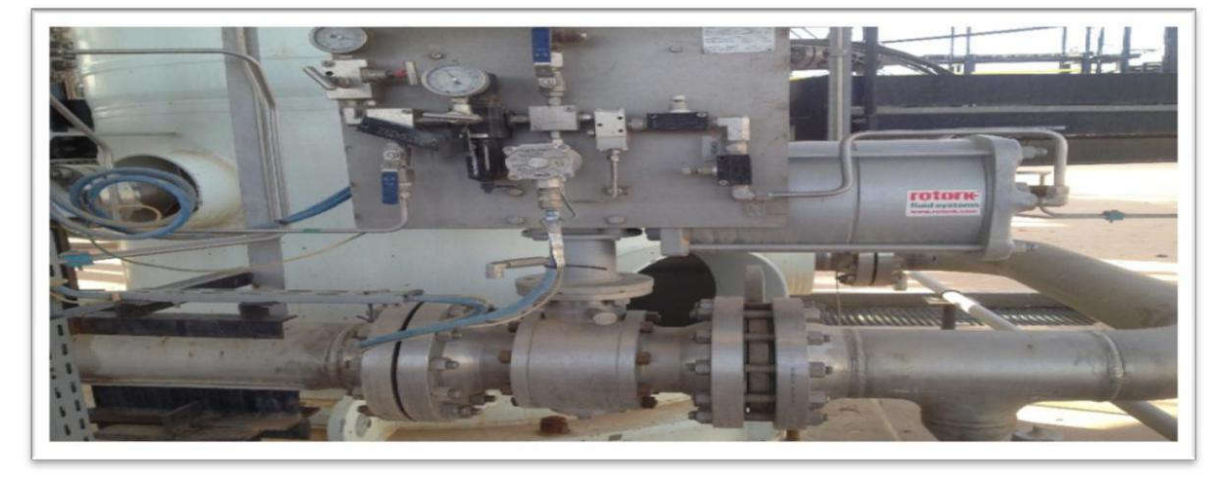

**Figure I.19** : une vanne SDV.

## **I.9.14.1.2 BDV (Blow down valve)**

Ce sont des vannes de décompression de toute ou partie de l'installation .elles sont ouvertes par manque de signal de commande, l'énergie de manouvre est mécanique ou secourue par une capacité.

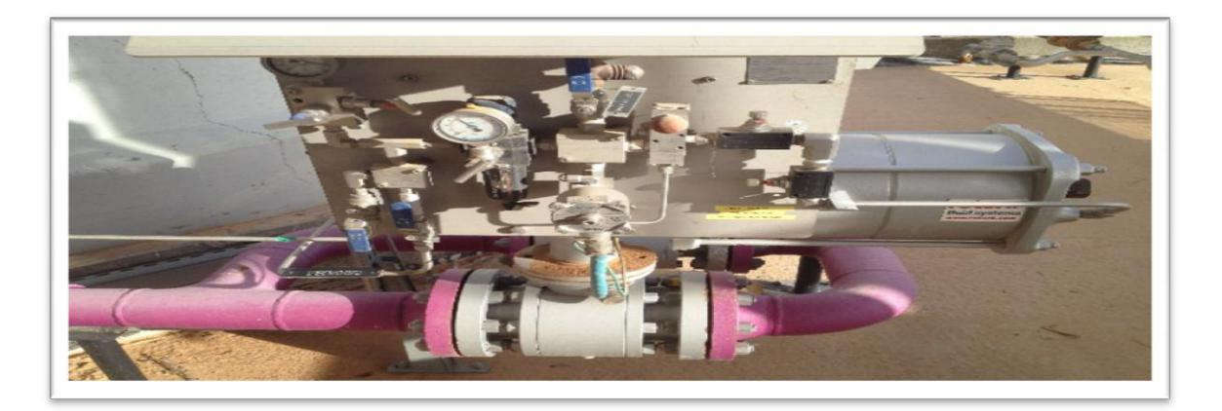

**Figure I.20** : une vanne BDV.

#### **I.10 Les outils de l'atelier instrumentation (matériel d'étalonnage)**

**C'est quoi l'étalonnage ?**

C'est la Comparaison entre deux instruments, deux appareils de mesure ou deux étalons, dont l'un est de précision connue et certifié. Des essais sont effectués dans le but de détecter, de comparer, de consigner ou d'éliminer par réglage tout écart de précision de l'instrument ou de l'appareil de mesure dont la précision est inconnue.

#### **I.10.1 Balance Manométrique**

Les balances sont les instruments les plus précis disponibles sur le marché pour l'étalonnage d'instruments électroniques ou mécaniques de mesure en pression. Ce dernier est une grandeur dérivée du système international. Elle est définie comme le quotient d'une force par une surface. La pression s'exerce perpendiculairement à la surface considérée.

$$
P_{\scriptscriptstyle{Pa}} = \frac{F_{\scriptscriptstyle{N}}}{S_{\scriptscriptstyle{m^2}}}
$$

La balance est donc utilisée depuis de nombreuses années dans des laboratoires d'usines et d'étalonnage ainsi que dans l'industrie, les instituts nationaux et les laboratoires de recherche.

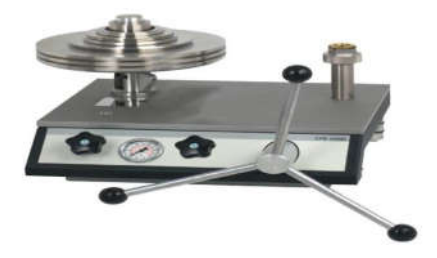

**Figure I.21** : La balance Manométrique.

#### **I.10.1.1 Accessoires :**

Les masses inclues dans la livraison standard conviennent de manière idéale à l'usage quotidien. Cependant vous pouvez utiliser un jeu de masses de compensation, comprenant plusieurs masses se varie de 0.01 bar jusqu'à des masses de 100 bar. Donc en peuvent régler les différents manomètres à différent échelle
#### **I.10.2 Multimètre :**

#### **Définition :**

Le multimètre est un appareil de mesure qui possède plusieurs fonctions.

Il peut être utilisé comme :

- **Ampèremètre :** pour mesurer l'intensité du courant électrique (en Ampères : A).
- **Voltmètre :** pour mesurer la tension entre deux points du circuit (en Volts : V).
- **Ohmmètre :** pour mesurer la valeur des résistances(en Ohms : Ω).
- **Capacimètre :** pour mesurer la capacité des condensateurs(en Farad : F).
- **Fréquencemètre :** pour mesurer la fréquence du signal électrique(en Hertz : Hz).
- **Thermomètre :** pour mesurer la température à l'aide d'une sonde à thermocouple(en°C). De plus, le multimètre possède des entrées pour :
- Vérifier la **continuité.**
- Tester une **diode.**

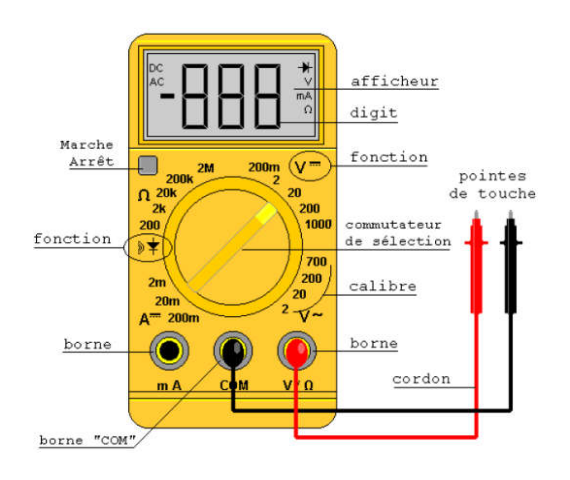

**Figure I.22** : multimètre.

#### **I10.2.1 Quelques bases à se souvenir**

- $\Box$  Utiliser le cordon NOIR pour la prise « COM »
- □ Utiliser le cordon ROUGE pour les prises « V », « Ohm », « mA », « 10 ADC », etc.

#### **La sélection du courant à mesurer est très importante :**

- DC signifie courant Continue (Direct Courant)
- $\Box$  AC signifie courant alternatif

#### **La lettre qui suit cette désignation de courant correspond à l'unité de mesure désirée :**

- □ DCV : Direct Courant Voltage, c'est à dire mesure de tension en courant Continue
- ACV : Alternatif Courant Voltage, c'est à dire mesure de tension en courant Alternatif
- DCA : Direct Courant Ampérage, c'est à dire mesure d'INTENSITE en courant Continue

#### **I.10.3 HART (**Acronym de **H**ighway **A**ddressable **R**emote **T**ransducer)

L'interface de communication permet à l'utilisateur de configurer et d'assurer la maintenance

sur le site d'appareil du terrain compatible avec le Protocole de communication HART.

 Créer des nouvelles configurations et modifier la configuration enregistrée sur l'étalonneur

On a deux configurations :

- Configuration du l'appareil : créer de puis l'appareil (mise en marche) (en service).

- Configuration de l'utilisateur : créer du l'appareil (en mode arrêt) ou transférer déduit un autre programme.

-Comparer entre deux configurations.

-Donner l'historique de l'appareil.

-Faire des simulations d'un appareil.

-Vérifier et mesurer le voltage.

-Permet l'ajustement de deux paramètres (le zéro, l'échelle).

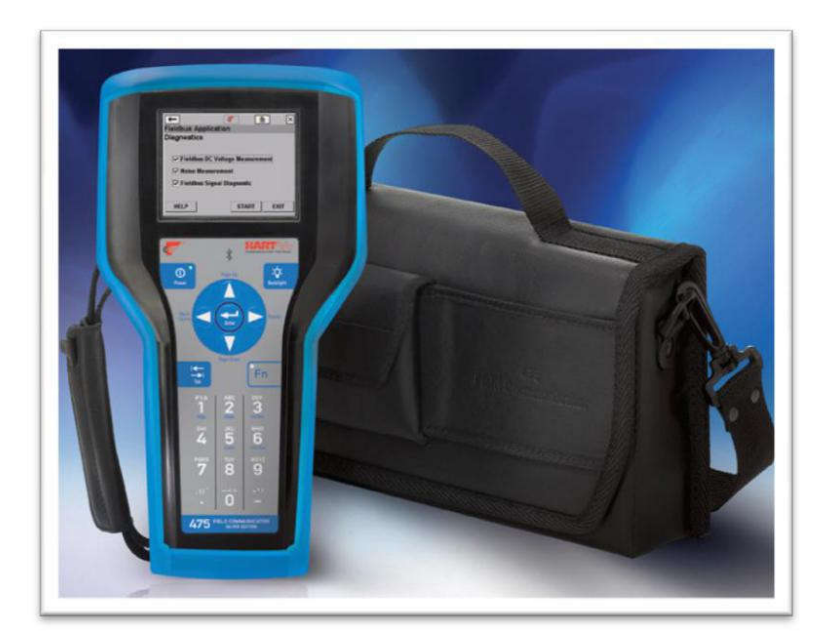

**Figure I.23** : HART.

#### **Conclusion**

Il existe de nombreux capteurs. Ils exploitent divers principes physiques et technologies dont quelques exemples ont été donnés. Nous retiendrons que si les performances de mesure (linéarité, précision, insensibilité à la température…) dépendent intrinsèquement de ces principes, deux autres importants leviers permettent de les optimiser : l'architecture des dispositifs (par exemple l'association de capteurs dans un pont de Wheatstone…) et l'électronique de conditionnement (amplification, filtrage des signaux, boucle de rétroaction…).

# CHAPITRE 2 : La régulation industrielle

#### **II.1INTRODUCTION**

 La régulation automatique est la technique des méthodes et les outils nécessaires à la prise de contrôle d'une ou plusieurs grandeurs physiques (vitesse, température, pression, courant, etc.) d'un procédé en vue d'en imposer le comportement bien déterminé. Les grandeurs physiques, ou signaux, doivent être mesurés afin de vérifier leur état pour ensuite déterminer à l'aide d'un traitement approprié l'action à entreprendre sur le système pour qu'ils se comportent comme souhaité. Avec le qualificatif automatique, on admet qu'aucune intervention manuelle n'est nécessaire le procédé doit s'exécuter de lui-même, sans qu'un opérateur humain intervienne dans le processus. Un tel projet implique nécessairement la participation de moyens mécaniques et électroniques

#### **II .2 Définition**

La régulation a pour but de réaliser le contrôle continu des principaux paramètres de marche du procédé. Elle regroupe l'ensemble des techniques utilisées visant à contrôler une grandeur physique. Exemples de grandeur physique : Pression, température, débit, niveau etc... [4]

#### **II .2.1Exemples de régulation de procédé**

- Regulation du niveau d'un reservoir
- Régulation de la température d'un four
- Régulation de la vitesse d'un moteur
- Régulation du débit dans une canalisation

#### **II .2.2Quelques définitions**

**1. La grandeur réglée :** c'est la grandeur physique que l'on désire contrôler. Elle donne son nom à la régulation. Exemple : une régulation de température.

**2. La consigne :** C'est la valeur que doit prendre la grandeur réglée.

**3. La grandeur réglant :** est la grandeur physique qui a été choisie pour contrôler la grandeur réglée. Elle n'est généralement pas de même nature que la grandeur réglée.

**4. Les grandeurs perturbatrices :** sont les grandeurs physiques qui influencent la grandeur réglée. Elles ne sont généralement pas de même nature que la grandeur réglée.

**5. L'organe de réglage :** est l'élément qui agit sur la grandeur réglant.

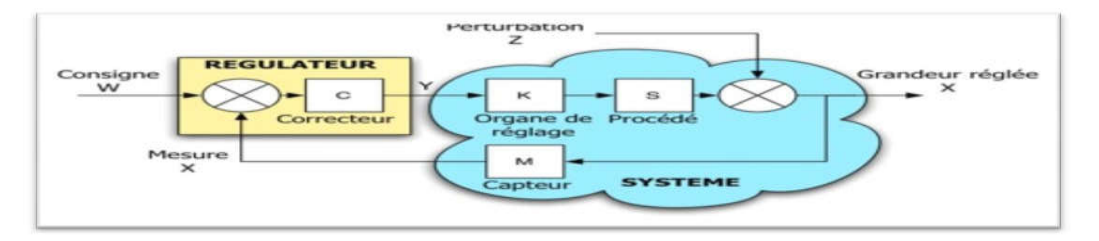

 **Figure II.1 :** Représentation fonctionnelle d'une boucle de régulation.

#### **II .3Les objectifs de la Régulation Automatique**

- Stabiliser les systèmes instables
- Augmenter la précision
- Augmenter la productivité du personnel
- Augmenter la productivité du matériel
- Maîtriser la qualité de production
- Améliorer la flexibilité de la chaîne de production
- -Améliorer l'hygiène (moins de personnel)
- -Limiter les effets de la variabilité des produits [5]

#### **II.4 Principe de fonctionnement**

Pour réguler un système physique, il faut :

Mesurer la grandeur réglée avec un capteur. Réfléchir sur l'attitude à suivre : c'est la fonction du régulateur. Le régulateur compare la grandeur réglée avec la consigne et élabore le signal de commande.

Agir sur la grandeur réglante par l'intermédiaire d'un organe de réglage. [5]

#### **CHAPITRE 2 :**

On peut représenter une régulation de la manière suivante :

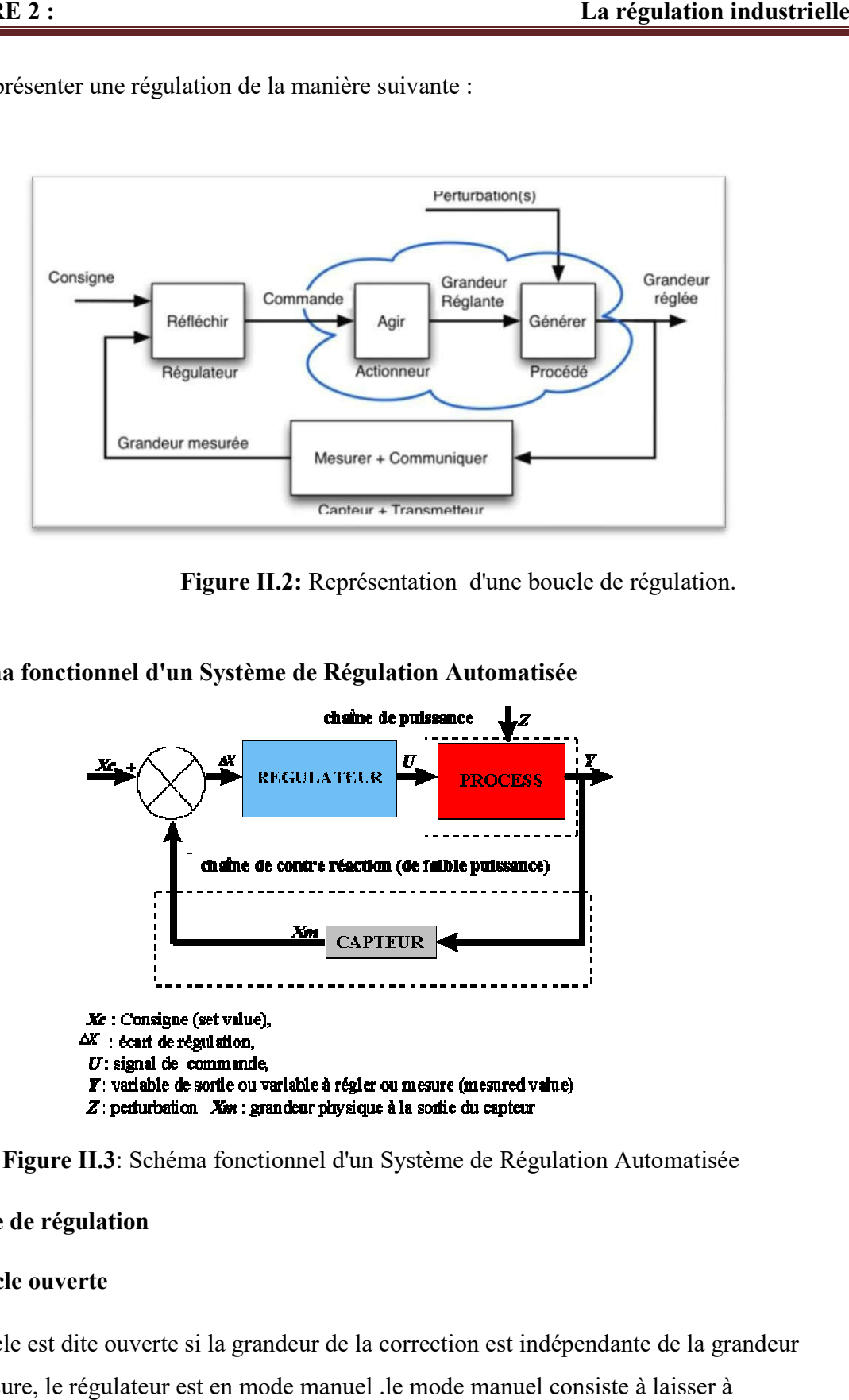

Figure II.2: Représentation d'une boucle de régulation.

#### **II.5 Schéma fonctionnel d'un Système de Régulation Automatisée**

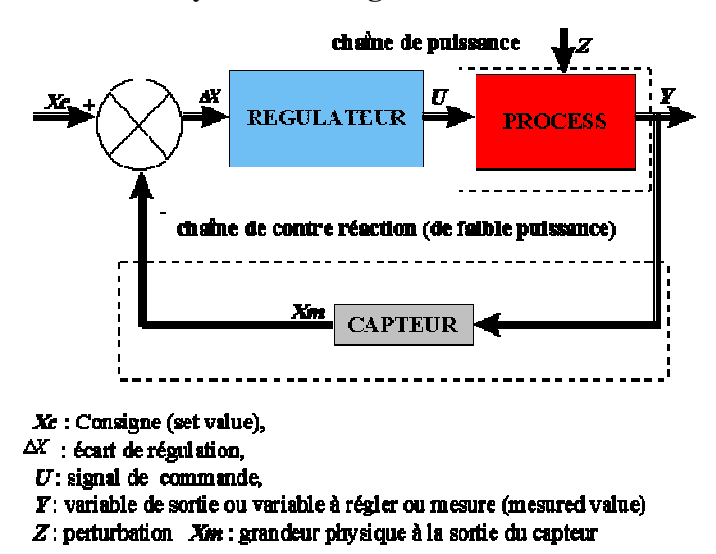

Figure II.3: Schéma fonctionnel d'un Système de Régulation Automatisée

#### **II.6 Boucle de régulation**

### **II.6.1 Boucle ouverte**

Une boucle est dite ouverte si la grandeur de la correction est indépendante de la grandeur de la mesure, le régulateur est en mode manuel .le mode manuel consiste à laisser à

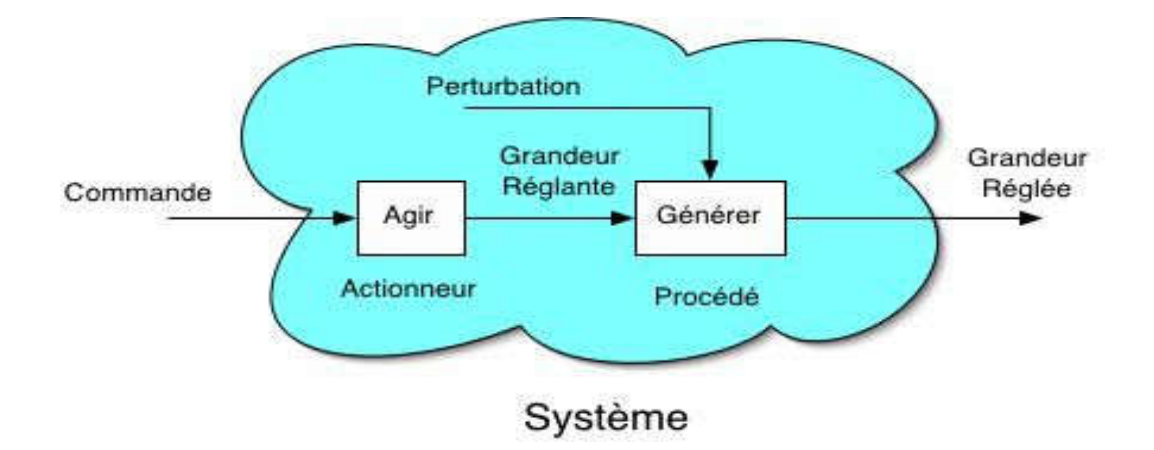

l'utilisateur le choix de la valeur du signal de commande appliquée à l'actionneur. [4]

**Figure II.4** : Schéma boucle ouverte

#### **II.6.2Boucle fermé**

Une boucle est dite fermé si la grandeur de la mesure affecte la grandeur de la correction (grandeur manipulée).

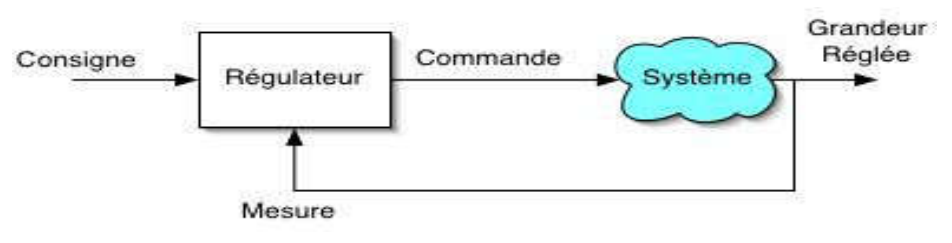

**Figure II.5** : Schéma boucle fermé

#### **II.7 Les forme de régulation**

**II.7.1. Boucle fermée simple** 

Dans ce type de régulation, l'action correctrice s'effectue après que les effets des grandeurs perturbatrices aient produit un écart entre la mesure et la consigne. Cet écart peut être également provoqué par un changement de consigne.

Dans les deux cas, le rôle de la boucle fermée est d'annuler l'écart [6]

#### **Exemple d'utilisation :**

Contrôle du niveau d'interface huile/eau dans le séparateur triphasique. Le niveau d'interface huile/eau dans le séparateur triphasique est régulé par le contrôleur de niveau 20- LIC-01017 qui agit sur la vanne de sortie eau 20-LV-01017.

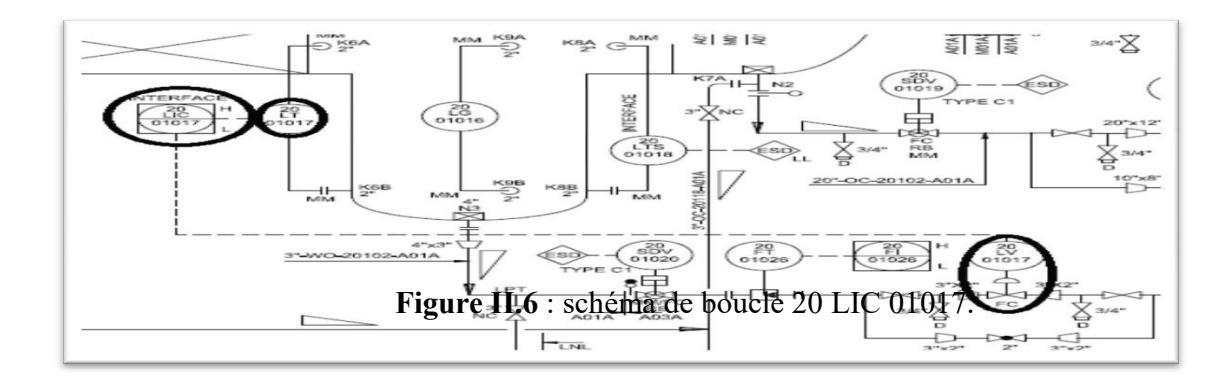

#### **II.7.2 Boucle de régulation cascade (cascade control) :**

Une régulation cascade est composée de deux boucles imbriquées. Le système peut être décomposé en deux sous-systèmes liés par une grandeur intermédiaire mesurable. Une première boucle, la boucle esclave, a pour grandeur réglée cette grandeur intermédiaire. La deuxième boucle, la boucle maître, a pour grandeur réglée la grandeur réglée de la régulation cascade et commande la consigne de la régulation esclave (figure ci-dessous).

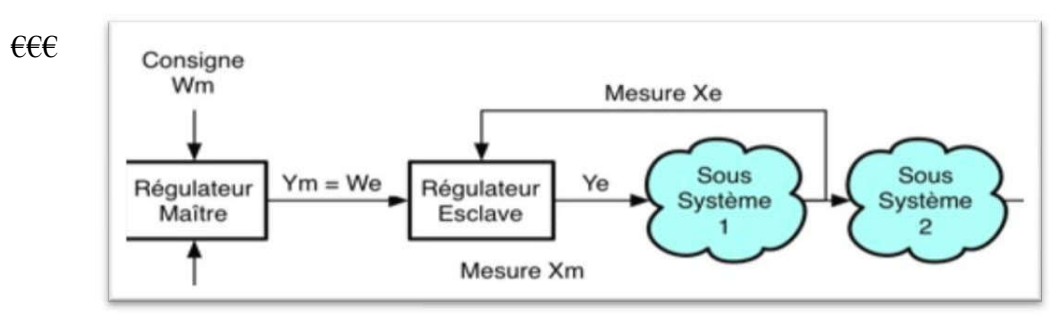

Figure II.7 : Boucle cascade.

#### **Exemple d'utilisation 1 :**

Le régulateur de débit (respectivement 20-FIC-01004, 20-FIC-02004, 20-FIC-03004) est en mode CAS. L'opérateur fixe une consigne de pression sur le régulateur de pression du collecteur de brut 20-PIC-00058 A. La sortie de ce régulateur contrôle le débit des unités afin de maintenir la pression du collecteur à la valeur de consigne fixée par l'opérateur. [12]

#### **Exemple d'utilisation 2 :**

Le contrôleur 20-LIC-01048 A agit en cascade sur les contrôleurs de débit 21-FIC-01092

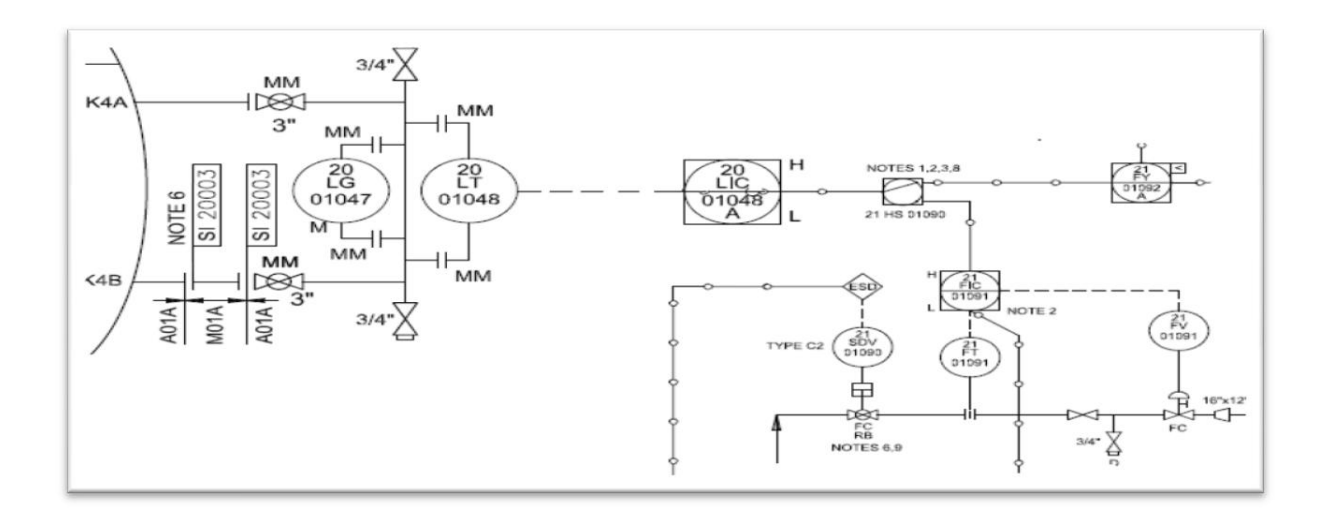

**Figure II.8** : schéma de boucle 20-LIC-01048/21-FIC-01092.

#### **II.7.3 Boucle de régulation de rapport (Ratio control) :**

On utilise une régulation de rapport quand on veut un rapport constant entre deux grandeurs réglée X1 et X2 (X2/X1 = constante). Dans l'exemple ci-dessus, la grandeur pilote X1 est utilisée pour calculer la consigne de la boucle de régulation de la grandeur X2. [12]

#### **Exemple d'utilisation**

Le sélecteur 21-HS-01090 est sur la position « vers colonne », le contrôleur 20-LIC-01048 A agit en cascade sur les contrôleurs de débit 21-FIC-01092 et 21-FIC-01095 suivant la répartition définie par le répartiteur 21-FY-01092 B (typiquement 20% du débit est envoyé en tête de colonne et 80% du débit est envoyé vers le préchauffeur de la colonne). La répartition peut être modifiée par l'opérateur. [12]

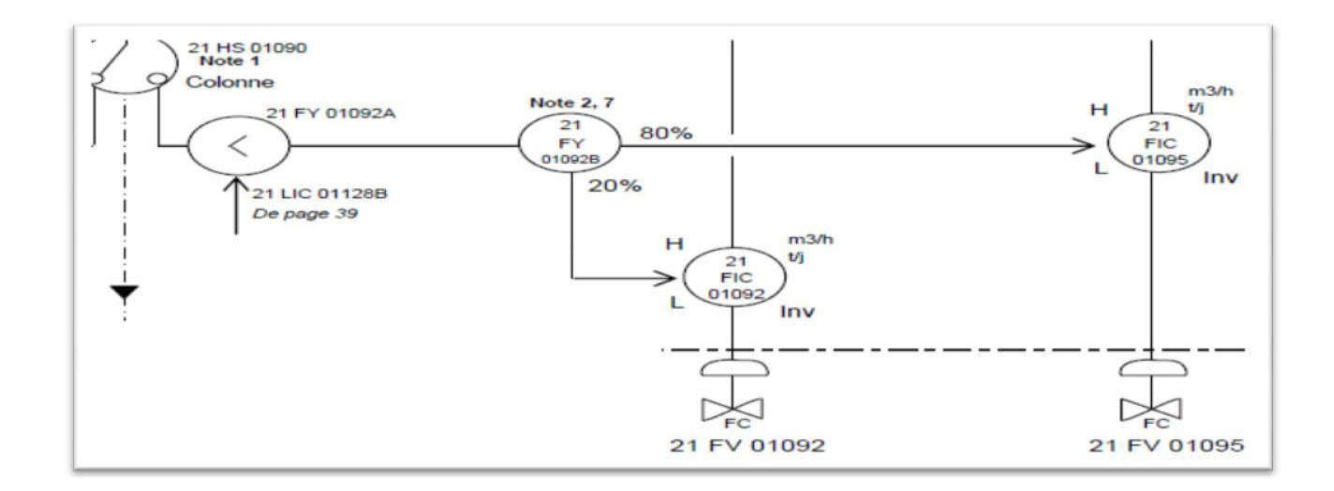

**Figure II.9**: schéma de boucle 21 FIC 01092/01095.*35*

#### **II.7.4 Boucle de régulation par partage d'étendue (split-range) :**

On utilise une régulation à partage d'étendue lorsque l'on désire contrôler le système à l'aide de deux organes de réglage différents. Ces organes de réglage peuvent avoir des effets antagonistes de type chaud-froid (figure ci-dessous).

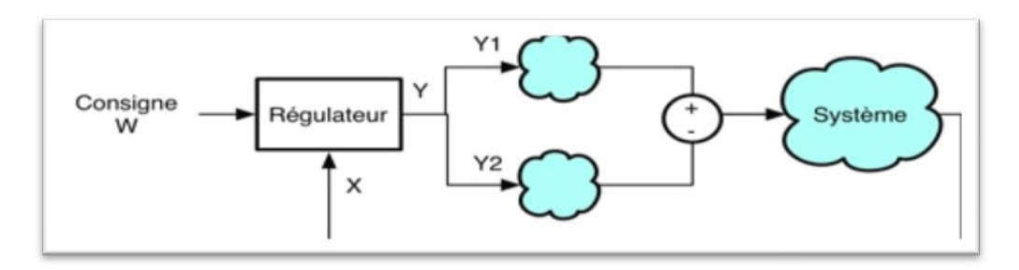

**Figure II.10**: Boucle de régulation par partage d'étendue.

#### **Exemple d'utilisation**

Contrôle de pression dans le séparateur biphasique. La pression dans le séparateur biphasique est régulée par le contrôleur de pression 20-PIC-01043 qui agit en « split-range » sur les vannes 20-PV-01043 A et B. Le contrôleur agit tout d'abord sur la vanne 20-PV- 01043 A. Quand celle-ci est grand ouverte, le contrôleur agit sur la vanne 20-PV-01043 B. [12]

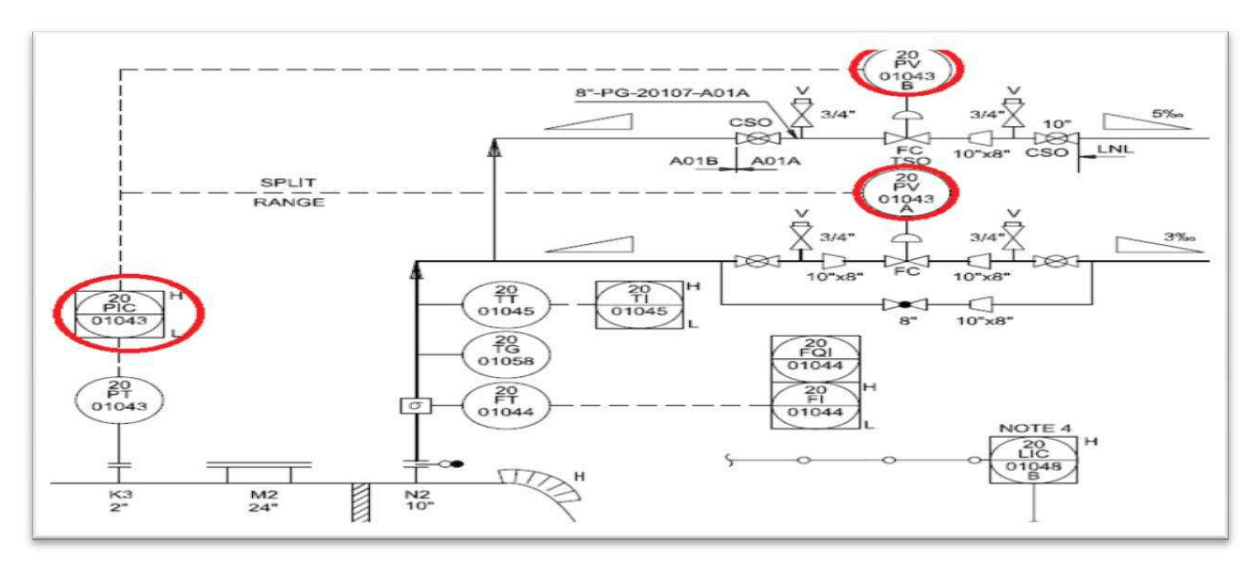

**Figure II.11** : schéma de boucle 20 FIC 01043.

#### **II.8 Régulateur PID**

Le sigle PID signifie Proportionnel Intégral Dérivé. [12]

#### **II.8.1Action proportionnelle**

L'action proportionnelle permet de jouer sur la vitesse de réponse du procédé. Plus le gain est élevé, plus la réponse s'accélère, plus l'erreur statique diminue (en proportionnel pur), mais plus la stabilité se dégrade : trop de gain peut rendre le système instable, il se met alors à osciller.

33

Il faut trouver un bon compromis entre vitesse et stabilité.

#### **CHAPITRE 2 :**

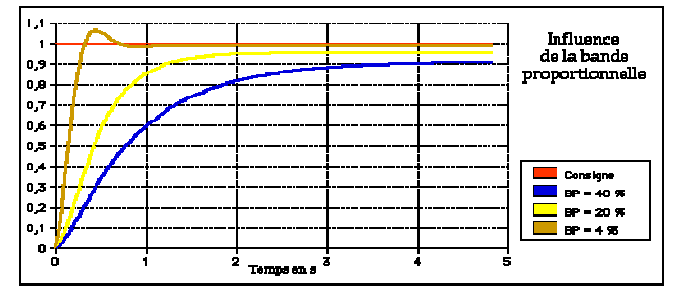

**Figure II.12** : influence de la bande proportionnelle Figure II.13 :

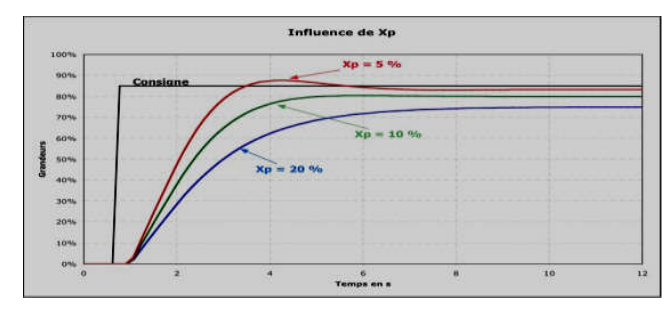

Figure II.13 : influence de Xp

 $u(t) = K_p \cdot \varepsilon(t)$ loi de commande corrigée u(t) est proportionnelle à l'écart ε(t):

La fonction de transfert du correcteur est donc :

#### **II.8.2Action intégrale**

L'action intégrale permet d'annuler l'erreur statique (écart entre la mesure et la consigne).

Plus l'action intégrale est élevée (Ti petit), plus la réponse s'accélère et plus la stabilité se dégrade. Il faut également trouver un bon compromis entre vitesse et stabilité. Plus l'action intégrale est élevée (Ti petit), plus la réponse s'accélère et plus la stabilité se<br>dégrade. Il faut également trouver un bon compromis entre vitesse et stabilité.<br>Dans les régulateurs industriels on affiche

intégrale est faible. Pas d'action I : Ti infini

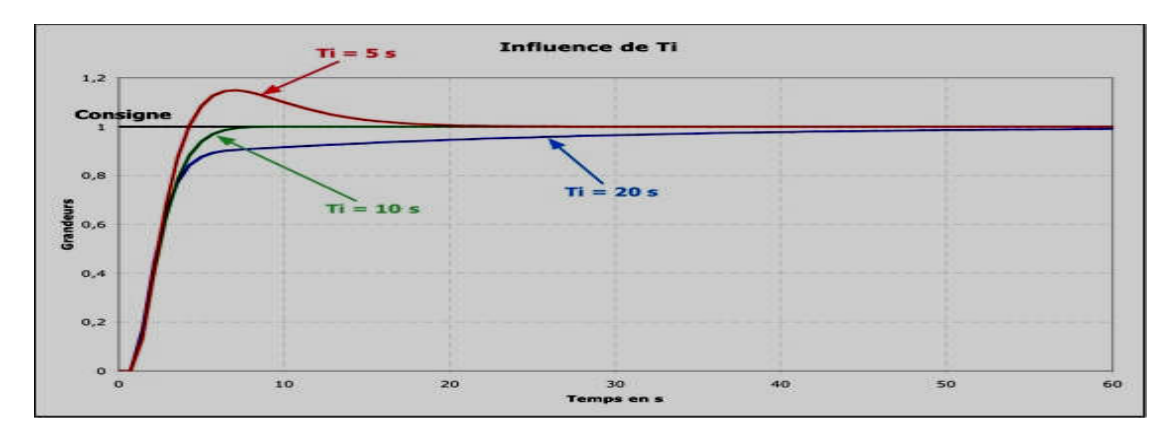

**Figure II.14**: influence de Ti

La loi de commande est de la forme :

$$
u(t) = \frac{1}{T_i} \int_0^t \mathcal{E}(u) \cdot du
$$

La fonction de transfert du correcteur est donc :

$$
C(p) = \frac{1}{T_i \cdot p}
$$

#### **II.8.3Action dérivée**

L'action dérivée est anticipatrice. En effet, elle ajoute un terme qui tient compte de la vitesse de variation de l'écart, ce qui permet d'anticiper en accélérant la réponse du processus lorsque<br>l'écart s'accroît et en le ralentissant lorsque l'écart diminue. l'écart s'accroît et en le ralentissant lorsque l'écart diminue. esse de<br>lorsque

Plus l'action dérivée est élevée (Td grand), plus la réponse s'accélère !

Là encore, il faut trouver un bon compromis entre vitesse et stabilité.

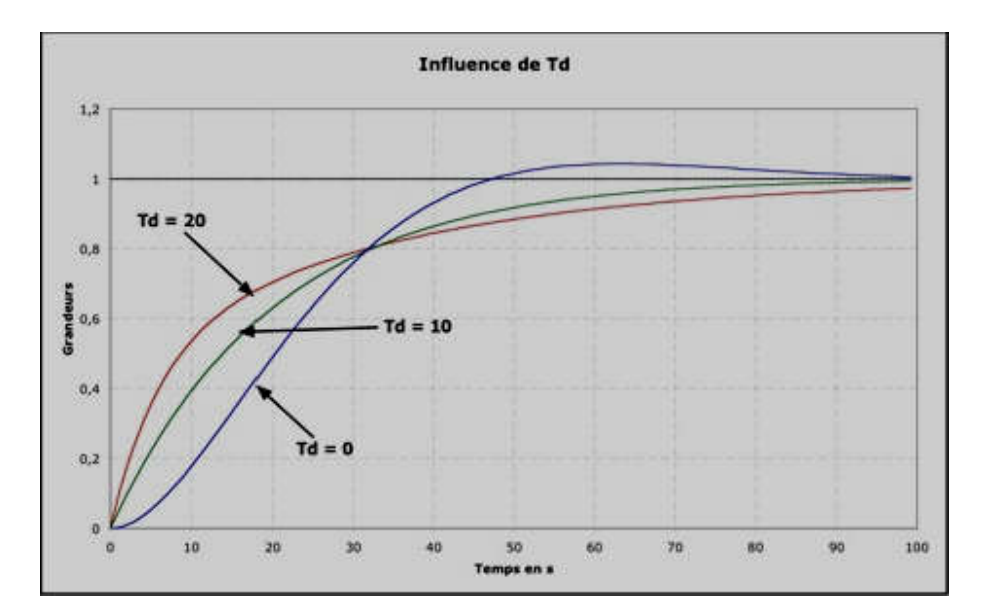

**Figure II.15** : influence de Td

Comportement dynamique **:** Lors d'une réponse indicielle, plus Td est grand plus le système est rapide (instable

La loi de commande est de la forme :

$$
u(t) = T_d \frac{d\varepsilon(t)}{dt}
$$

La fonction de transfert d'un correcteur pur est :

$$
C(p) = T_a \cdot p
$$

## **II.8.4Régulateur proportionnel et Intégral : PI-Régulateur**

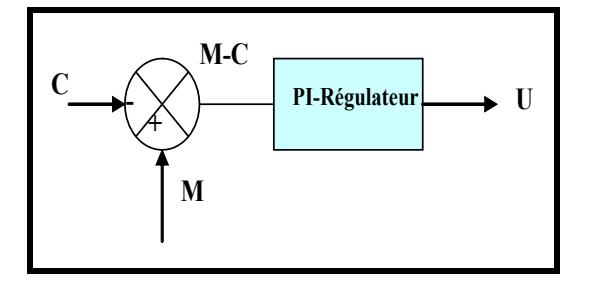

$$
U = K(M - C) + \frac{K}{T_i} \int_0^t (M - C) dt + U_0
$$

Fonction de transfert:

$$
W(p) = K \cdot \frac{1 + T_i \cdot p}{T_i \cdot p}
$$

Réponse indicielle

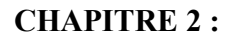

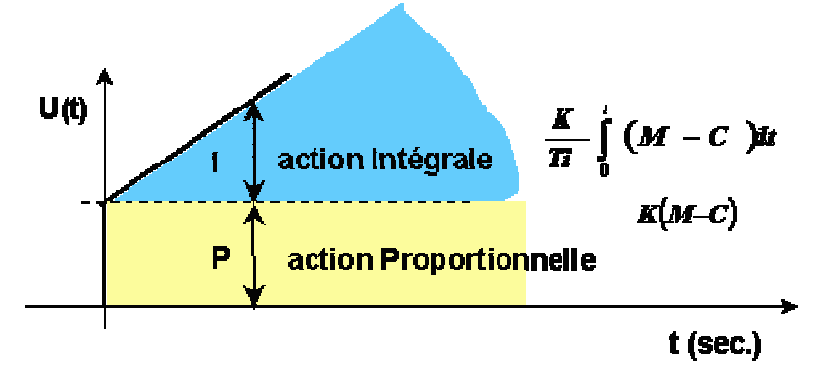

**Figure II.16** : influence de PI

#### **II.8.5 Régulateur proportionnel, intégral et dérivé : PID-Régulateur**

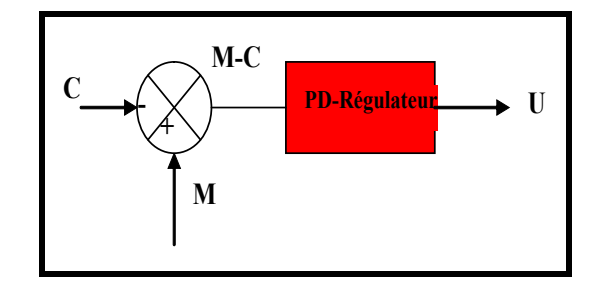

$$
U = K(M - C) + \frac{K}{T_i} \int_0^{T_i} (M - C) \cdot dt + K \cdot T_d \cdot \frac{d(M - C)}{dt} + U_0
$$

Fonction de transfert

$$
W(p) = K \cdot \frac{1 + T_i \cdot p + T_i \cdot T_d \cdot p^2}{T_i \cdot p}
$$

Réponse indicielle

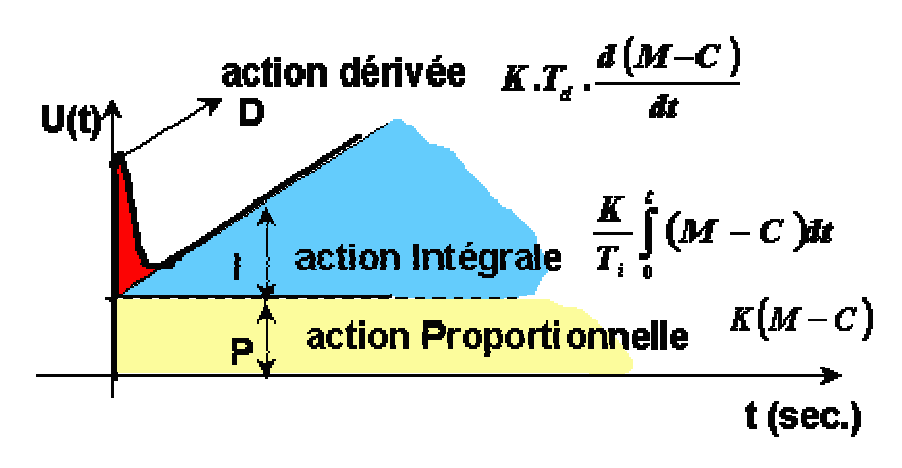

**Figure II.17** : influence de PID

#### **II.9 Asservissement**

Un système asservi ou suiveur (en anglais « follow-up system ») travaille plutôt avec une consigne qui change continuellement de valeur. Le système asservi a alors pour fonction consigne qui change continuellement de valeur. Le système asservi a alors pour fonction<br>d'assujettir la variable commandée afin qu'elle suive aussi fidèlement que possible les changements de consigne : exemple ; une machine outil qui doit usiner une pièce selon un profil donné, un missile qui poursuit une cible sont des systèmes asservis car les consigne changent continuellement. Par contre dans u un système de régulation la consigne est fixée et le système doit compenser l'effet des perturbations, à titre d'exemple, le réglage de la température dans un four, de la pression dans un réacteur, le niveau d'eau dans un réservoir [7] me asservi ou suiveur (en anglais « follow-up system ») travaille plutôt avec u<br>qui change continuellement de valeur. Le système asservi a alors pour foncti<br>a variable commandée afin qu'elle suive aussi fidèlement que poss

#### **II.10 Conclusion**

Dans cet chapitre , on a exposé le principe des chaînes de régulation et on a décrit les principaux régulateurs industriels. On a surtout insisté sur le régulateur PID, qui reste, sous différentes Dans cet chapitre, on a exposé le principe des chaînes de régulation et on a décrit les principa<br>régulateurs industriels. On a surtout insisté sur le régulateur PID, qui reste, sous différentes<br>versions, à la base de la ma montré les outils utilisés pour analyser les chaînes de régulation numériques qui permettent d'associer les régulateurs avec des moyens de traitement des mesures, de calculs de consignes, de surveillance et de diagnostic. Les chaînes de régulation sont de moins en moins isolées et on a décrit le principe des architectures décisionnelles et des architectures opérationnelles qui permettent de déboucher sur une automatisation intégrée au niveau de e et de diagnostic. Les chaînes de régulation sont de moins en moir<br>ipe des architectures décisionnelles et des architectures opérationne<br>déboucher sur une automatisation intégrée au niveau de l'entrepris

## CHAPITRE 3 :

## Automate programmable industriel (API)

#### **III.1 Introduction**

 Les premiers API ont été introduites en 1969 aux Etats-Unis pour satisfaire les besoins de l'industrie automobile. Le but recherché était de remplacer les armoires à relais utilisées pour l'automatisation des chaines de fabrication par des équipements moins couteux et surtout Plus faciles à modifier.

 L'automate programmable industriel (API), ou en anglais 'Programmable Logic Controller' (PLC), est une machine électronique programmable destinée à piloter dans une ambiance industrielle et en temps réel des procédés logiques séquentiels. Autrement dit, un Utilisateur (censé être un automaticien) l'utilise pour le contrôle et essentiellement la commande d'un procédé industriel en assurant l'adaptation nécessaire entre tout ce qui est de grande puissance par rapport à ce qui est de faible puissance côté commande. Son objectif principal est de rendre tout le mécanisme de type "laisser-faire-seul" : le système contrôle ses sorties, décide et agit sur ses entrées afin de maintenir le fonctionnement comme prévu par l'utilisateur. C'est le principe de l'automatisme [11]

#### **III.2 Définition d'un API**

Un automate programmable industriel (API), est une machine électronique programmable destinée à automatiser les taches les plus nombreuse de l'industrie, afin d'assurer la commande des prés actionneurs et actionneurs à partir d'information logique, analogique ou numérique (Figure. III.1).

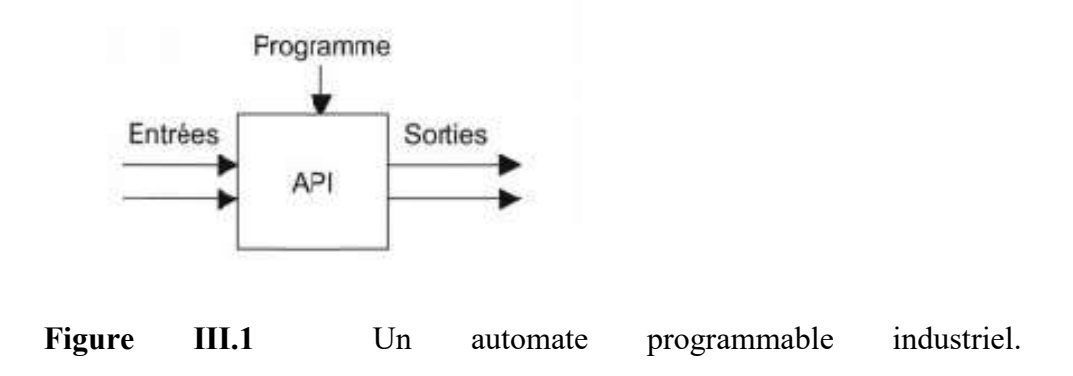

#### **III.3 Domaines d'emploi des automates**

Les API s'adressent à des applications que l'on trouve dans la plupart des secteurs Industriels.

Ces machines fonctionnent dans les principaux secteurs suivants :

- Metallurgies et sidérurgie.
- Mécanique et automobile.
- $\triangleright$  Industries chimiques.
- > Industries pétrolières.
- $\triangleright$  Industries agricoles et alimentaires

#### **III.4 Communication d'API**

L'automate doit pouvoir se connecter et dialoguer avec d'autres matériels et les agents

D'exploitation .L'API ne se limite pas à communiquer avec le processus qu'il pilote via ses modules d'E/S. Parmi les autres types de relations susceptibles d'être assurées, on cite :

- La communication avec un opérateur par un pupitre ou un terminal industriel.
- > L'affichage local de valeurs numériques ou de message.
- Les échanges d'informations avec d'autre API ou système de commande.
- Les échanges d'informations avec des capteurs et actionneur intelligents.
- $\triangleright$  Les échanges d'informations avec un superviseur.
- Les échanges d'informations avec un processeur maitre, ou avec des esclaves, dans le carde d'un réseau. [11]

#### **III.5 Choix des API**

Les performances prises en considération lors de choix d'un API sont :

- > Le type des entrées/sorties nécessaire.
- Le nombre d'entrées/sorties nécessaire.
- > La qualité du service après-vente.
- Les capacités de traitement du processeur (vitesse, données, opérations, temps réel…).
- Les compétences/expériences de l'équipe d'automaticiens en mise en œuvre et en programmation de la gamme d'automate.

41 |

Détermination de l'emplacement de l'A.P.I

#### **III.6 Architecture des automates programmables industriels**

 Les automates sont organisés suivant l'architecture suivante : Un module d'unité centrale ou CPU, qui assure le traitement de l'information et la gestion de l'ensemble des unités. Ce module comporte un microprocesseur, des circuits périphériques de gestion des entres/sorties, des mémoires RAM : mémoire vive lecture écriture et des EEPROM (mémoire effaçable électriquement nécessaire pour stoker les programmes, les données et les paramètres de configuration du système).

Un module d'alimentation qui à partir d'une tension 220V/50Hz ou dans certains cas de 24V fournit les tensions continues +/-5V, +/-12 V.

Un ou plusieurs modules de sorties 'Tout ou Rien'(TOR) (vrai ou faux/1 ou 0), ou analogiques (l'information traitée est continue pour l'acquisition des informations provenant de la partie opérative).

Un ou plusieurs modules de sorties 'Tout ou Rien'(TOR), ou analogiques pour transmettre à la partie opérative les signaux de commande. Il y a des modules qui intègrent en même temps des entrées et des sorties. La figure I.3 présente un photo d'un automate SIEMENS avec ces modules associés(Figure. III.2). [10]

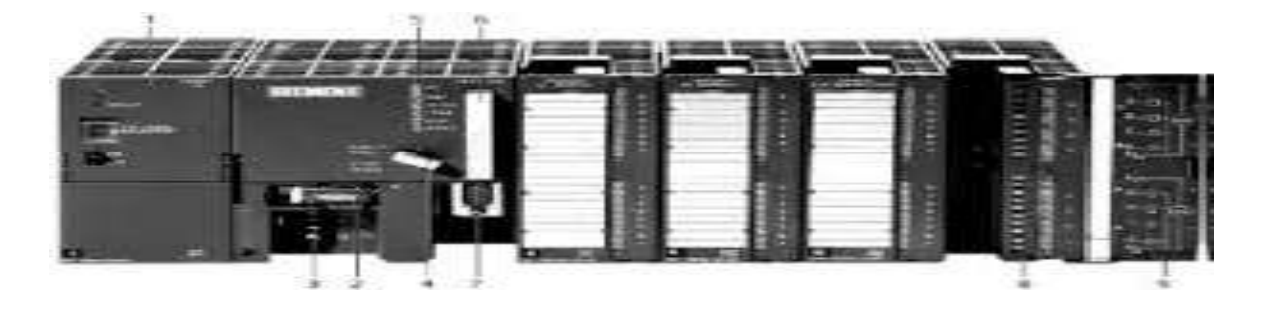

**Figure. III.2.** Automate programmable siemens

#### **III.6.1 Structure générale des API**

Les composants principaux d'un automate programmable industriel (API) sont : [11]

- $\triangleright$  Coffret, rack, baie ou cartes
- $\triangleright$  Compact ou modulaire
- Tension d'alimentation
- $\triangleright$  Taille mémoire
- $\triangleright$  Sauvegarde (EPROM, EEPROM, pile, ...)
- Nombre d'entrées / sorties
- Modules complémentaires (analogique, communication...)
- $\triangleright$  Langage de programmation

#### **III.6.2 Architecture interne d'un API**

En général, un API est constituée de composants fonctionnels de base suivante

(Figure. III.3).

- Une unité de traitement
- La mémoire
- Une unite d'alimentation
- Des interfaces d'entrées-sorties
- Une interface de communication

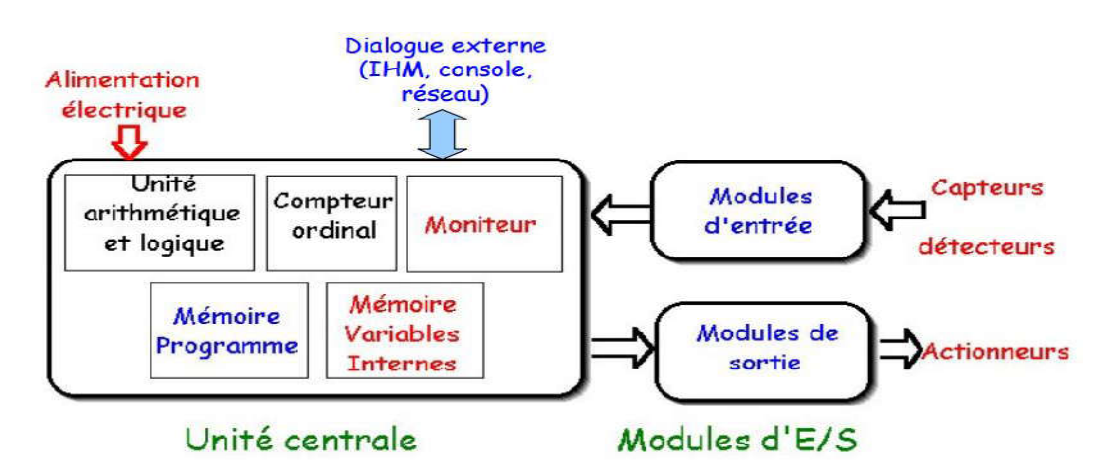

**Figure III.3.** Structure interne d'un Automate Programmable Industriel [9]

La structure interne d'un automate programmable industriel (API) est assez voisine de celle d'un système informatique simple, l'unité centrale est le regroupement du processeur et de la mémoire centrale. Elle commande l'interprétation et l'exécution des instructions programme.

#### **III.6.3 Description des éléments d'un API**

#### **III.6.3.1 La mémoire**

Elle est conçue pour recevoir, gérer, stocker des informations issues des différents secteurs du système, qui sont le terminal de programmation (PC ou console) et le processeur. Elle reçoit également des informations en provenance des capteurs (Figure III.4). [10]

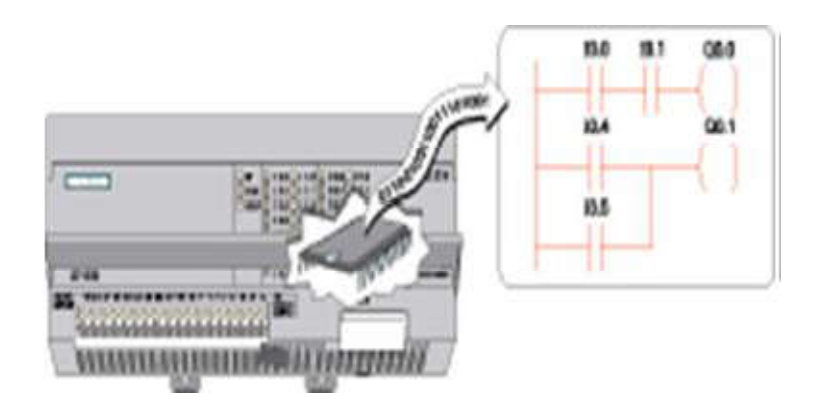

 **Figure III.4.** La mémoire d'un API

Il existe dans les automates deux types de mémoires qui remplissent des fonctions différentes :

- La mémoire Langage où est stocké le langage de programmation. Elle est en général figée, c'est à dire en lecture seulement. (ROM : mémoire morte)

- La mémoire Travail utilisable en lecture-écriture pendant le fonctionnement c'est la RAM (mémoire vive). Elle s'efface automatiquement à l'arrêt de l'automate (nécessite une batterie de sauvegarde).

Réparation des zones mémoires :

- > Table image des entrées.
- $\triangleright$  Table image des sorties.
- Mémoire des bits interne.
- Mémoire programme d'application.

#### **III.6.3.2 Le processeur**

Le processeur, appelé aussi unité de traitement ou unité arithmétique et logique, a double vocation d'assurer le contrôle de l'ensemble de la machine et effectuer les traitements demander par l'instruction des programme. Il lit permanence et à grande vitesse les états

Logiques des signaux en provenance des capteurs périphériques en fonction du programme stocké dans la mémoire, et il transmet des ordres de sortie vers les actionneurs. [11]

#### **III.6.3.3 Les interfaces et les cartes d'Entrées / Sorties**

L'interface d'entrée comporte des adresses d'entrée. L'interface de sortie comporte de la même façon des adresses de sortie. Le nombre de ces entrées et sorties varie suivant le type d'automate. Les cartes d'E/S ont une modularité de 8, 16 ou 32 voies. Les tensions disponibles sont normalisées (24, 48, 110 ou 230V continu ou alternatif ...) (Figure III.5). [11]

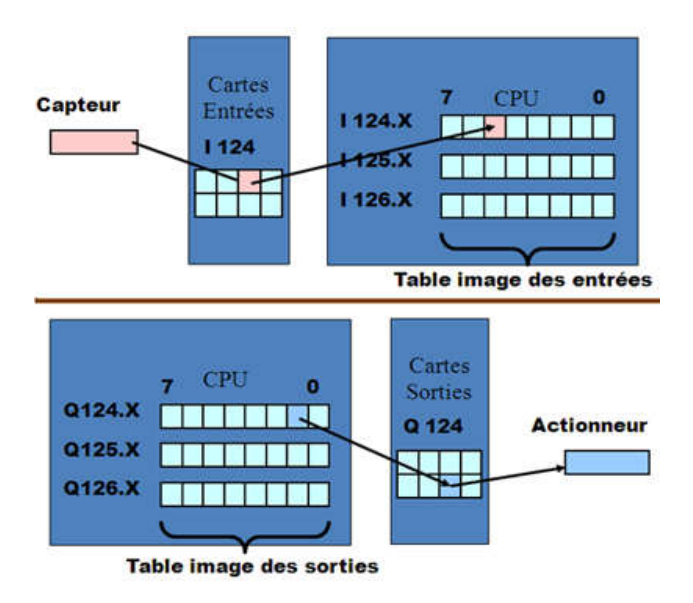

**Figure III.5** Interface des E/S d'un API

#### **a) Cartes d'entrées**

Elles sont destinées à recevoir l'information en provenance des capteurs et adapter le signal en le mettant en forme, en éliminant les parasites et en isolant électriquement l'unité de commande de la partie opérative.

#### **b) Cartes de sorties**

Elles sont destinées à commander les pré-actionneurs et éléments des signalisations du système et adapter les niveaux de tensions de l'unité de commande à celle de la partie opérative du système en garantissant une isolation galvanique entre ces dernières.

#### **III.6.3.4 Une alimentation électrique**

Elle a pour le rôle de transforme la tension du réseau en tension stable pour le bon fonctionnement de l'unité centrale, des modules d'entrées/sorties et des mémoires notamment face aux microcoupures de réseau électrique qui constitue de la source d'énergie, un onduleur est nécessaire pour évite le risque de coupure non tolérées, la tension d'alimentation peuvent être de 5V, 12V ou 24V.

#### **III.6.3.5 Liaisons de communication**

L'interface de communication est utilisée pour recevoir et transmettre des données sur des réseaux de communication qui relient l'АРI a d'autres API distants (voir Figure *III*.4). File est impliquée dans des opérations telles que la vérification d'un périphérique, L'acquisition de données, la synchronisation entres des applications et la gestion de la connexion (Figure *III*.6)

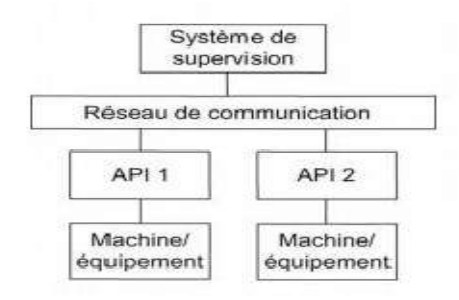

**Figure III.6.** Modèle de base des communications

#### **III.7 Langages de programmation pour API**

Chaque automate possède son propre langage. Mais par contre, les constructeurs Proposent tous une interface logicielle r´pondant à la norme CEI1 1131-3. Cette norme d´définit cinq langages de programmation utilisables, qui Sont : [11]

#### **III.7.1 Le langage LD (Ladder Diagram)**

C'est une représentation graphique d'équations booléennes combinant des contacts (en entrée) et des relais (en sortie). Il permet la manipulation de données booléennes, à l'aide de symboles graphiques organisés dans un diagramme comme les éléments d'un schéma électrique à contacts. Les diagrammes LD sont limités à gauche et à droite par des barres d'alimentation.

#### **III.7.2 Le langage IL (Instruction List)**

Un langage textuel de bas niveau. Il est particulièrement adapté aux applications de petite taille. Les instructions opèrent toujours sur un résultat courant (ou registre IL). L'opérateur indique le type d'opération à effectuer entre le résultat courant et l'opérande. Le résultat de l'opération est stocké à son tour dans le résultat courant.

Un programme IL est une liste d'instructions. Chaque instruction doit commencer par une nouvelle ligne, et doit contenir un opérateur, complété éventuellement par des modificateurs et, si c'est nécessaire pour l'opération, un ou plusieurs opérandes, séparés par des virgules (','). Une étiquette suivie de deux points (':') peut précéder l'instruction. Si un commentaire est attaché à l'instruction, il doit être le dernier élément de la ligne. Des lignes vides peuvent être insérées entre des instructions. Un commentaire peut être posé sur une ligne sans instruction

#### **III.7.3 Le langage FBD (Functions Block Diagram)**

C'est est un langage graphique. Il permet la construction d'équations complexes à partir des opérateurs standards, de fonctions ou de blocs fonctionnels.

Les principales fonctions sont :

- L'énonce RETURN (peut apparaître comme une sortie du diagramme, si liaison connectée prend l'état booléen TRUE, la fin du diagramme n'est pas interprétée.

- Les étiquettes et les sauts conditionnels sont utilisés pour contrôler l'exécution du diagramme. Aucune connexion ne peut être réalisée à droite d'un symbole d'étiquette ou de saut

- Saut à une étiquette (le nom de l'étiquette est « LAB »).

#### **III.7.4 Le langage ST (Structured Text )**

Un langage textuel de haut niveau dédié aux applications d'automatisation. Ce langage est principalement utilisé pour décrire les procédures complexes, difficilement modélisables avec les langages graphiques. C'est le langage par défaut pour la programmation des actions dans les étapes et des conditions associées aux transitions du langage SFC. Un programme ST est une suite d'énoncés. Chaque énoncé est terminé par un point-virgule (« ; »). Les noms utilisés dans le code source (identificateurs de variables, constantes, mots clés du langage...) sont délimités par des séparateurs passifs ou des séparateurs actifs, qui ont un rôle d'opérateur. Des commentaires peuvent être librement insérés dans la programmation

#### **III.7.5 Le langage SFC (Sequential Function Chart), ou GRAFCET**

C'est un langage graphique utilisé pour décrire les opérations séquentielles.

Le procédé est représenté comme une suite connue d'étapes (états stables), reliées entre elles par des transitions, une condition booléenne est attachée à chaque transition. Les actions dans les étapes sont décrites avec les langages ST, IL, LD ou FBD.

Les principales règles graphiques sont :

- $\triangleright$  un programme SFC doit contenir au moins une étape initiale.
- $\triangleright$  une étape ne peut pas être suivie d'une autre étape.
- $\triangleright$  une transition ne peut pas être suivie d'une autre transition

#### **III.8 Présentation de l'automate S7-1200**

L'automate SIMATIC S7-1200 fabriqué par SIEMENS est un automate de conception modulaire et compact, polyvalent, destiné à des taches d'automatisation simple mais d'une précision extrême, il constitue donc, un investissement sûr et une solution parfaite à une grande variété d'applications.

#### **CHAPITRE 3 :**

#### **Automate programmable industriel (API) Automate programmable industriel (API)**

Une conception modulaire et flexible, une interface de communication répondant aux exigences les plus sévères dans l'industrie et une large gamme de fonctions technologiques exigences les plus sévères dans l'industrie et une large gamme de fonctions technologiques<br>performantes et intégrées, font de cet automate, un composant à part entière d'une solution d'automatisation complète (Figure e conception modulaire et flexible, une interface de communication répondantes les plus sévères dans l'industrie et une large gamme de fonctions technolonantes et intégrées, font de cet automate, un composant à part entièr

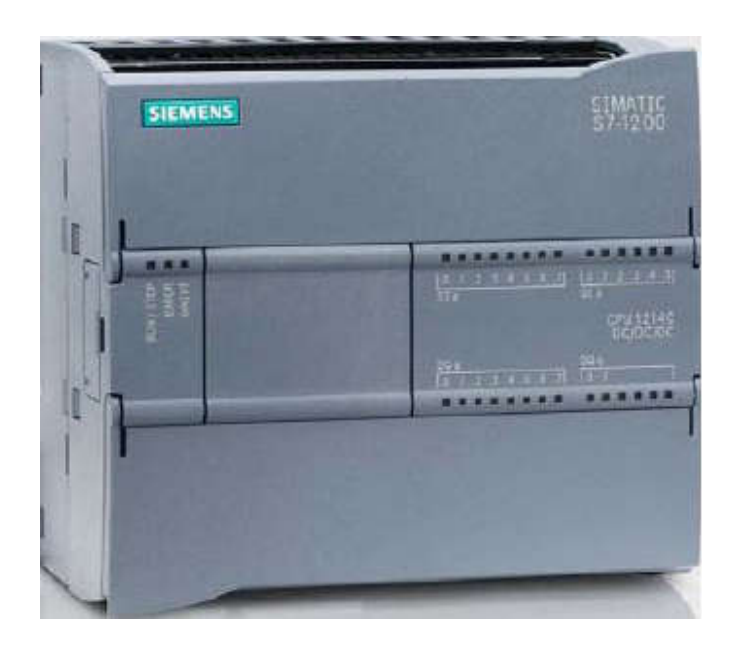

**Figure III III.7.** L'automate programmable S7-1200[16]

#### **III.8.1 Choix de la CPU**

Les CPU du système SIMATIC S7-1200 se déclinent en trois classes de performances : CPU 1211 C, CPU1212 C et CPU1214 C, chacune d'elles pouvant être étendue en fonction des besoins de la station. Sur chaque CPU, il est possible de greffer une platine d'extension pour ajouter des E/S TOR ou analogiques supplémentaires sans modification de l'encombrement de ajouter des E/S TOR ou analogiques supplémentaires sans modification de l'encombrement de<br>l'automate. Des modules d'E/S supplémentaires peuvent être ajoutés du côté droit de la CPU pour étendre la capacité d'E/S TOR ou analogiques ure III.7. L'automate programmable S7-1200[16]<br>
SIMATIC S7-1200 se déclinent en trois classes de performances : CPU<br>
CPU1214 C, chacune d'elles pouvant être étendue en fonction des<br>
r chaque CPU, il est possible de greffer

#### **III.8.2 Le choix des modules d'Entrées/Sorties .2**

Le choix des modules Entrées/ Sorties est basé sur les critères suivants :

- > Le type et la valeur de la tension d'entrée ou de sortie.
- $\triangleright$  Le nombre de voies.
- Le type d'entrée ou de sortie (sonde, thermocouple, électrovanne...)

#### **III.8.2.1 Les signaux TOR**

Dans notre cas, on trouve que l'on a 18 entrées, donc le type d'entrée doit être TOR, avec une tension 24VDC. Pour un automate S7-1200, les modules entrées TOR 24VDC disponibles, on a le choix entre le model de 8 voies ou de 16 voies.

La CPU choisie contient 14 entrés TOR de 24VDC, et pour assurer 18 entrées TOR il faut un module de 8 voies. Pour prendre en compte la marge de sécurité, on ajoute alors un module de 16 voies pour satisfaire nos besoins avec une large marge de sécurité.

Pour les sorties, on a 26 sorties, la CPU choisie contient 10 sorties TOR de 24VDC, donc on a besoin d'un module de 16 voies pour satisfaire nos besoins

Donc, on choisit un seul module numérique de 16 entrées et de 16 sorties 6ES7223-1BL32- 0XB0 (Figure III.8).

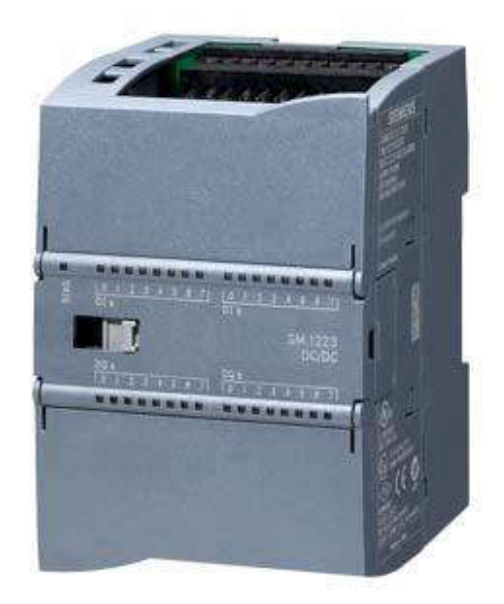

**Figure III.8.** Module 16 DI / 16 DO

#### **III.8.2.2 Les signaux analogiques**

Dans notre système, on a que quatre (4) entrées analogiques, alors on choisit un module de quatre (4) entrées analogiques pour assurer la marge de sécurité. 6ES7 231-5ND320-0XB0

Module d'entrées analogiques AI4 x 16 bits ; borniers enfichables ; entrées : 1,25V, 2,5V, 5V, 10V et 0...20mA ; réjection des fréquences perturbatrices paramétrable ; lissage paramétrable ; diagnostic paramétrable (Figure III.9).

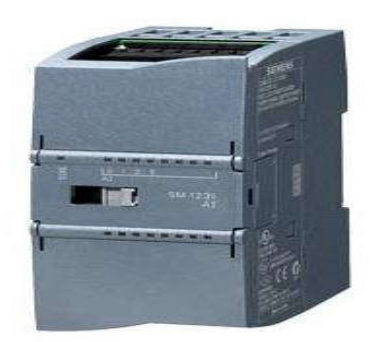

**Figure III.9.** Module AI4

#### **III.9 Conclusion**

Ce chapitre propose une généralité pour L'automate programmable industriel (API) définition (API) et Architecture interne et externe et langages des programmations pour API et Présentation de l'automate S7-1200.

## **Chapitre IV:**

*présentation logiciel tia portal et programmation*

**Chapitre IV :** 

#### **IV.1introduction**

Nous avons un projet très important dans le monde industriel qui est au-delà et it bac de stockage et envoyé vers expédition Et tout cela à l'aide de Equipment moyens : le vanne , la pompe et niveau glace

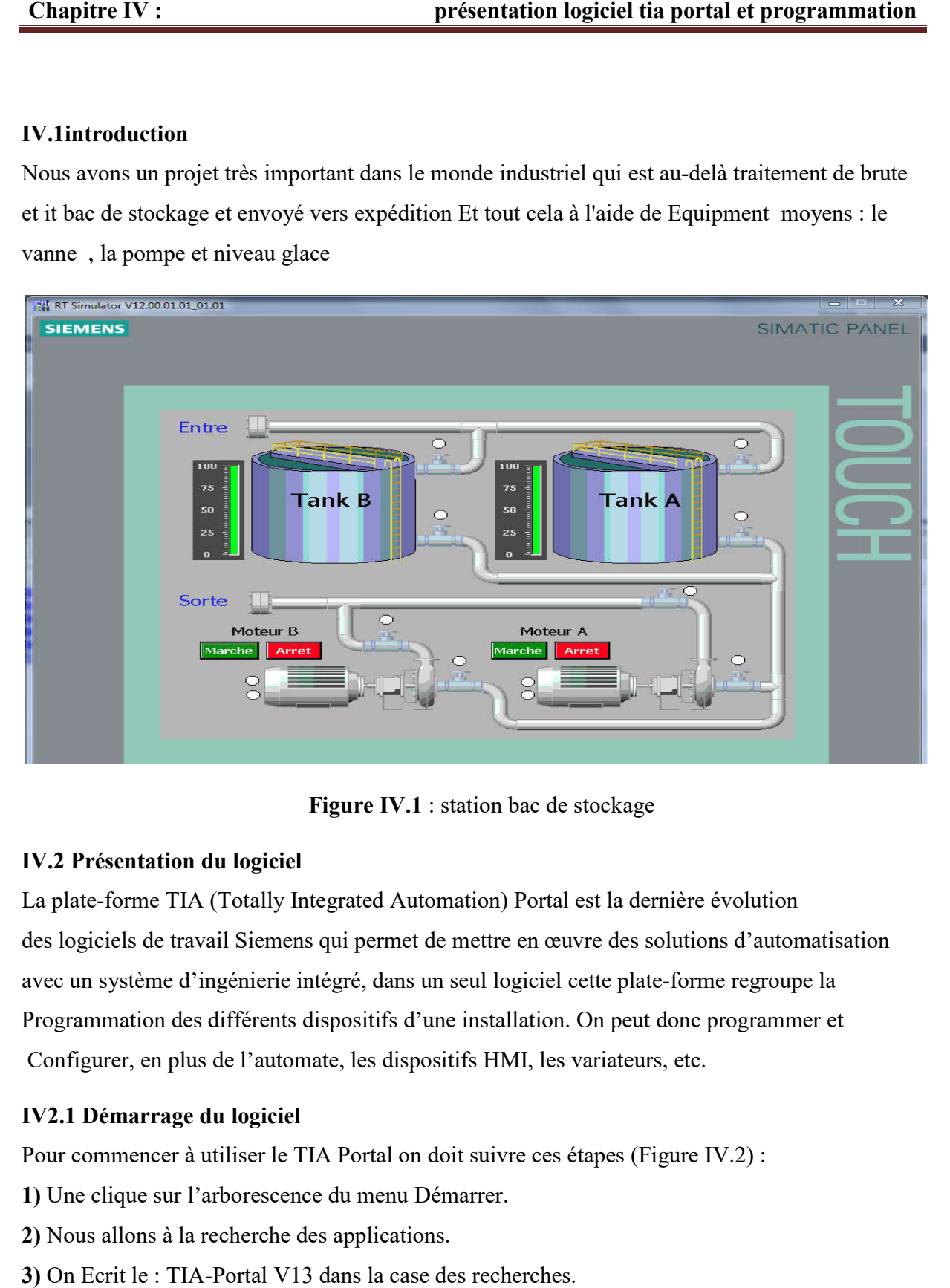

**Figure IV.1** : station bac de stockage

## **IV.2 Présentation du logiciel .2**

La plate-forme TIA (Totally I ntegrated Automation) Portal est la dernière évolution des logiciels de travail Siemens qui permet de mettre en œuvre des solutions d'automatisation avec un système d'ingénierie intégré, dans un seul logiciel cette plate-forme regroupe la Programmation des différents dispositifs d'une installation. On peut donc programmer et Configurer, en plus de l'automate, les dispositifs HMI, les variateurs, etc. des solutions d'automatis<br>explate-forme regroupe la<br>peut donc programmer et<br>ateurs, etc.<br>es (Figure IV.2) :

54

### **IV2.1 Démarrage du logiciel 1**

Pour commencer à utiliser le TIA Portal on doit suivre ces étapes (Figure IV

**1)** Une clique sur l'arborescence du menu Démarrer.

- **2)** Nous allons à la recherche des applications.
- **3)** On Ecrit le : TIA-Portal V13 dans la case des recherches.

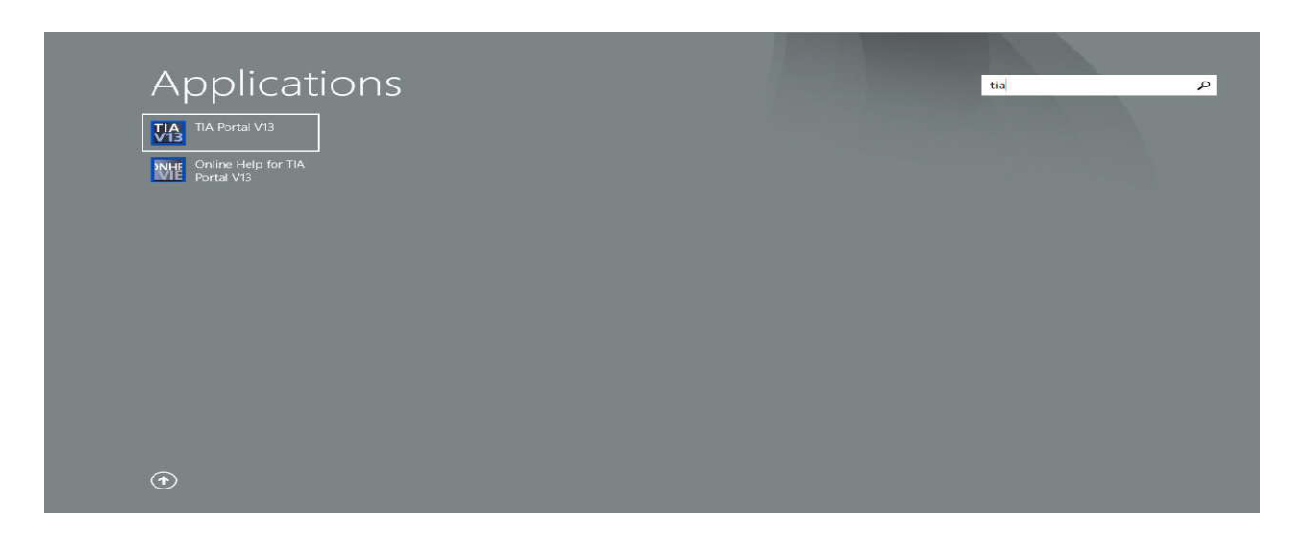

**Figure IV.2 :** Lancement de TIA Portal en utilisant le menu Démarrer.

**4)** On peut également utiliser le raccourci présent sur le bureau (Figure IV.3)

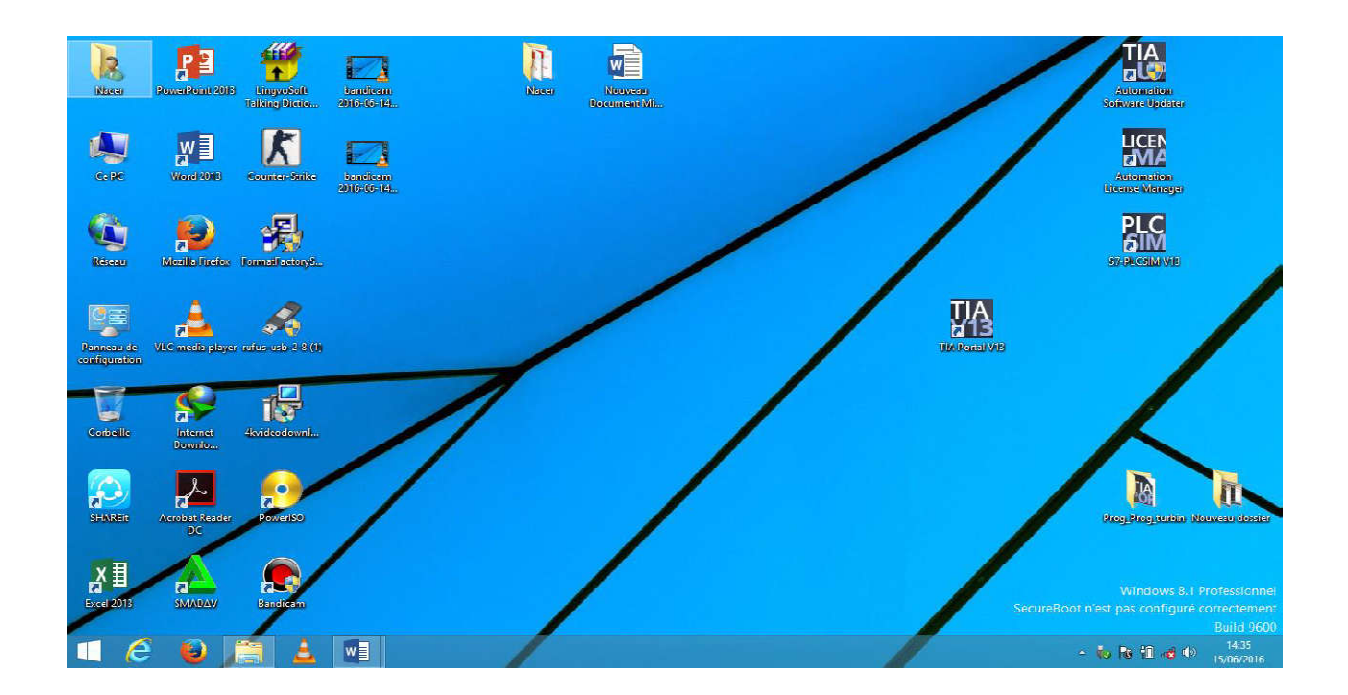

**Figure IV.3 :** Lancement de TIA Portal en utilisant le raccourci du bureau.

### **IV.2.2 Vues**

Lorsque l'on lance le TIA Portal, on dispose de trois vues différentes pour notre projet D'automatisation :

### **IV.2.2.1 La vue du portail**

Elle est axée sur les tâches à exécuter et sa prise en main est très rapide. On peut basculer automatiquement vers la vue projet d'une tâche sélectionnée (Figure IV.4)

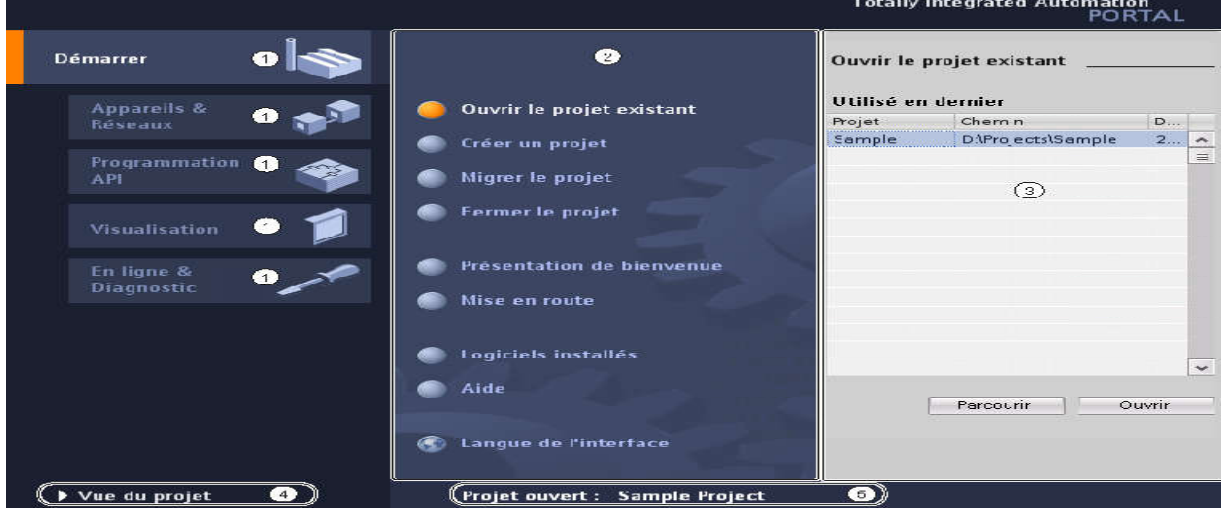

**Figure IV.4 :** La vue du portail.

La figure précédente (Figure IV.4) montre les composants de la vue du portail **[5]** :

① **Portails :** ils mettent à disposition les fonctions élémentaires requises par chaque type de tâche. Les portails proposés dans la vue du portail dépendent des produits installés

② **Actions correspondant au portail sélectionné :** En fonction du portail sélectionné, les actions que nous pouvons y exécuter nous sont proposées. L'appel est d'une aide contextuelle nous proposé dans chaque portail.

③ **Fenêtre de sélection correspondant à l'action sélectionnée :** Elle est disponible dans chaque portail. Son contenu s'adapte à la sélection en cours.

④ **Basculer à la vue du projet :** Le lien « vue du projet » nous permet de basculer à la vue du projet.

56

⑤ **Affichage du projet actuel ouvert :** Il fournit des informations sur le projet Actuellement ouvert.

### **IV.2.2.2 La vue du projet**

L'élément « projet » contient l'ensemble des éléments et des données nécessaires pour mettre en œuvre la solution d'automatisation souhaitée. Elle comporte une arborescence avec les différents éléments du projet. Les éditeurs requis

s'ouvrent en fonction des tâches à réaliser. Données, paramètre et éditeurs peuvent<br>être visualisés dans une seule et même vue (Figure IV 5). être visualisés dans une seule et même vue (Figure IV 5).

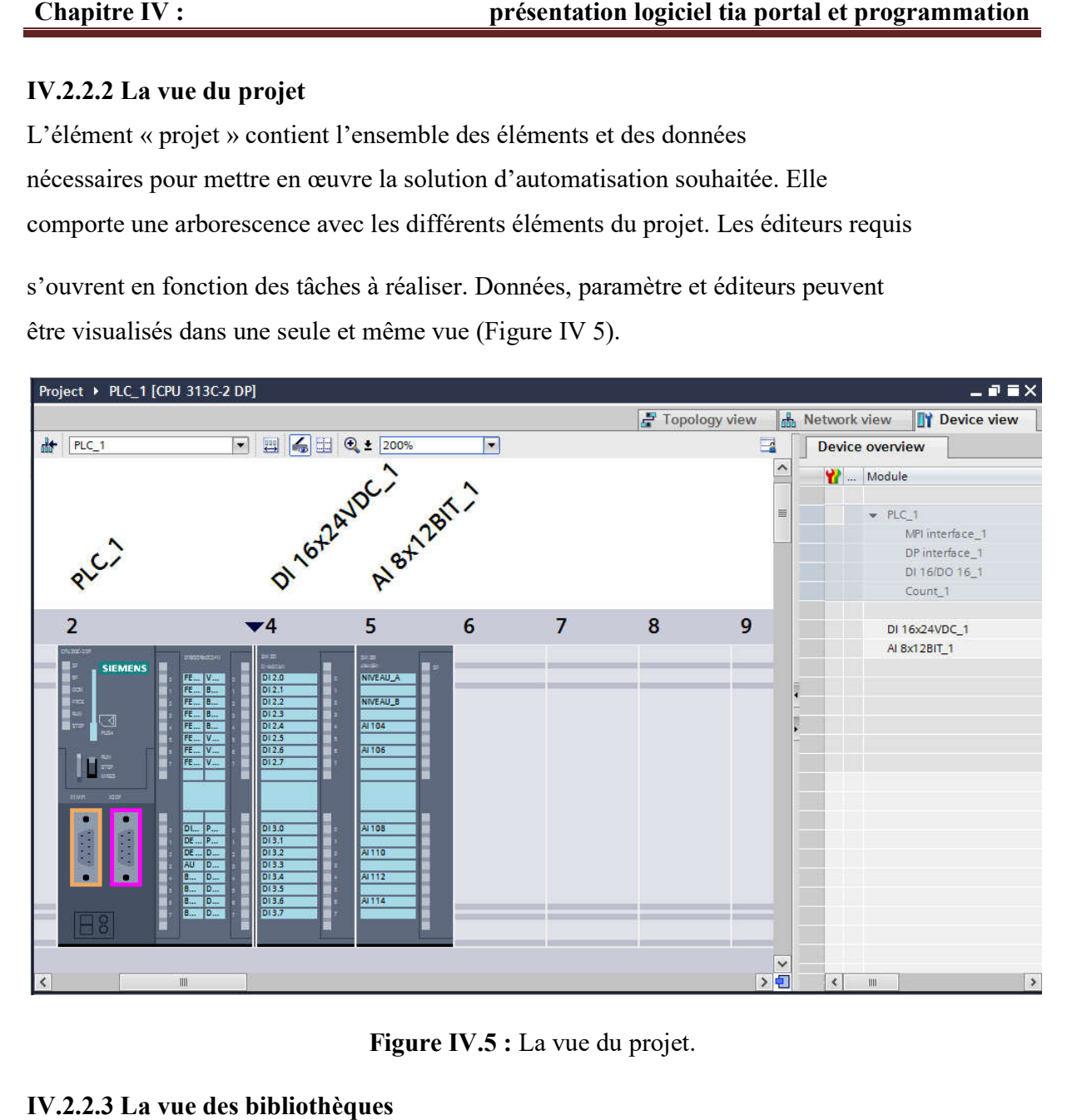

Figure IV.5 : La vue du projet.

### **IV.2.2.3 La vue des bibliothèques**

Elle montre les éléments de la bibliothèque de projet et des bibliothèques globales la ouvertes (Figure IV.6).

| M Siemens - Prog_Prog_prot_turbine_Graf<br>Frojet Edition Affichage Insertion Enligne Outils Accessoires Fenêtre Aide<br><sup>38</sup> 日 imagister leprojet ニメウェ(*) コミア 品田田里島ダ Lisison en ligne タ Interompter laison en ligne - 人 国 語 ※ 三 山                                                                                                    | $-7X$<br><b>Totally Integrated Automation</b><br>PORTAL                                                                                                    |
|----------------------------------------------------------------------------------------------------|----------------------------------------------------------------------------------------------------|
| Prog. Prog. prot. turbine. Graf. ). PLC. 2 [CPU 412-1]. >. Blocs de programme.                                                                                                    | <b>Bibliothèques</b><br>一 川 1                                                                                                    |
| Détails<br>Liste<br>Icônes<br>DIN<br>۸<br><b>Blocs fonctionnels (FB)</b><br>carte_control<br><b>ORDRELLKLIM</b><br>ORDRE.01.02 CRDRE.03.04.0. SOT IUCO1.XJ<br>50110002<br>50110002.XU<br>50110003<br><b>Fonctions</b><br><b>BASCULE</b><br><b>RASCULF SR</b><br><b>AUTO MANU</b><br>Blocs de données<br>S011U002 DB<br>5011U002<br>taile contro<br>ORDRE<br>ORDRE.C1.02  ORDRE.C1.02  CRDRE.C1.551 ORDRE.C3.04.0 ORDRE.C3.04.0 5011U001.XU<br><b>J.K.L.M. DB</b><br>XU DB<br><b>S011U003 DB</b><br>Groupes<br><b>Blocs système</b> | <b>O Tâches</b><br><b>Options</b><br>Vue des bibliothèques<br>v Bibliothèque du projet<br>$\overline{ }$<br>$\frac{1}{2}$ $\frac{1}{2}$ Tout<br>Bibl otheques<br>- I Bibliothèque du projet<br>$-\frac{1}{2}$ Types<br>Aouter not veal type<br>v <b>II</b> Modèles de copie<br>Bibliothèques globales<br>前子马鱼<br>[卷 扫 Tout<br>$\overline{\phantom{a}}$<br>▼□ Buttons-and-Switches<br>Modèles de copie<br>1 U Drive Lib_571200_V13<br>  00 DriveLib \$71200 V4 V13<br>> El DirveLib S71500 V13<br>> El Drivet ib 57300-57400 V13<br><b>IL Long Functions</b><br>I   Monitoring and control objects<br>I UDocumentation templates<br>I I WinAt ME |
| tinfo il Vi Diagnostic<br><sup>10</sup> Propriétés<br>$\Box = \Box$                                                                                                    |                                                                                                    |
| Général O<br><b>Références croisées</b><br>Complier                                                                                                    | > Info (Bibliothèques globales)                                                                                                    |
| <b>EE</b> Vue d'ensem<br>4 Vue du portail                                                                                                    | V La bibliothèque Buttons and Switches                                                                                                    |
| M.<br>w≣                                                                                                    | 01:49<br>$-13$ $-120$<br>15/06/2016                                                                                                    |

**Figure IV.6 :** La vue des bibliothèques.

## **IV.2.2.4 La Conception d'un programme avec TIA Portal V13**

La stratégie à suivre pour faire la conception d'un programme en utilisant la plate-forme

TIA Portal V13 est :

- $\checkmark$  La création d'un nouveau projet ;
- $\checkmark$  La configuration matérielle ;
- $\checkmark$  Le chargement du programme ;
- $\checkmark$  La création de la table des mnémoniques ;
- $\checkmark$  L'élaboration du programme ;
- $\checkmark$  La simulation avec le logiciel ;
- $\checkmark$  La visualisation d'état du programme (le test).

La conception d'une solution d'automatisation se fait par deux alternatives, soit qu'on commence par la programmation ou par la configuration matérielle, dans notre cas on a commencé par la configuration.

## **IV.2.2.5 Création d'un nouveau projet**

Pour créer un projet dans la vue du portail, on procède de la manière suivante :

- **1)** Sélectionner l'action « créer un projet ».
- **2)** Entrer le nom et le chemin souhaités pour le projet ou utiliser les données proposées.

 $58$  |
**3)** Indiquer un commentaire ou encore définir l'auteur du projet.

**4)** Une fois que ces informations sont entrées, il suffit de cliquer sur le bouton « e définir l'auteur du projet.<br>entrées, il suffit de cliquer sur le<br>affiché dans le navigateur du proj créer »

(Figure **IV**.**7**).

**5)** Enfin le nouveau projet est créé et affiché dans le navigateur du projet.

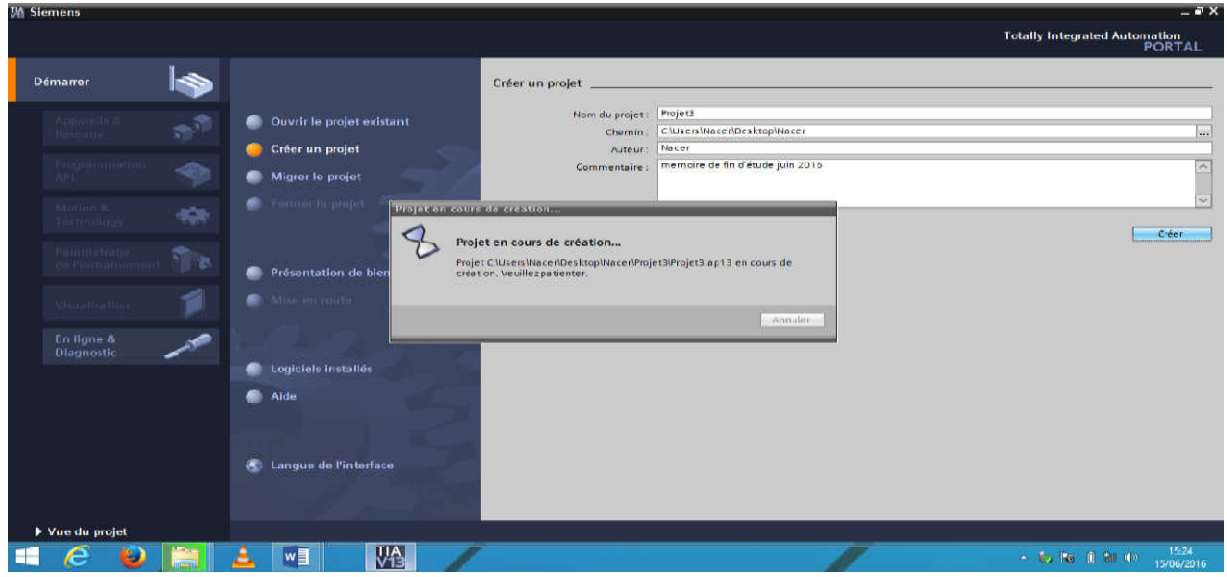

**Figure IV.7 :** Création d'un nouveau projet.

# **IV.2.2.6 Configuration matériels .2.2.6**

Une fois notre projet crée, on peut configurer la station de travail par la définition du matériel existant. Pour cela, on passera par la vue du projet en cliquant sur ( (Figure IV.7) :

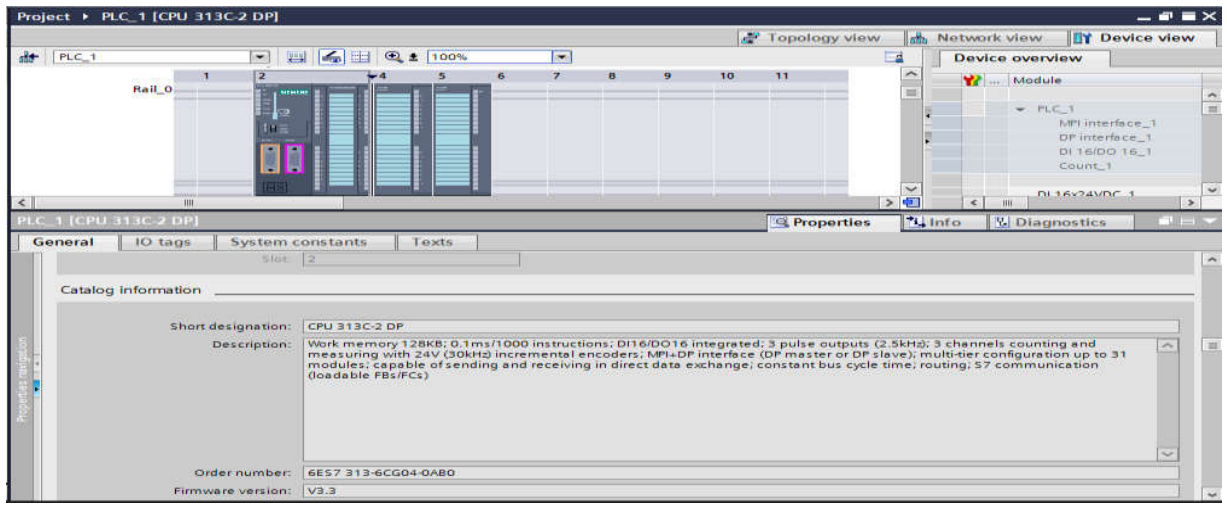

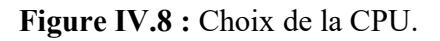

**1)** « appareils et réseaux » dans le navigateur du projet.

**2)** L'action « Ajouter un appareil », on aura la liste des éléments que l'on peut ajouter

(contrôleurs, HMI, système PC et entrainement).

**3)** Contrôleurs (API) puis on fait le choix de notre CPU ;

**4)** SIMATIC S7-400 > CPU > CPU 313 400 313-2 DP > « 6ES7 313-16CG04-0AB0 » et enfin

« Ajouter ».

4) SIMATIC S7-400 > CPU > CPU 313-2 DP > « 6ES7 313-16CG04-0AB0 » et enfin<br>« Ajouter ».<br>On a choisi la CPU 313-2 DP, ayant pour référence 6ES7 313-16GC0AB0 à base des critères Suivants :

- Nombre d'entrées-sorties tout ou rien ;
- $\checkmark$  Mémoire de travail :
- $\checkmark$  L'extensibilité de la CPU

Cela entraine la création automatique d'une station et d'un châssis adapté à l'appareil sélectionné ensuite on vient d'ajouter le module complémentaire (alimentation PS). Lorsque l'on sélectionne un élément à insérer dans le projet, une description est proposée dans l'onglet information. sorties tout ou<br>| ;<br>a CPU<br>n automatique<br>vient d'ajouter

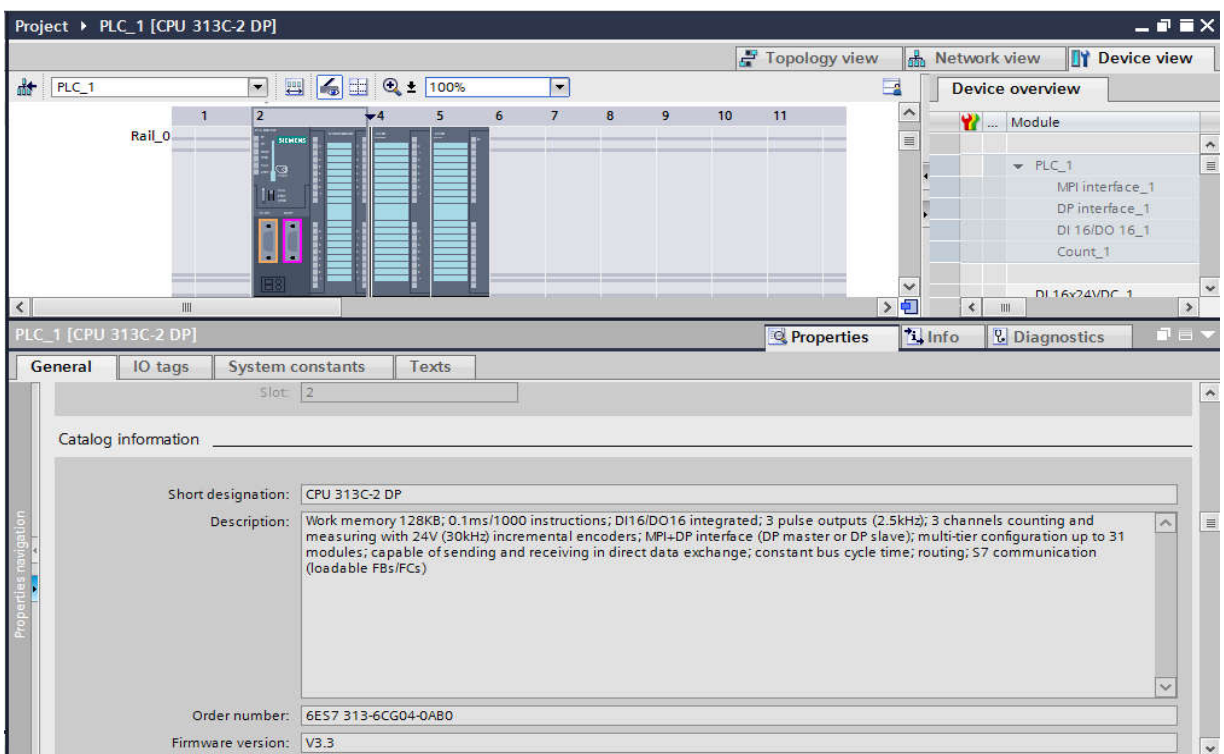

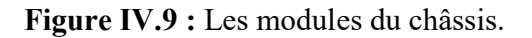

Du catalogue du matériel à partir de quatrième emplacement de châssis on enfiche les modules d'E/S tout ou rien, la représentation de celles-ci est montrée dans la figure précédente (Figure IV.9**)** et enfin on enregistre notre projet.

# **IV.2.2.7 Compilation et chargement de la configuration**

Une fois la configuration matérielle est réalisée, il faut la compiler et la charger dans l'automate.

La compilation matérielle et logicielle se fait en sélectionnant l'API dans le projet puis on cliquant sur l'icône « compiler » de la barre de tâche.

Pour charger la configuration dans l'automate, on effectue un clic sur l'icône « charger dans l'appareil ». La fenêtre ci-dessous s'ouvre et on doit faire le choix du mode de connexion (PN/IE, PROFIBUS, MPI). Pour une première connexion ou pour charger l'adresse IP désirée Dans la CPU, il est plus facile de choisir le mode de connexion MPI et de relier le PC à la CPU via le PC Adapter (Figure IV.10).

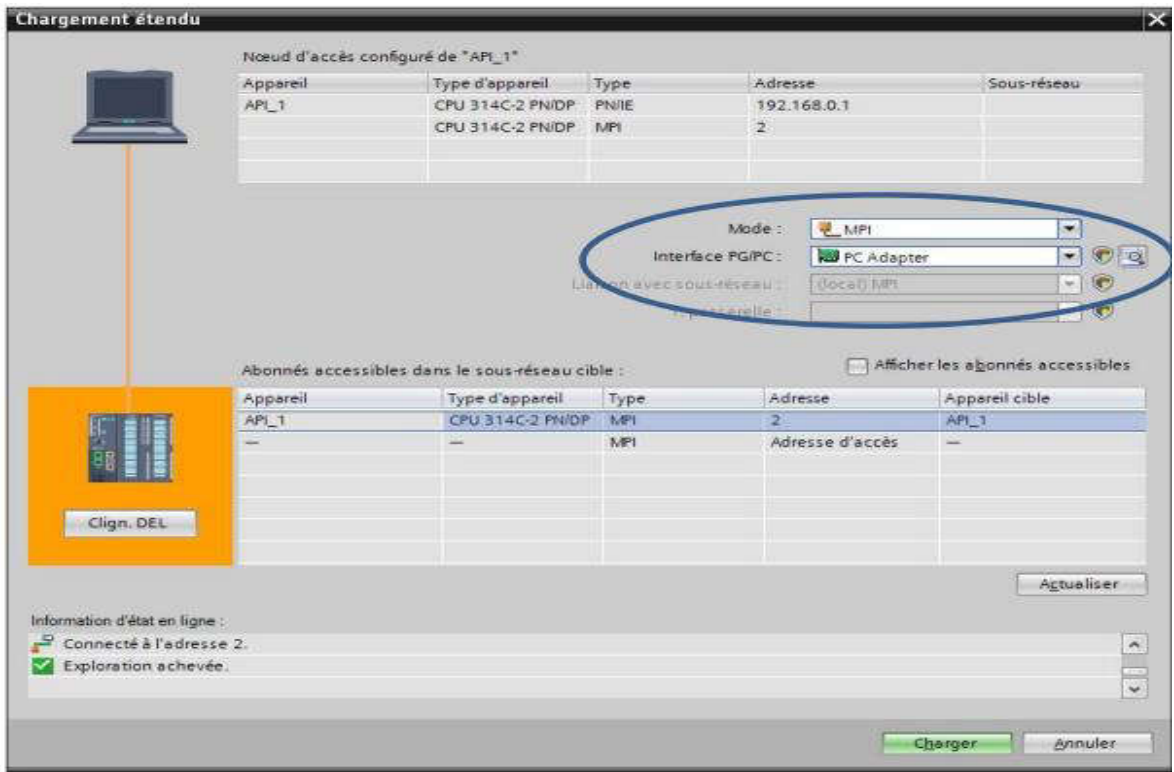

**Figure IV.10 :** Choix du mode et d'interface PG/PC.

61

Une fois la configuration termine, on peut charger le tout dans l'appareil

#### **IV.2.2.8 La création de la table des mnémoniques**

Afin de faciliter la programmation, il est intéressant de créer une table de variables.

C'est par laquelle que l'on va pouvoir déclarer toutes les variables et les constantes utilisées.

Lorsque l'on définit une variable API, il suffit d'indiquer :

- $\checkmark$  Son nom : C'est l'adressage symbolique de la variable.
- $\checkmark$  Son type de donnée : BOOL (1 bit), Word (8bits),...
- Son adresse absolue : Indication d'opérande (Par exemples  $I0.5, Q2.2, M0.0,...$ ).
- $\checkmark$  Un commentaire : Pour qu'il nous renseigne sur cette variable.

On édite notre table de mnémoniques en respectant notre cahier de charge de la manière suivante (Figure IV.11) :

**1)** Dans le navigateur du projet, on ouvre le dossier « Variables API » qui se trouve sous le « PLC\_2 [CPU 313] ».

**2)** Double clic sur la table « Table des variables standard», on peut entrer des

mnémoniques maintenant ou en cours de programmation.

**3)** On clique sur Enregistrer et on ferme l'éditeur de mnémoniques.

| Navigateur du projet                              | Ш                       | Prog Prog prot turbine Graf ▶ PLC 2 [CPU 412-1] ▶ Variables API ▶ Lable de variables 1 [4] |                         |              |                |                 |                 |                                                                  | $ \blacksquare$ $\times$         |
|---------------------------------------------------|-------------------------|--------------------------------------------------------------------------------------------|-------------------------|--------------|----------------|-----------------|-----------------|------------------------------------------------------------------|----------------------------------|
| <b>Appareils</b>                                  |                         |                                                                                            |                         |              |                |                 |                 | <b>a</b> Variables                                               | <b>El Constantes utilisateur</b> |
| NOO                                               | 醣                       | 参参■答収                                                                                      |                         |              |                |                 |                 |                                                                  | $\blacksquare$                   |
|                                                   |                         | Table de variables 1                                                                       |                         |              |                |                 |                 |                                                                  |                                  |
| Afficher toutes les variables                     | $\overline{\mathbf{r}}$ | <b>Nom</b>                                                                                 | Type de données Adresse |              |                | Réma Vsibl      |                 | Arces Commentaire                                                |                                  |
| line inserer une nouvelle table                   |                         | <b>QJ</b> SC115042 XI51(1)                                                                 | Bool                    | 图 701.1      | $\blacksquare$ | Ø               | Ø               | TELEDEDECLENCH.FERVI.KAP 2 ARRET                                 |                                  |
| Table de variables standar                        |                         | 40 SC115041 XT51(1)                                                                        | Bool                    | <b>%I1.0</b> |                | $\blacksquare$  | Ø               | TELEDECLENCH.FERM.RAP.1 ARRET                                    |                                  |
| Sa Table de variables [1] [4]                     |                         | SC14K022 XG03(1)                                                                           | Buol                    | 940.7        |                | 罓               | Ξ               | DECLENCH MANUEL FERMIRAP PCS DE SER                              |                                  |
| Table de variables 2 [0]                          |                         | 4 SC14K021 XG03(1)                                                                         | Bool                    | %10.5        |                | M               | Ø               | DECLENCH , MANUEL FERM , RAP POSIDE SE                           |                                  |
| Ed Types de données AFI                           |                         | <noutor></noutor>                                                                          |                         |              |                | $\triangledown$ | $\triangledown$ |                                                                  |                                  |
| > and Tables de visualisation et de for           | $\equiv$                |                                                                                            |                         |              |                |                 |                 |                                                                  |                                  |
| I R Sauvegardes en ligne                          |                         |                                                                                            |                         |              |                |                 |                 |                                                                  |                                  |
| Données d'appareil proxy                          |                         |                                                                                            |                         |              |                |                 |                 |                                                                  |                                  |
| El Informations sur le programme<br>F-7 Alames AB |                         |                                                                                            |                         |              |                |                 |                 |                                                                  |                                  |
| El Listes de textes                               |                         |                                                                                            |                         |              |                |                 |                 |                                                                  |                                  |
| I Till Modules locaux                             | $\overline{\mathbf{v}}$ |                                                                                            |                         |              |                |                 |                 |                                                                  |                                  |
|                                                   | $\rightarrow$           |                                                                                            |                         |              |                |                 |                 |                                                                  |                                  |
| v Vue détaillée                                   |                         |                                                                                            |                         |              |                |                 |                 |                                                                  |                                  |
|                                                   |                         |                                                                                            |                         |              |                |                 |                 |                                                                  |                                  |
| <b>Détails</b><br>Non                             |                         |                                                                                            |                         |              |                |                 |                 |                                                                  |                                  |
| CI SC115041 XT51(1)<br>%11.0                      |                         |                                                                                            |                         |              |                |                 |                 |                                                                  |                                  |
| @ SC115042 XT51(1)<br>KII.1                       |                         |                                                                                            |                         |              |                |                 |                 |                                                                  |                                  |
| GO SC14K021 XG03(1)<br>%10.6                      |                         |                                                                                            |                         |              |                |                 |                 |                                                                  |                                  |
| 40 SC14K022 XG04(1)<br><b>SKIT</b>                |                         |                                                                                            |                         |              |                |                 |                 |                                                                  |                                  |
|                                                   |                         |                                                                                            |                         |              |                |                 |                 |                                                                  |                                  |
|                                                   |                         |                                                                                            |                         |              |                |                 |                 |                                                                  |                                  |
|                                                   |                         |                                                                                            |                         |              |                |                 |                 |                                                                  |                                  |
|                                                   |                         |                                                                                            |                         |              |                |                 |                 |                                                                  |                                  |
|                                                   |                         |                                                                                            |                         |              |                |                 |                 | <b>Tilnfo a l <i>C</i></b> Diagnostic<br><sup>Q</sup> Propriétés | Die A                            |
|                                                   |                         |                                                                                            |                         |              |                |                 |                 |                                                                  |                                  |

**Figure IV.11 :** La création de la table de mnémonique.

#### **IV.2.2.9 Simulation avec S7- -PLCSIM**

Pour utiliser l'automate de simulation, on sélectionne le PLC puis on clique sur

Pour utiliser l'automate de simulation, on sélectionne le PLC puis on clique<br>« Démarrer la simulation » on aura la fenêtre du simulateur s'ouvre (Figure

| e IV :<br>présentation logiciel tia portal et programmation                                                                                                    |
|----------------------------------------------------------------------------------------------------|
| <b>Simulation avec S7-PLCSIM</b><br>iser l'automate de simulation, on sélectionne le PLC puis on clique sur<br>rer la simulation » on aura la fenêtre du simulateur s'ouvre (Figure IV.12).                                                                                                    |
| $\Box$<br>x<br><b>METRO</b><br>S7-PLCSIM1 S7300/ET200M station_1\PLC_1<br>File<br>Edit<br>View<br>Insert PLC<br>Execute<br>Tools<br>Window<br>Help<br>X &<br>c li<br>12<br>■ → 20<br>뤅.<br>国田田<br>PLCSIM(MPI)                                                                                                    |
| 07 OG<br>$T=0$<br>Ш<br>$+1$                                                                                                    |
| 宫 ML.<br>$\mathbf{E}$ M. $\Box$<br>$P$ CPU<br>$\Sigma$<br>$\Sigma$<br>回<br>$\mathbf{z}$<br>回<br>回<br>$\Box$<br>$\overline{\phantom{a}}$<br>SF<br><b>V</b> RUN-P<br><b>NV102</b><br>IW100<br>Slider:Int v<br>Slider:Int<br>DP<br><b>RUN</b><br>DC<br><b>RUN</b><br>13002<br>17684<br><b>STOP</b><br>Value<br><b>MRES</b><br>Value<br>▼<br>STOP<br>Ξ                                                                                                    |
| 巴 QBO<br>B 181<br>$\mathbb{E}$ IBO<br>$\Sigma$<br>$\Sigma$<br>回<br>回<br>X<br>回<br>$\equiv$<br>$\equiv$<br>$\equiv$<br>QB <sub>0</sub><br>IB <sub>1</sub><br>IB <sub>0</sub><br>Bits<br>Bits<br>Bits<br>$\blacktriangledown$<br>$\blacktriangledown$<br>▼<br>6 5 4<br>321<br>$\bf{0}$<br>210<br>$\begin{array}{c} 3 & 2 & 1 & 0 \\ \hline \hline \smash{\rule{0pt}{2ex}} & \smash{\rule{0pt}{2ex}} & \smash{\rule{0pt}{2ex}} \\ \hline \smash{\rule{0pt}{2ex}} & \smash{\rule{0pt}{2ex}} & \smash{\rule{0pt}{2ex}} \end{array}$<br>654<br>7<br>6 5 4<br>3<br>$\frac{1}{2}$<br>TEEF |
| Ш<br>CPU/CP: MPI=2 DP=2<br>Press F1 to get Help.                                                                                                    |
| Figure IV.12 : S7-PLCSIM.<br>M permet de tester le programme avant son implantation définitive dans l'automate.                                                                                                    |
| Test du programme                                                                                                    |
| isation permet de tester le bloc d'un programme, pour cela :                                                                                                    |
| erme l'automate de simulation.                                                                                                    |
| électionne le simulateur et on le charge complètement dans l'appareil.                                                                                                    |
| ransfère notre programme et la configuration API dans la mémoire de l'API<br>$\ln$ en ligne ».                                                                                                    |
| place l'automate en mode « RUN » avec le bouton situé sur l'unité centrale.                                                                                                    |

**Figure IV.12 :** S7-PLCSIM.

S7-PLSIM permet de tester le programme avant son implantation définitive dans l'automate. PLSIM

## **IV.2.2.10 Test du programme .2.2.10**

La visualisation permet de tester le bloc d'un programme, pour cela :

- $\checkmark$  On ferme l'automate de simulation.
- $\checkmark$  On sélectionne le simulateur et on le charge complètement dans l'appareil.
- On transfère notre programme et la configuration API dans la mémoire de l'API avant son dans l'automate.charge sur centrale.

« Liaison en ligne ».

 $\checkmark$  On place l'automate en mode « RUN » avec le bouton situé sur l'unité centrale.

63

 $\checkmark$  Enfin on teste notre programmation.

#### **IV.3 programmation projet**

## **IV.3.1 introduction**

La programmation est la dernière partie de notre travail, elle traduit toutes les structures définies en utilisant le langage LOG du logiciel TIA Portal. **.3.1 introduction**<br> **.3.3 programmation projet**<br> **.3.1 introduction**<br> **programmation est la dernière partie de notre travail, elle traduit toutes les structures définies<br>
utilisant le langage LOG du logiciel TIA Portal.<br>** 

Le logiciel offre une interface comportant une barre de menu, une barre d'outils et une Fenêtre de travail.

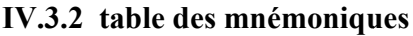

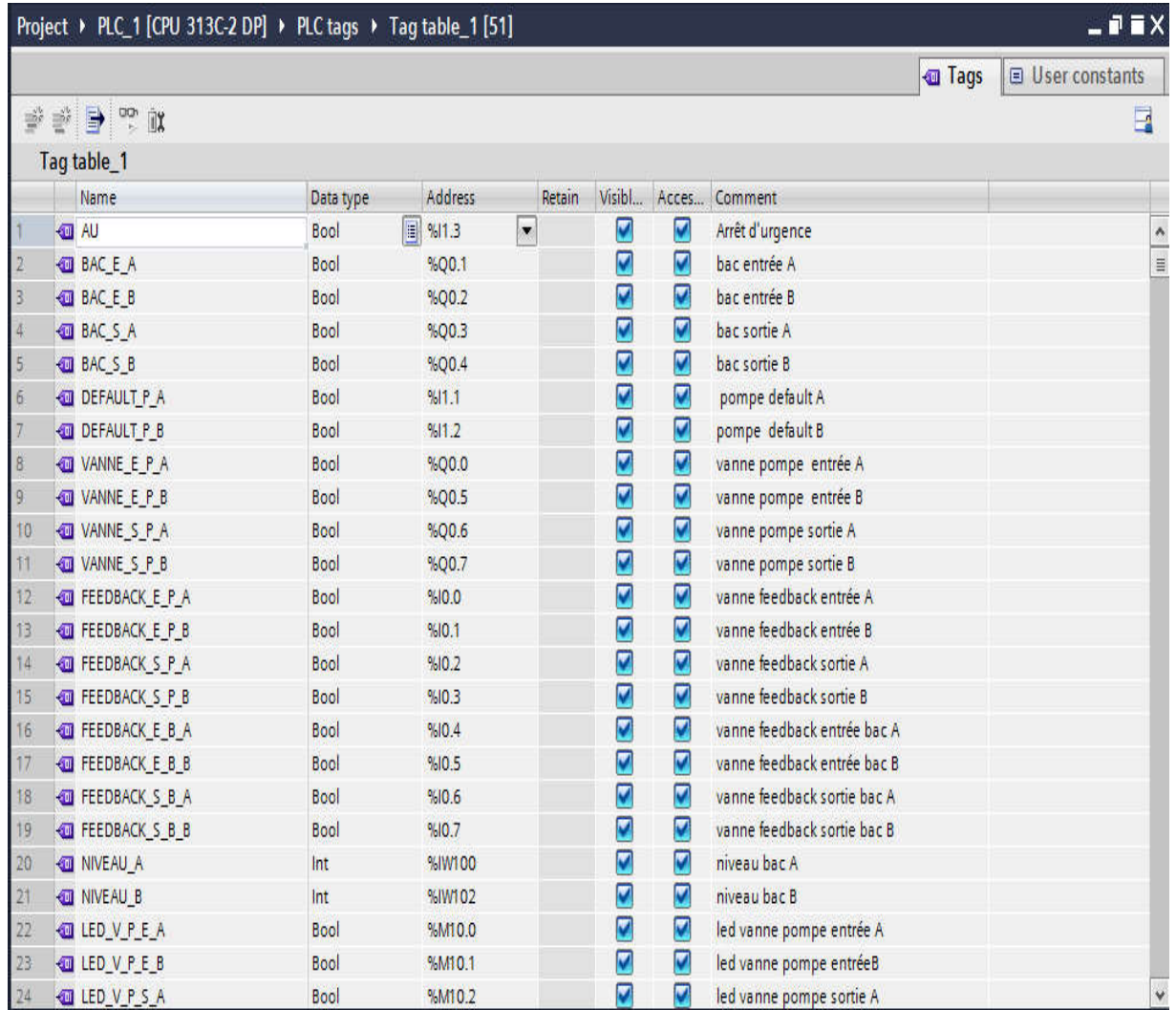

#### **présentation logiciel tia portal et programmation présentation logiciel tia portal et programmation**

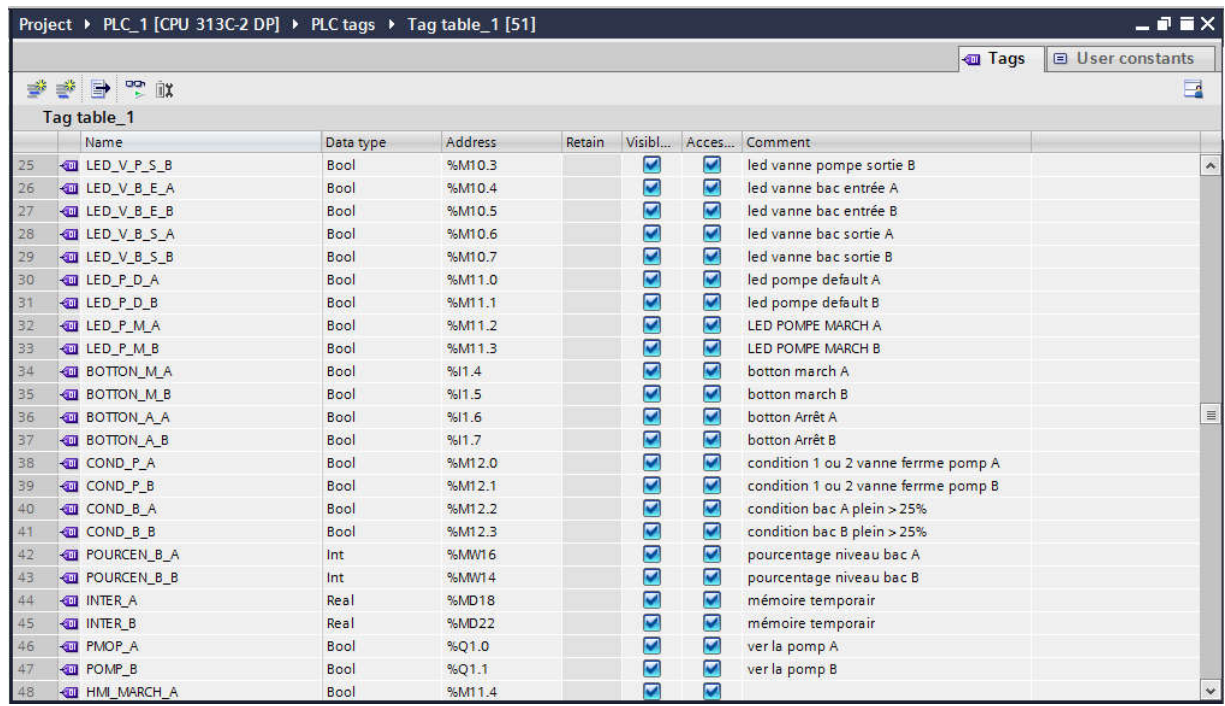

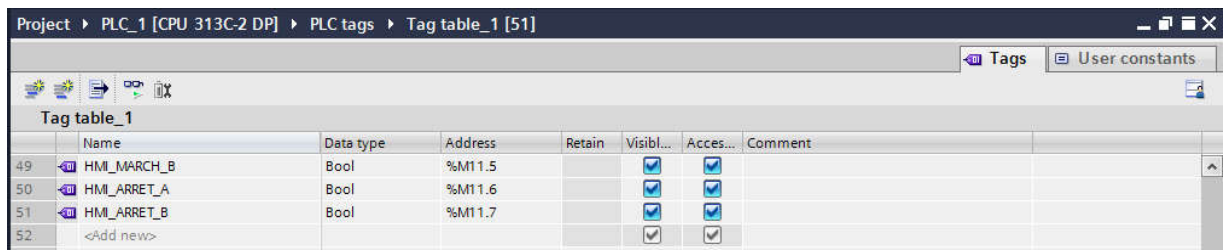

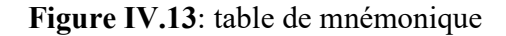

# **Main [OB1]**

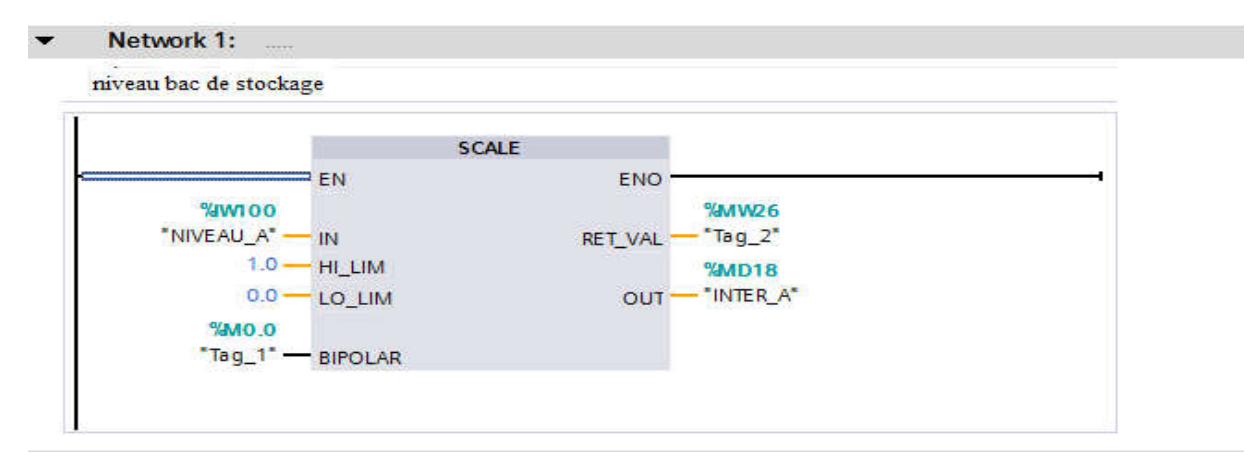

**Figure IV.14 :** niveau de bac stockage A

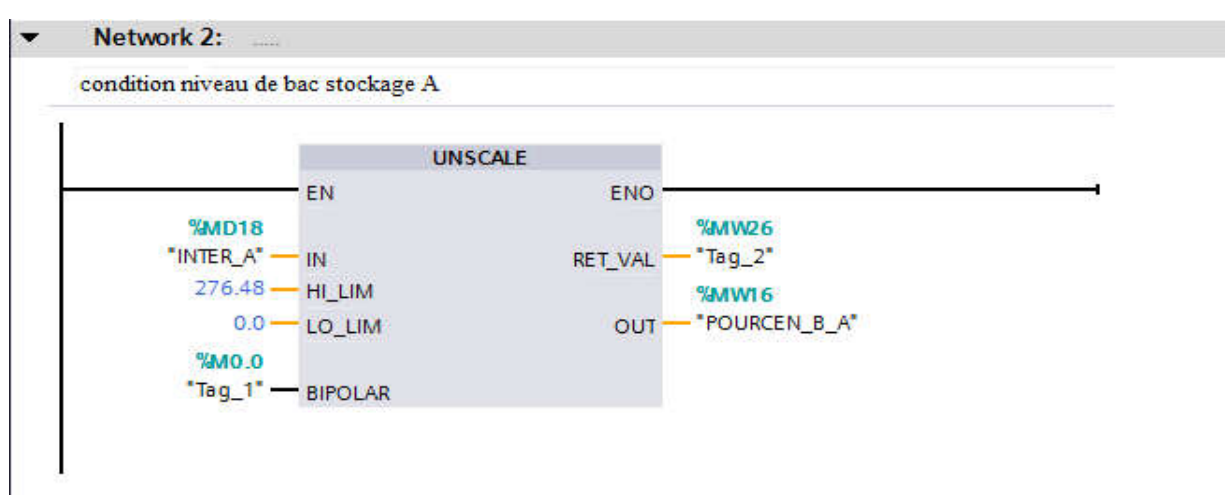

**Figure IV.15 :** condition niveau de bac stockage A

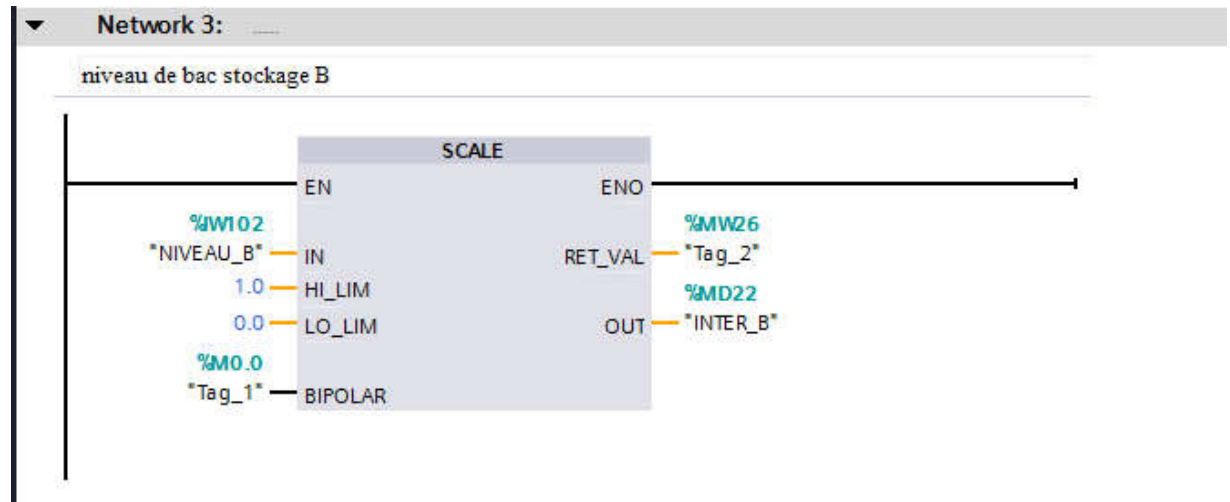

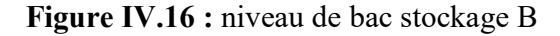

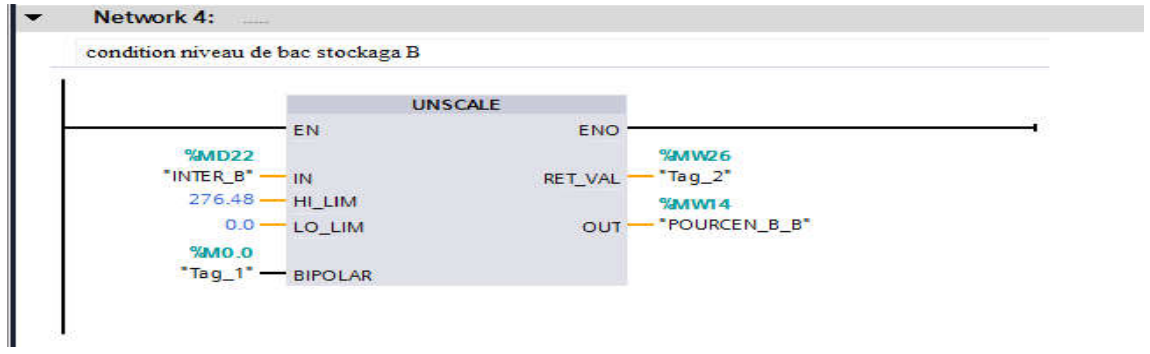

**Figure IV.17 :** condition niveau de bac stockage B

 $\left\{ \begin{array}{c} 66 \end{array} \right\}$ 

#### **présentation logiciel tia portal et programmation présentation logiciel tia portal et programmation**

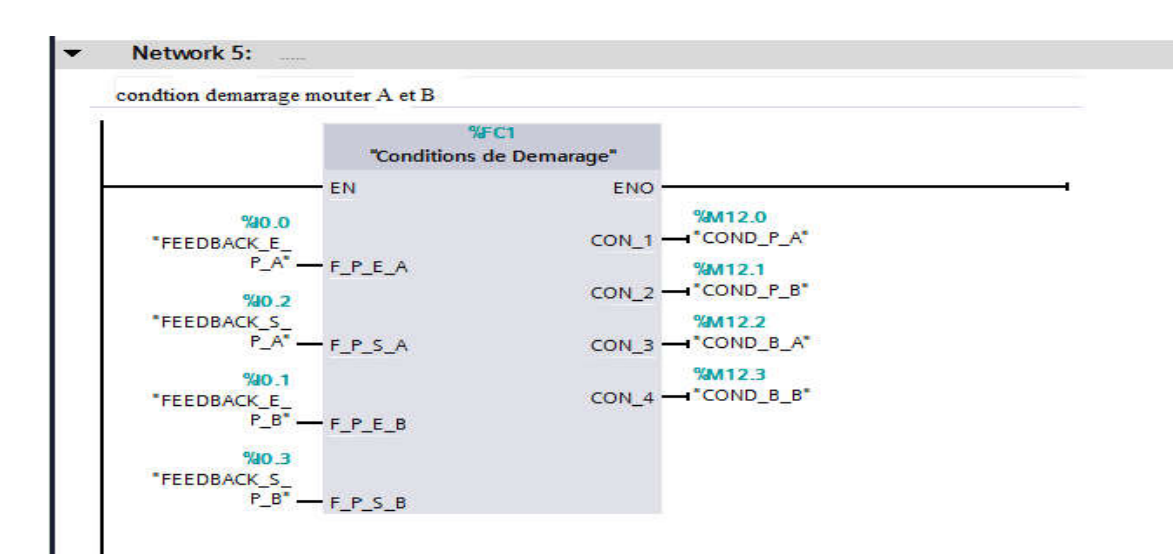

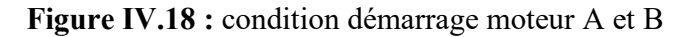

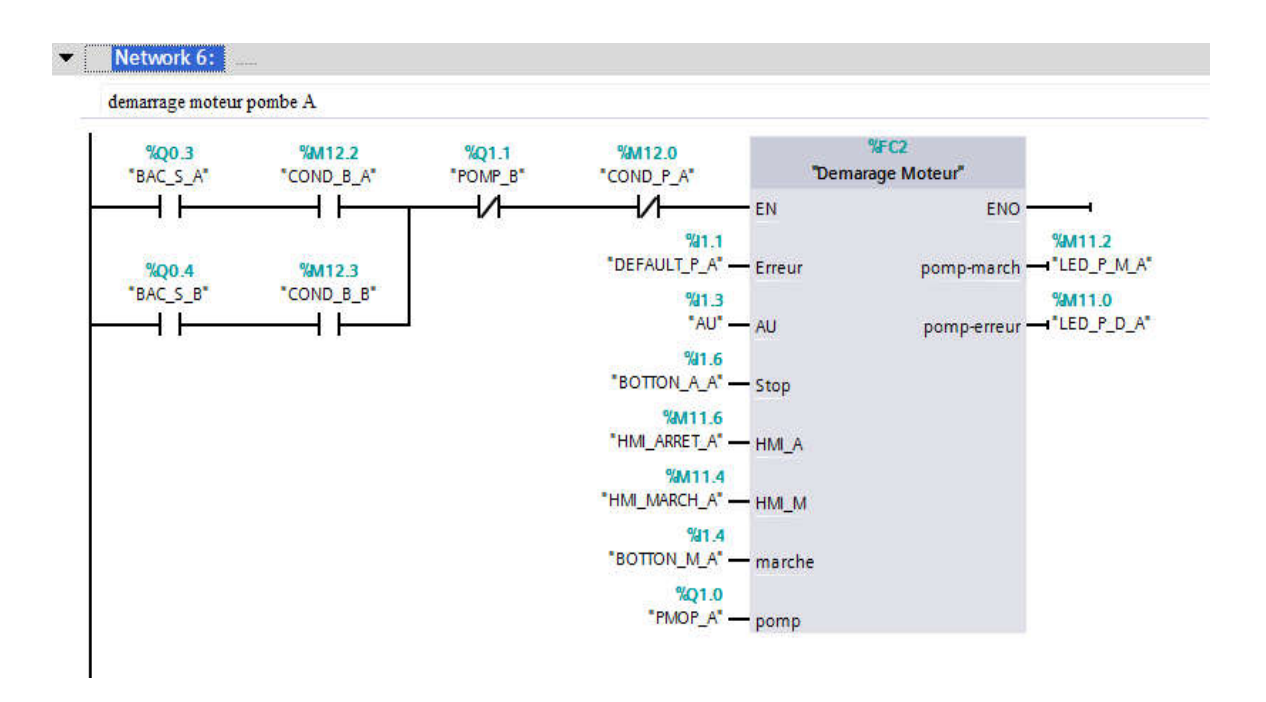

**Figure IV.19 :** démarrage moteur pombe A

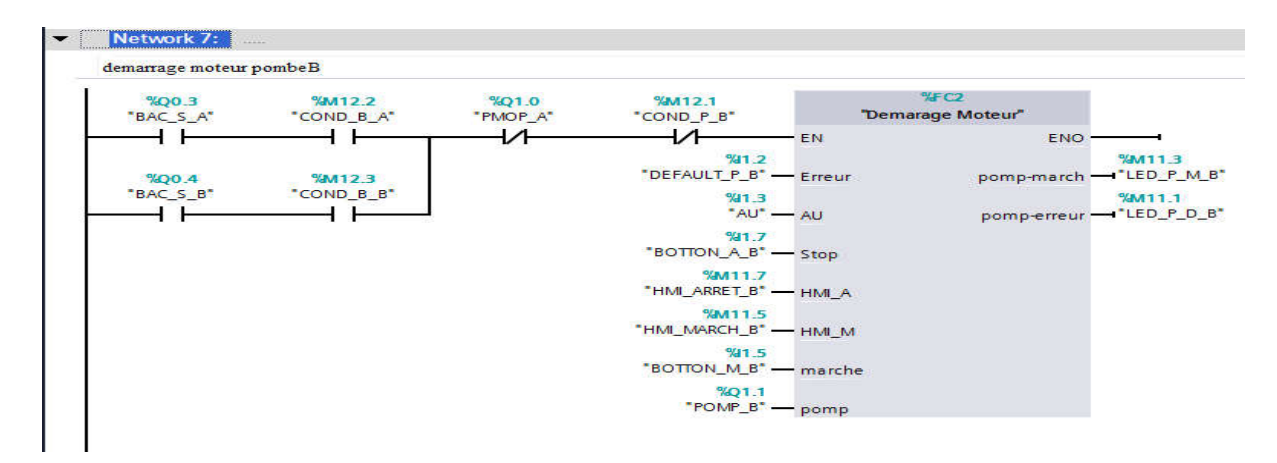

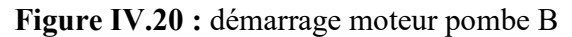

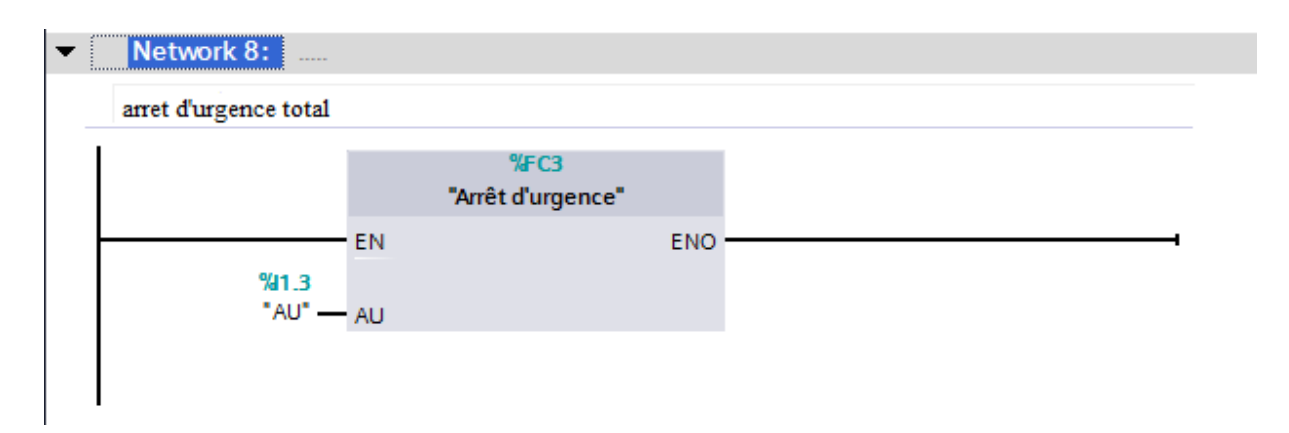

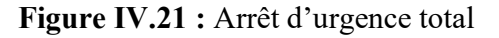

## **[FC1]**

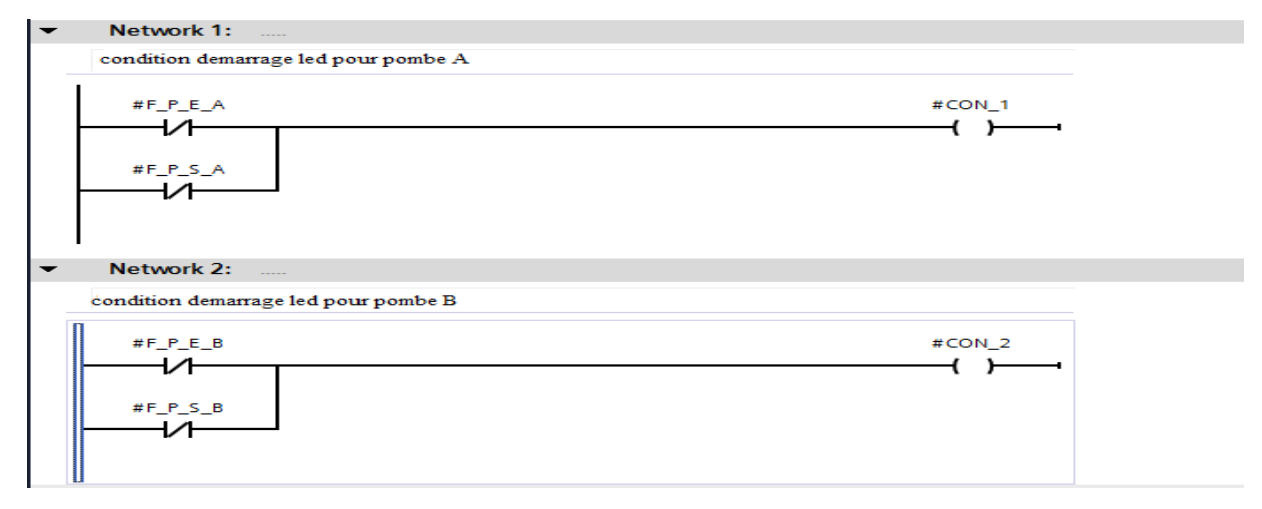

**Figure IV.22 :** condition démarrage led A et B

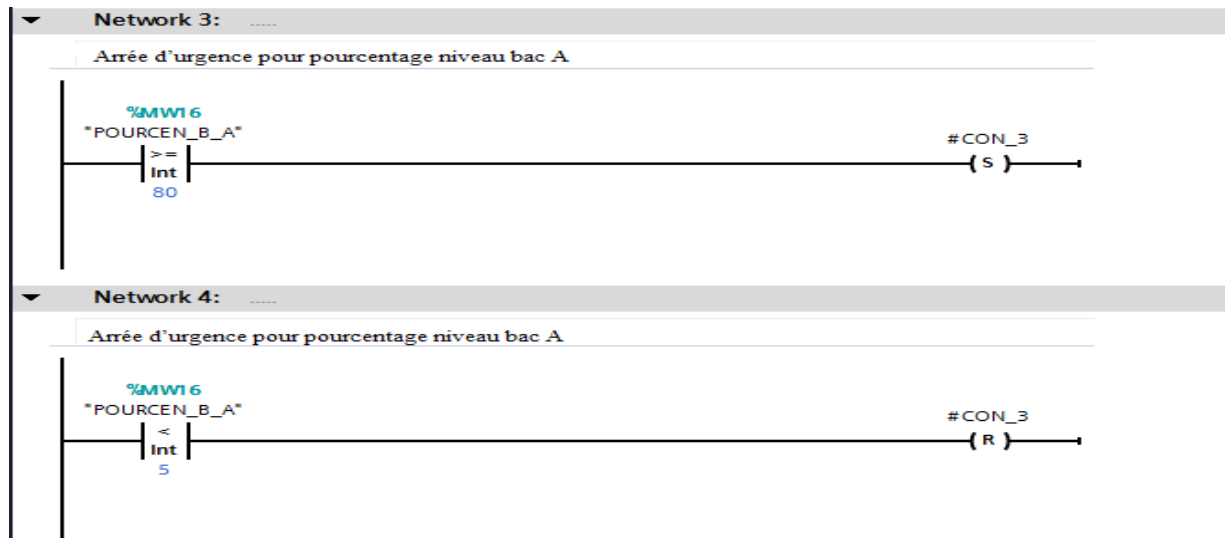

**Figure IV.23 :** Arrée d'urgence pour pourcentage niveau bac A

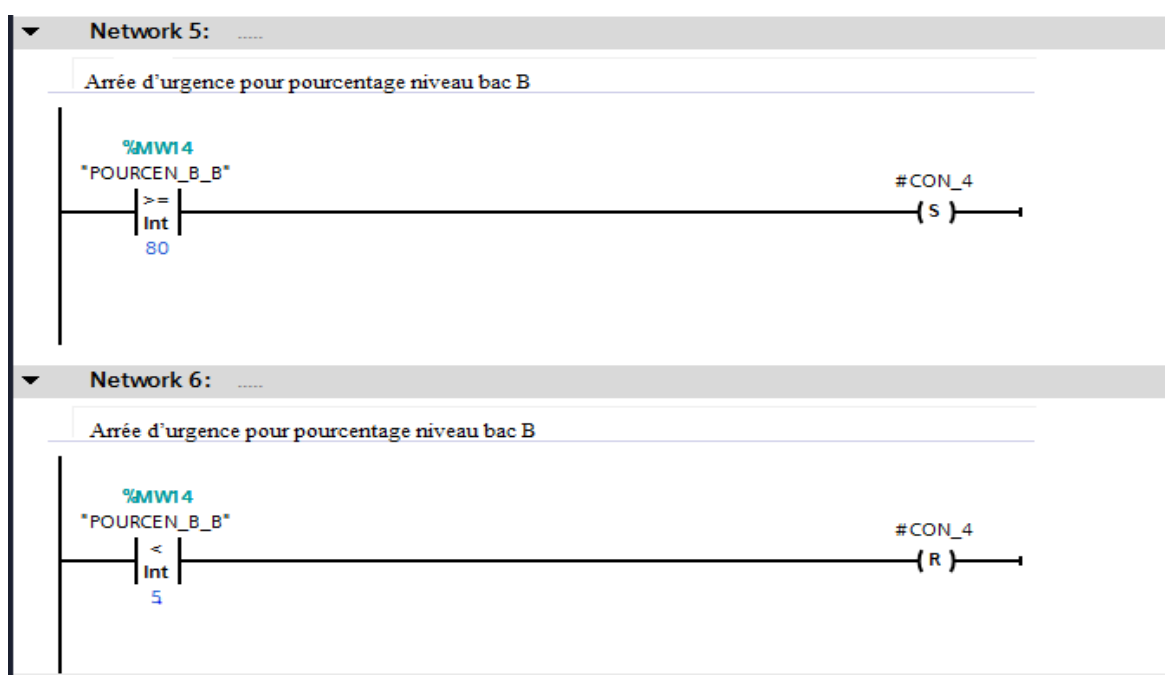

**Figure IV.24 24** : Arrée d'urgence pour pourcentage niveau bac B

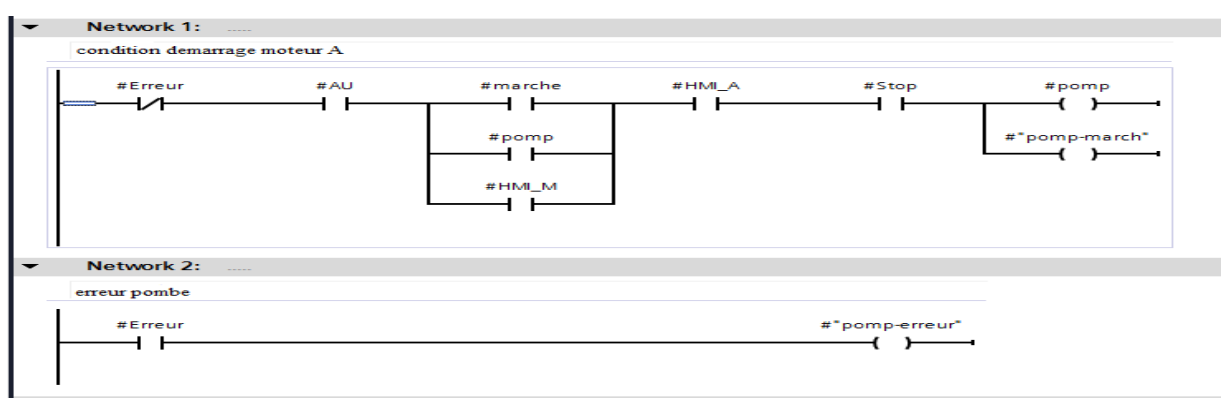

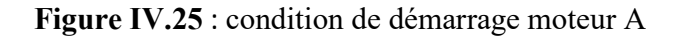

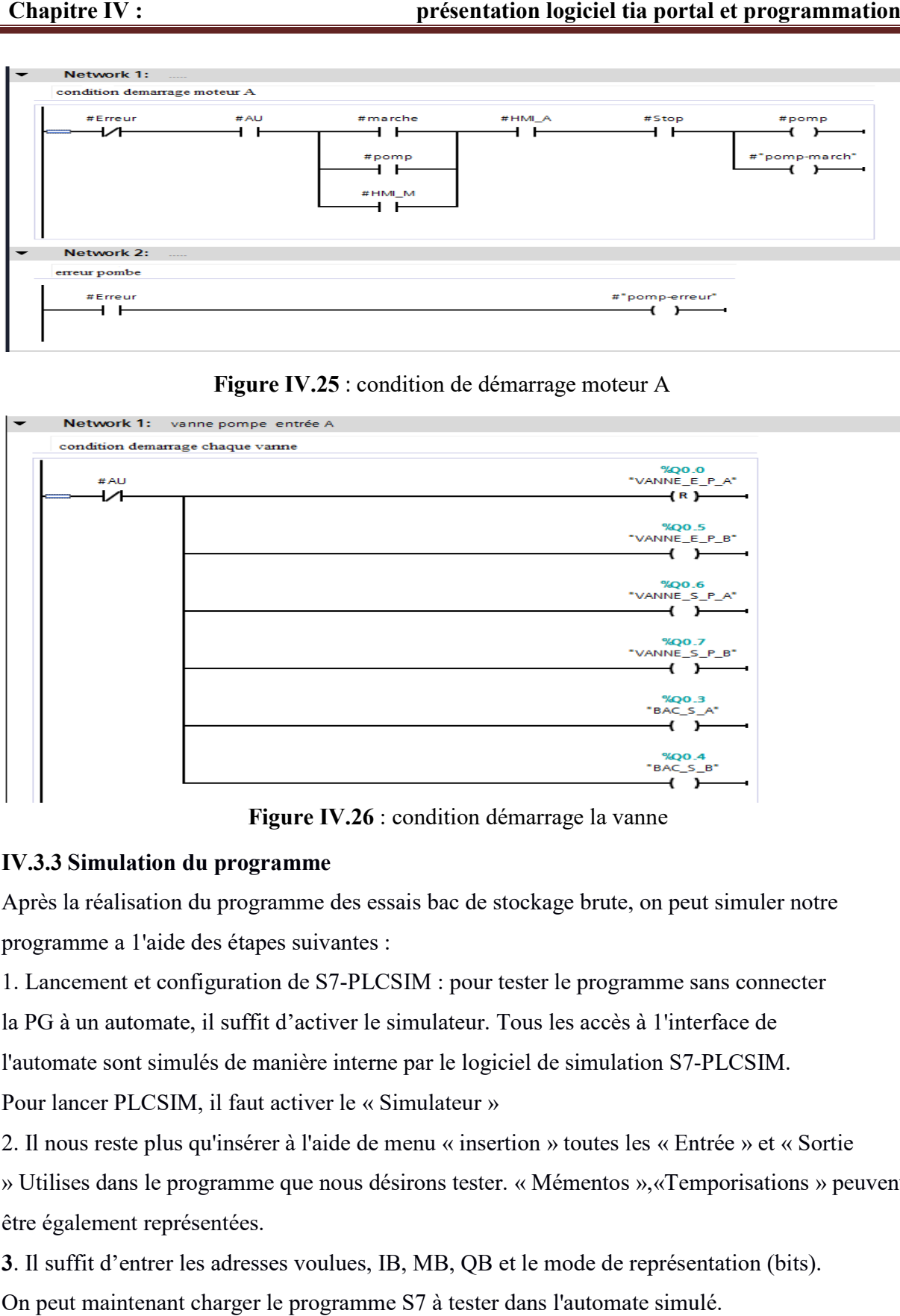

**Figure IV.26** : condition démarrage la vanne

## **IV.3.3 Simulation du programme**

Après la réalisation du programme des essais bac de stockage brute, on peut simuler notre programme a 1'aide des étapes suivantes :

1. Lancement et configuration de S7 S7-PLCSIM : pour tester le programme sans connecter

la PG à un automate, il suffit d'activer le simulateur. Tous les accès à 1'interface de

l'automate sont simulés de manière interne par le logiciel de simulation S7-

Pour lancer PLCSIM, il faut activer le « Simulateur »

2. Il nous reste plus qu'insérer à l'aide de menu « insertion » toutes les « Entrée » et « Sortie

» Utilises dans le programme que nous désirons tester. « Mémentos », «Temporisations » peuvent être également représentées.

**3**. Il suffit d'entrer les adresses voulues, IB, MB, QB et le mode de représentation (bits).

3. Il suffit d'entrer les adresses voulues, IB, MB, QB et le mode de représenta<br>On peut maintenant charger le programme S7 à tester dans l'automate simulé.

On sélectionne PLC [CPU 314] et on clique sur « Charger»

5. On clique sur « Visualiser »

On active l'automate à simuler (on active le mode RUN) et on active les bits d'entrées par un clic de la souris. Les sorties seront activées automatiquement.

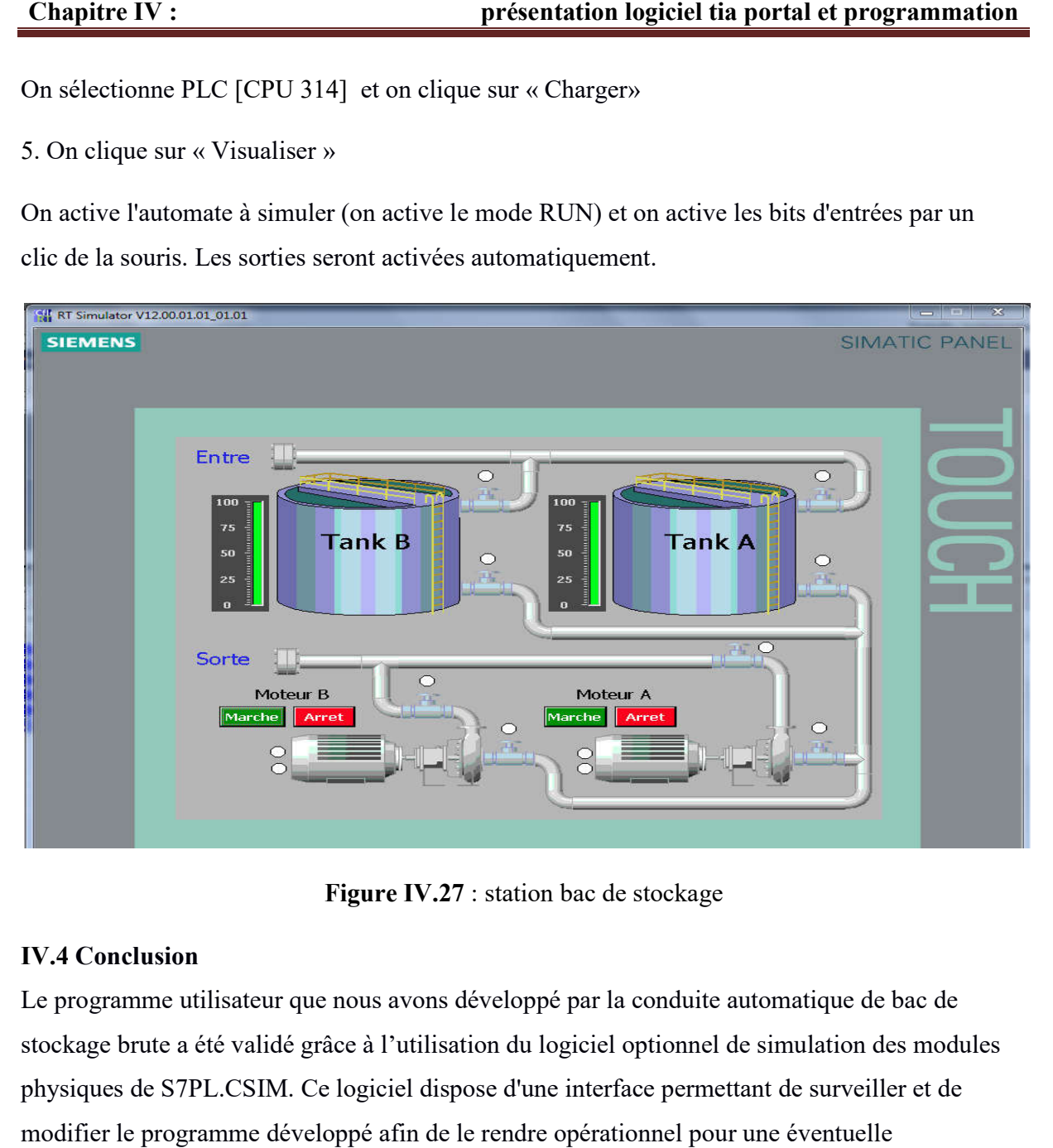

**Figure IV.27** : station bac de stockage

## **IV.4 Conclusion**

Le programme utilisateur que nous avons développé par la conduite automatique de bac de stockage brute a été validé grâce à l'utilisation du logiciel optionnel de simulation des modules physiques de S7PL.CSIM. Ce logiciel dispose d'une interface permettant de surveiller et de modifier le programme développé afin de le rendre opérationnel pour une éventuelle implémentation réelle sur un automate programmable industriel (API) que nous avons développé par la conduite automatique de bac de<br>é grâce à l'utilisation du logiciel optionnel de simulation des modu<br>. Ce logiciel dispose d'une interface permettant de surveiller et de

#### **Conclusion générale**

 Tout au long de cette mémoire , nous avons appris les propriétés d'un instrument de mesure et, par conséquent, nous savons comment sélectionner un instrument avec les propriétés requises ou nécessaires pour le type de processus où la mesure sera effectuée, ainsi que d'identifier et de connaître les différents types. Variables qui existent dans un processus. Lors de la mesure d'une variable, diverses erreurs peuvent survenir lors de la prise des lectures, nous devons donc savoir comment les identifier et les techniques pour les éliminer.

 Dans l'environnement concurrentiel d'aujourd'hui, les entreprises cherchent à allier qualité et performance, ce qui est tout simplement impossible à réaliser sans automatisation.

 L'automatisation est le centre névralgique de toute usine. En raison de la demande de niveaux de performance élevés de la part des industries, l'instrumentation occupera progressivement une place de choix dans les industries du futur

#### **BIBLIOGRAPHIE**

- [1] Instrumentation CIRA Chap. II : Capteurs et transmetteurs
- [2] Instrumentation CIRA Mesures de températures
- [3] Principes de science et de fonctionnement des réacteurs Instrumentation et contrôle

Groupe de formation technique

[4] Résumé de Théorie et Guide de travaux Pratiques INSTALLATION, DÉPANNAGE : INSTRUMENTATION INDUSTRIELLE

[5] Introduction aux systèmes de commande

- [6] word régulation automatique
- [7] Les actions de la régulation automatique du 01 au 05 Décembre 2007 Réalisé par : MSc.
- F. TACHI

[8] Support de Cours sur les Automatismes et l'Automatisation, Professeur M. TAHIRI,

ENIM - Rabat (Maroc)

[9] Automatismes et Informatique industrielle Faculté des Sciences Licence 3 SPI

[10] CHAPITRE 1 LES AUTOMATES PROGRAMMABLE INDUSTRIELS

[11] https://www.technologuepro.com/cours-automate-programmable-industriel/Les-automatesprogrammables-industriels-API.htm

[12] coordination formation industrie perfectionnement nafteo (regulation)